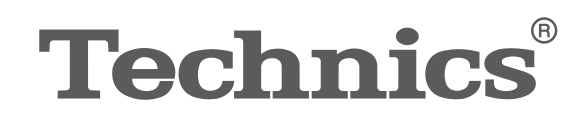

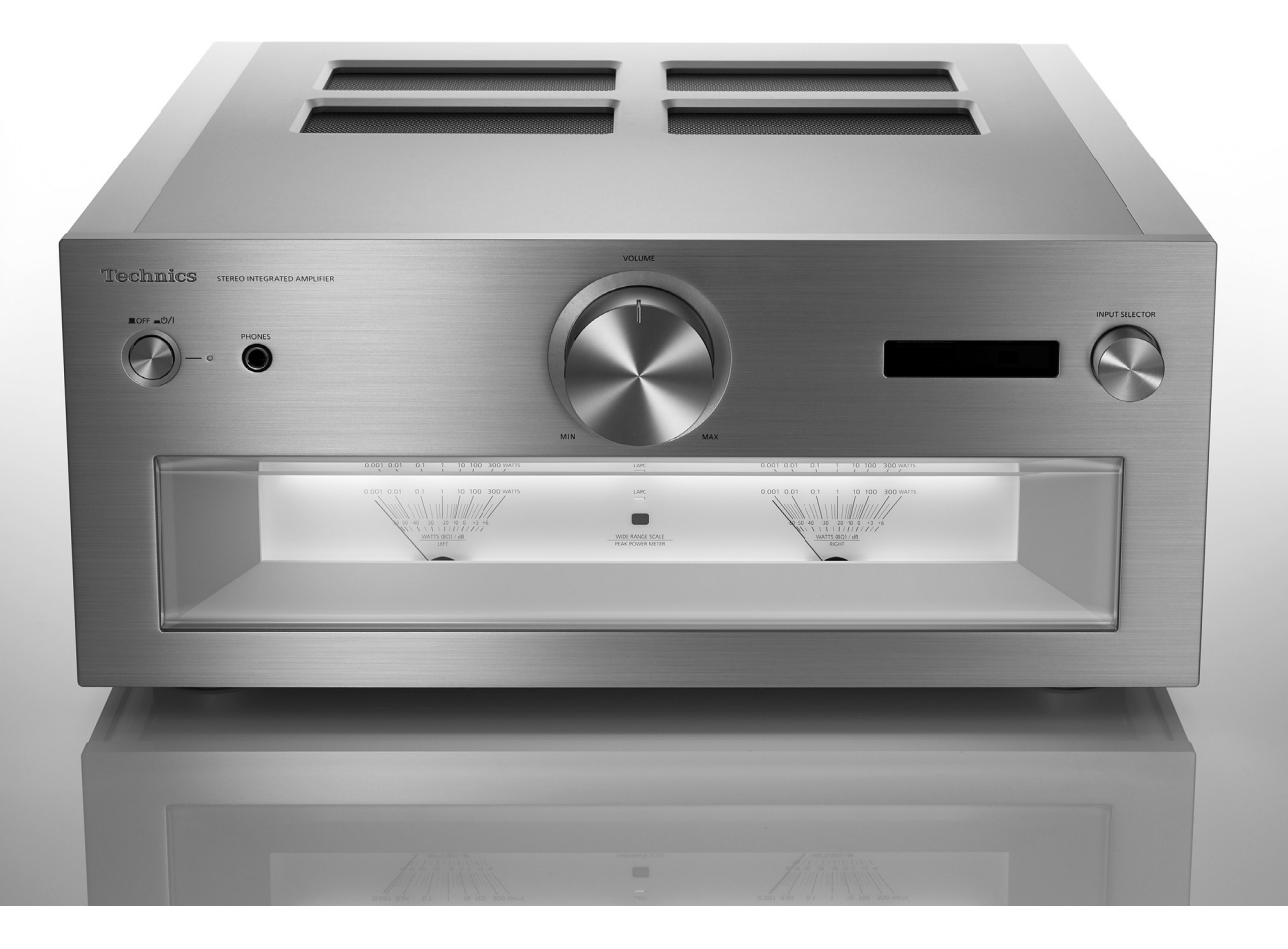

# SU-R1000

Интегрированный стерео-усилитель Инструкция по эксплуатации

Інтегрований стереопідсилювач | Інструкція з експлуатації

Music is borderless and timeless, touching people's hearts across cultures and generations. Each day the discovery of a truly emotive experience from an unencountered sound awaits. Let us take you on your journey to rediscover music.

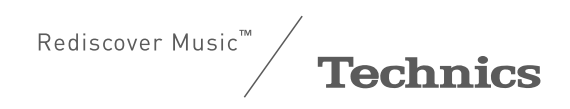

# Delivering the Ultimate Emotive Musical Experience to All

At Technics we understand that the listening experience is not purely about technology but the magical and emotional relationship between people and music.

We want people to experience music as it was originally intended and enable them to feel the emotional impact that enthuses and delights them.

Through delivering this experience we want to support the development and enjoyment of the world's many musical cultures. This is our philosophy.

With a combination of our love of music and the vast highend audio experience of the Technics team, we stand committed to building a brand that provides the ultimate emotive musical experience by music lovers, for music lovers.

Director Michiko Ogawa

Chickles Geaux

Мы благодарим вас за приобретение данного изделия.

Перед использованием изделия внимательно прочитайте настоящую инструкцию и сохраните ее для последующего использования.

- Об описаниях в настоящей инструкции по эксплуатации
	- -Страницы, на которые дается ссылка, обозначены следующим образом: "⇒ 00".
	- -Изображения могут отличаться от вашего устройства.

# **Особенности**

# Интегрированный усилитель на основе высококачественных аудиотехнологий

JENO Engine передает и обрабатывает аудиосигналы в полном цифровом формате и с минимальным джиттером от входного каскада до каскада мощности. Для получения энергичного, динамичного звучания с эффектным драйвом используется драйвер GaN-FET Driver для передачи на линейный динамик с высокоскоростным переключением без потерь, а также точной отменой шумов ADCT (Active Distortion Cancelling Technology).

Низкошумный и чистый звук может обеспечиваться различными технологиями, такими как LAPC, которая проводить адаптивную фазовую калибровку нагрузки динамика, обеспечивая идеальные характеристики усиления и фазы для любого типа динамиков.

Низкошумное питание с высокой способностью реагирования на аудиосигнал

"Advanced Speed Silent Power Supply" интегрирован в систему для обеспечения высокоскоростного переключения без потерь и шумоподавления. Уникальная функция электропитания обеспечивает стабильное питание с минимальным уровнем шума за счет высокоскоростного переключения для улучшения разрешения аудиосигнала в полностью цифровом усилителе.

И это устройство повышает потенциал JENO Engine, улучшая качество воспроизведения.

Уникальная цифровая технология "Intelligent PHONO EQ" повышает потенциал для воспроизведения записей.

"Accurate EQ Curve" обладает гибридным компонентом для аналогового и цифрового контуров и позволяет настраивать звук с помощью эквалайзера с высокой точностью и оптимизированным соотношением "сигнал/ шум". И это устройство поддерживает различные кривые эквалайзера, кроме RIAA, для точного воспроизведения.

Функция "Crosstalk Canceller", измеряющая взаимные помехи и оптимизирующая их с помощью DSP, а также функция "PHONO Response Optimiser", снижающая резонансы на звукоснимателе, используются для воспроизведения аудиосигнала из дорожки записи.

# **Содержание**

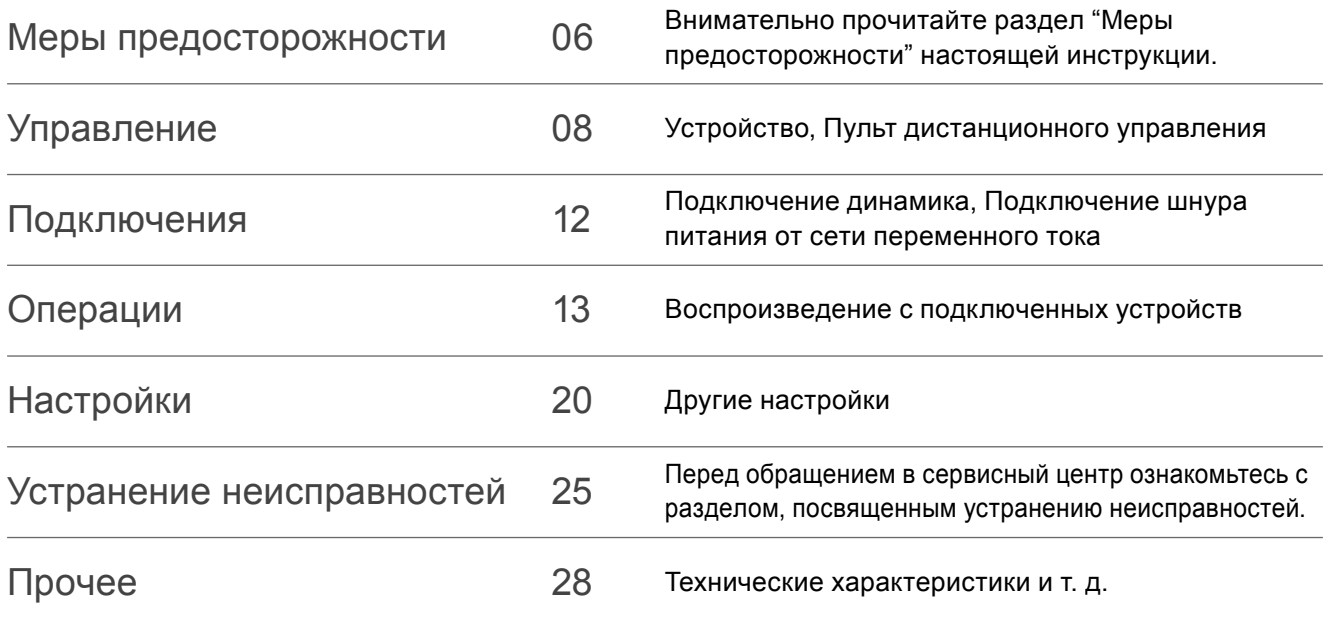

# **Аксессуары**

Шнур питания от сети переменного тока (1) K2CM3YY00041

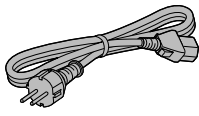

Пульт дистанционного управления (1) N2QAYA000224

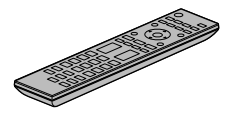

Батарейки для пульта дистанционного управления (2)

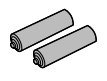

Запись калибровки (1) TSPX101

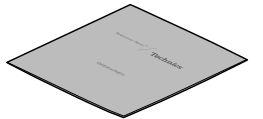

- Артикулы, указанные в настоящей инструкции по эксплуатации, действительны по состоянию на февраль 2022 года.
- Они могут быть изменены.

• Не используйте шнур питания от сети переменного тока и записи калибровки с другим оборудованием.

## **Информация по обращению с отходами для стран, не входящих в Европейский Союз**

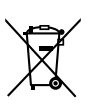

Действие этого символа распространяется только на Европейский Союз.

Если Вы собираетесь выбросить данный продукт, узнайте в местных органах власти или у

дилера, как следует поступать с отходами такого типа.

#### **Предупреждение**

#### **Устройство**

- Для снижения риска пожара, поражения электрическим током или повреждения устройства
	- -Не допускайте попадания на него дождя, влаги, капель или брызг.
	- -Не ставьте на устройство предметы с водой, такие как вазы.
	- -Используйте только рекомендованные аксессуары.
	- -Не снимайте крышки.
	- -Не осуществляйте самостоятельный ремонт устройства. Обращайтесь к квалифицированным специалистам.
	- -Не допускайте попадания металлических предметов внутрь устройства.
	- -Не ставьте на устройство тяжелые предметы.

#### **Шнур питания от сети переменного тока**

- Для снижения риска пожара, поражения электрическим током или повреждения устройства
	- -Убедитесь в том, что напряжение питания соответствует напряжению, указанному на устройстве.
	- -Полностью вставьте сетевую вилку в розетку.
	- -Не тяните, не гните и не ставьте тяжелые предметы на шнур.
	- -Не прикасайтесь к вилке влажными руками.
	- -Извлекая шнур из розетки, держите его за корпус сетевой вилки.
	- -Не используйте поврежденную сетевую вилку или розетку.
- Сетевая вилка представляет собой устройство отключения.

Установите устройство таким образом, чтобы его можно было незамедлительно отключить от сети питания.

- Убедитесь, что заземляющий штырь сетевой вилки надежно зафиксирован во избежание поражения электрическим током.
- -Устройство с конструкцией класса CLASS I должно подключаться к сети питания с использованием защитного заземляющего соединения.

#### **Осторожно**

#### **Устройство**

- Не размещайте на устройстве источники открытого огня, такие как зажженные свечи.
- Во время использования в устройстве могут возникать радиопомехи от мобильного телефона. В случае возникновения таких помех увеличьте расстояние между устройством и мобильным телефоном.
- Устройство предназначено для использования в умеренном и тропическом климате.
- Не ставьте ничего на устройство. Включенное устройство нагревается.
- Не прикасайтесь к верхней поверхности устройства. Включенное устройство нагревается.

#### **Размещение**

- Установите устройство на ровной поверхности.
- Для снижения риска пожара, поражения электрическим током или повреждения устройства
	- -Не устанавливайте и не размещайте устройство в книжном шкафу, встроенном шкафу или ином ограниченном пространстве. Убедитесь в хорошей вентиляции вокруг устройства.
	- -Не загораживайте вентиляционные отверстия устройства газетами, скатертями, шторами и другими подобными предметами.
	- -Не допускайте попадания на устройство прямых солнечных лучей, воздействия высокой температуры, высокой влажности и чрезмерной вибрации.
- Убедитесь, что место установки достаточно устойчиво, чтобы выдержать вес устройства  $(\Rightarrow 28)$ .
- Не поднимайте и не переносите устройство за кнопки. Это может привести к падению устройства, и соответственно, травмам и неисправности устройства.

#### **Батарейки**

- В случае неправильной замены батареек существует риск взрыва. Для замены используйте батарейки рекомендованного производителем типа.
- Неправильное обращение с батарейками может привести к утечке электролита и пожару.
	- -Если вы не планируете использовать пульт дистанционного управления в течение долгого времени, извлеките из него батарейки. Храните в прохладном, темном месте.
	- -Не допускайте нагревания или воздействия огня.
	- -Не оставляйте батарейку(-и) в автомобиле с закрытыми дверями и окнами под воздействием прямых солнечных лучей в течение долгого времени.
	- -Не разбирайте и не допускайте короткого замыкания.
	- -Не заряжайте алкалиновые или марганцевые батарейки.
	- -Не используйте батарейки с ободранной оболочкой.
	- -Не смешивайте старые и новые батарейки и не используйте батарейки разного типа одновременно.
- Для утилизации батареек обратитесь в местные административные органы или к дилеру и проконсультируйтесь по поводу правильного способа утилизации.
- Не используйте устройство в указанных ниже условиях
	- -Использовать, хранить или перевозить при крайне высокой или низкой температуре.
	- -Замена элемента питания неправильного типа.
	- -Бросать батарею в огонь или класть в горячую печь, давить или резать батарею, поскольку это может привести к взрыву.
	- -Крайне высокая температура и/или крайне низкое давление воздуха может привести к взрыву либо утечке огнеопасной жидкости или газа.

### **Установка**

#### **Устройство**

- Перед подключением выключите все оборудование и прочтите соответствующие инструкции по эксплуатации.
- Габаритные размеры устройства см.  $(\Rightarrow 28)$
- Расстояния между ножками устройства приведены на рисунке ниже.

Передняя панель

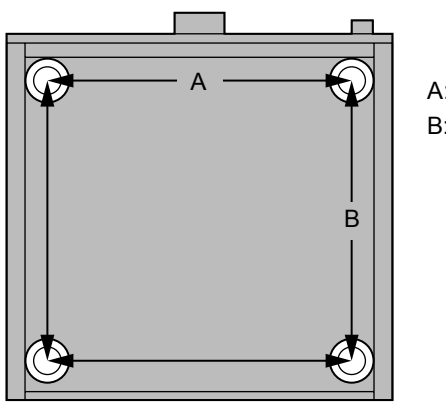

A: 340 мм B: 313 мм

#### **Запись калибровки**

- Несмотря на то, что запиь может быть повреждена при хранении или использовании из-за ее характеристик, она предназначена для воспроизведения для "Cartridge Optimiser", даже при наличии незначительных деформаций.
- Установите эту запись так же, как и для хранения. Складывание записей в стопки или их наклон может привести к деформации записей.

# Устройство

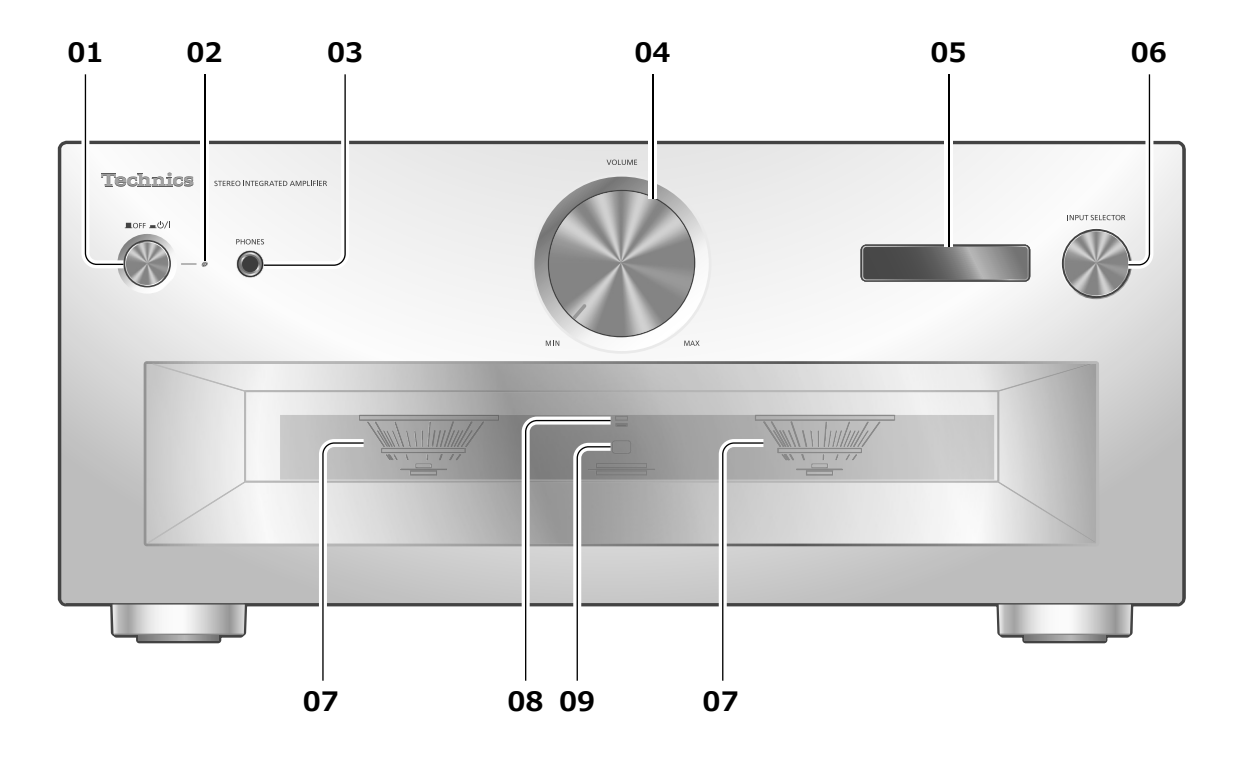

# **01 Кнопка режима ожидания / включения**

## **( )**

- [ ] (Откл.): Устройство выключено.
- [  $\equiv$  ( )/ ] (вкл.): Устройство включено.
- Устройство по-прежнему потребляет незначительное количество энергии в выключенном состоянии. Режим "Выкл" потребляет меньше энергии.

#### **02 Индикатор питания**

- Синий: Устройство включено.
- Не горит: Устройство выключено.

#### **03 Разъем для наушников**

- Когда подключены наушники, звук не выводится на динамики и разъемы REC OUT/PRE OUT.  $(\Rightarrow 19)$
- Если в качестве источника входных данных данного устройства выбран "MAIN IN", звук не выводится через разъем для наушников.  $(\Rightarrow 18)$
- Чрезмерно громкий звук в наушниках может привести к потере слуха.
- Прослушивание на полной громкости в течение длительного времени может привести к ушным повреждениям.

## **04 Регулятор громкости**

• --дБ (мин), от -88,0 до 0 дБ (макс)

## **05 Дисплей**

- Отображает информацию об источнике входных данных и т. д.  $(\Rightarrow 26)$
- Источник входных данных мигает на экране до запуска этого устройства после включения (во время мигания звук не воспроизводится).

#### **06 Ручка переключения входа**

• Поворачивайте эту ручку по часовой стрелке или против часовой стрелки для переключения источника входных данных.

#### **07 Измеритель пиковой мощности**

- Отображает уровень выходной мощности. 100 % означает номинальную выходную мощность  $(\Rightarrow 28)$ .
- Когда подсветка отключена нажатием [DIMMER] подключены наушники и т.д., измеритель пиковой мощности не работает.
- **08 Индикатор LAPC**

#### $(\Rightarrow 22)$

- **09 Сигнальный датчик пульта дистанционного управления**
	- Расстояние приема: В пределах приблизительно 7 м прямо перед устройством
	- Угол приема:
	- Приблизительно 30° влево и вправо

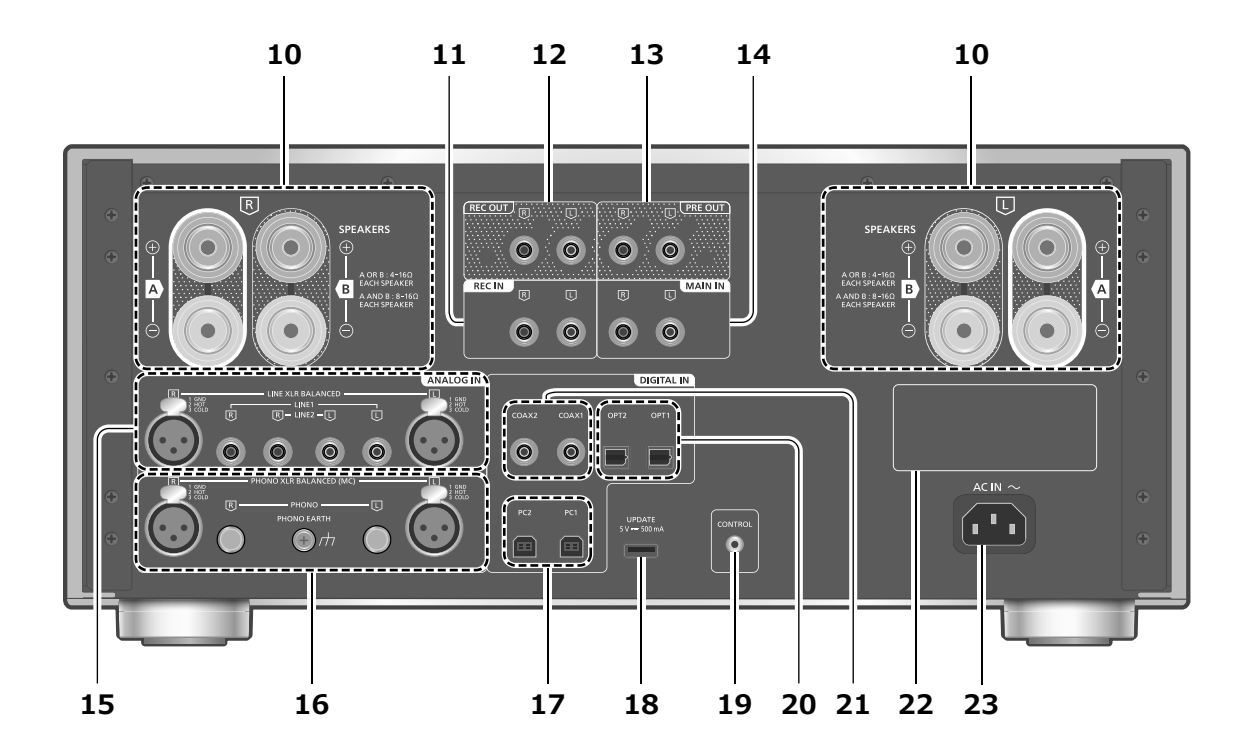

- **10 Выходные разъемы динамика**  $(\Rightarrow 12)$
- **11 Разъемы аналогового аудиовхода (REC IN)**

 $(\Rightarrow 15, 19)$ 

**12 Разъемы аналогового аудиовыхода (REC OUT)**

$$
(\Rightarrow 19)
$$

- **13 Разъемы аналогового аудиовыхода (PRE OUT)**  $(\Rightarrow 19)$
- **14 Разъемы аналогового аудиовхода (MAIN IN)**
	- $(\Rightarrow 18)$
- **15 Разъемы аналогового аудиовхода (LINE XLR BALANCED/LINE1/LINE2)**  $(\Rightarrow 15)$
- **16 Разъемы аналогового аудиовхода (PHONO XLR BALANCED/PHONO) / PHONO EARTH**
	- $(\Rightarrow 16)$
	- Разъем PHONO EARTH не предназначен для подключения заземляющего провода проигрывателя.
	- Используйте кабель длиной менее 3 м.
	- Храните короткие штифты PHONO в недоступном для детей месте для предотвращения проглатывания.
- **17 Разъемы USB-B (PC1/PC2)**  $(\Rightarrow 14)$
- **18 Разъем USB-A (UPDATE) ( 5 В пост. тока 500 мА)**  $(\Rightarrow 23)$
- **19 Системный разъем (CONTROL)**  $(\Rightarrow 24)$
- **20 Оптические цифровые входные разъемы (OPT1/OPT2)**  $(\Rightarrow 13)$
- **21 Коаксиальные цифровые входные разъемы (COAX1/COAX2)**  $(\Rightarrow 13)$
- **22 Идентификационная маркировка изделия**
	- Указан номер модели устройства.
- **23 Разъем питания (** $\sim$ **)**

 $(\Rightarrow 12)$ 

# Пульт дистанционного управления

Использование пульта дистанционного управления

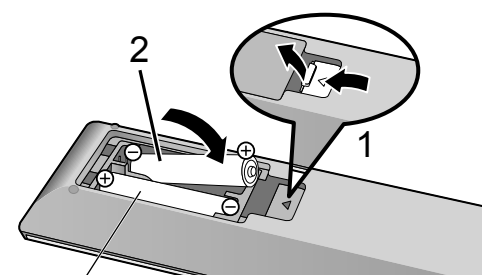

R03/LR03, AAA (Алкалиновые или марганцевые батарейки)

#### **Примечание**

- Вставьте батарейки так, чтобы контакты ( $\oplus$  и  $\ominus$ ) совпали с соответствующими контактами в пульте дистанционного управления.
- Направьте пульт дистанционного управления на сигнальный датчик устройства.  $(\Rightarrow 08)$
- Храните батарейки в недоступном для детей месте во избежание проглатывания.

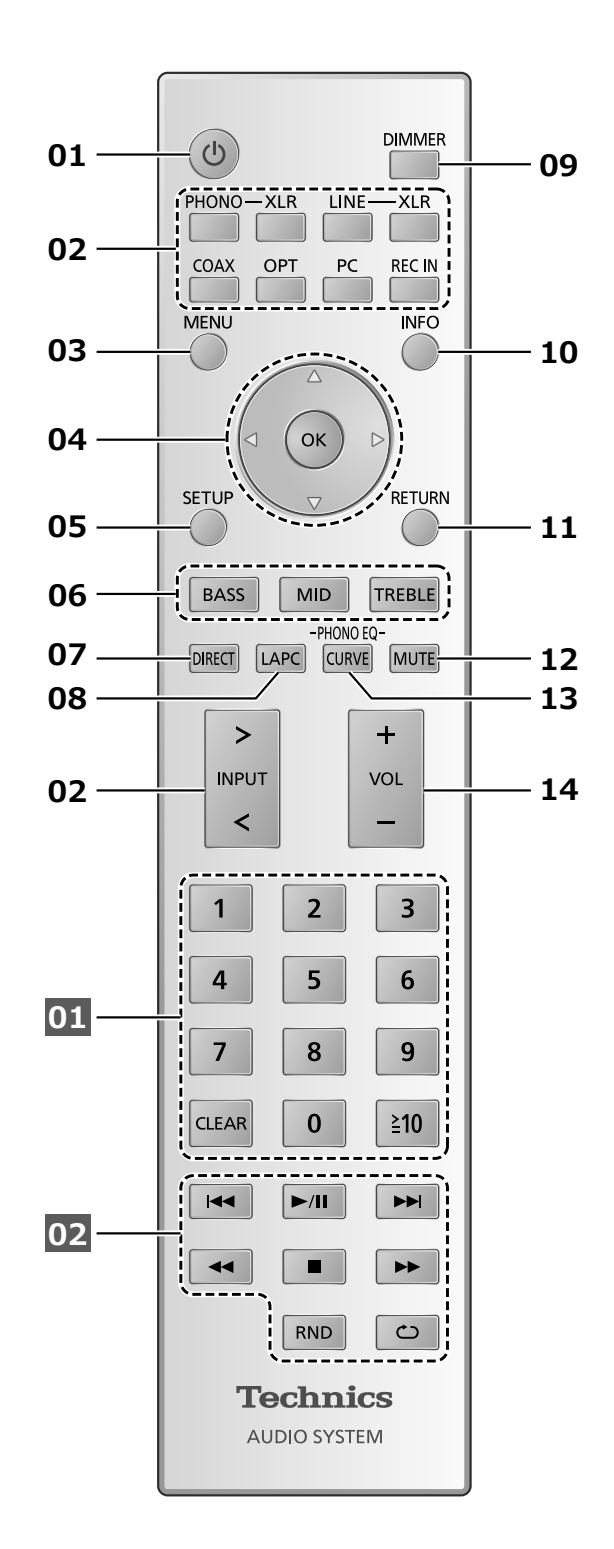

- **01 [ ]: Кнопка режима ожидания / включения**
	- Нажмите для переключения устройства из включенного состояния в режим ожидания или наоборот. В режиме ожидания устройство продолжает потреблять незначительное количество энергии.
- **02 Переключение источника входных данных**  $(\Rightarrow 13, 14, 15, 16, 19)$
- **03 [MENU]: Вход в меню** (⇒ 13, 14, 15, 16, 18)
- **04 [ ], [ ], [ ], [ ]/[OK]: Выбор / подтверждение**
- **05 [SETUP]: Вход в меню настройки (⇒ 20)**
- **06 [BASS]/[MID]/[TREBLE]: регулировка тонального диапазона (BASS/MID/ TREBLE).**
	- $\cdot$  Нажмите [ $\blacksquare$ ], [ $\blacktriangledown$ ], чтобы отрегулировать тональный сигнал.
- **07 [DIRECT]: Включение / выключение прямого режима**
- **08 [LAPC]: Измерение выходного сигнала усилителя с подключенными**  динамиками и его корректировка ( $\Rightarrow$  22)
- **09 [DIMMER]: Регулировка яркости подсветки измерителя пиковой мощности, дисплея и т. д.**
	- Когда дисплей выключен, он будет загораться всего на несколько секунд при использовании устройства. Перед выключением дисплея в течение нескольких секунд будет отображаться надпись "Display Off".
	- Нажмите несколько раз для регулировки яркости.
	- Когда подсветка отключена, измеритель пиковой мощности не работает.

#### **10 [INFO]: Просмотр информации о контенте**

• Нажмите эту кнопку, чтобы вывести на дисплей частоту дискретизации и прочую информацию (она варьируется в зависимости от источника входных данных).

## **11 [RETURN]: Возврат к предыдущему экрану**

### **12 [MUTE]: Отключение звука**

- Для отмены нажмите [MUTE] еще раз. Режим "MUTE" также отключается при регулировке громкости устройства или переключении устройства в режим ожидания.
- **13 [CURVE]: активация кривой эквалайзера PHONO.**

## **14 [+VOL-]: Регулировка громкости**

- Диапазон громкости:
- --дБ (мин), от -88,0 до 0 дБ (макс)

#### **■Кнопки, работающие на устройствах Technics, поддерживающих функцию управления системой**

Пульт дистанционного управления данного устройства также работает с устройствами Technics, поддерживающими функцию управления системой (сетевой аудиоплеер, проигрыватель компакт-дисков и т. д.). Для получения информации о работе этих устройств. см их инструкции по эксплуатации.

**01** Цифровые кнопки и т.д.

**02** Кнопки управления воспроизведением

# Режим дистанционного управления

Если другое оборудование реагирует на пульт дистанционного управления, входящий в комплект поставки, измените режим дистанционного управления.

• Заводская установка по умолчанию "Mode 1".

- **1 Нажмите [SETUP].**
- **2 Нажимайте [ ], [ ] чтобы выбрать "Remote Control", а затем нажмите [OK].**
	- В течение нескольких секунд будет отображаться текущий режим дистанционного управления.
- **3 Когда на дисплее появится "Set Mode 1/2", измените режим дистанционного управления пульта дистанционного управления.**

Для установки "Mode 1":

Нажмите и удерживайте [OK] и [1] в течение не менее чем 4 секунд.

Для установки "Mode 2": Нажмите и удерживайте [OK] и [2] в течение не менее чем 4 секунд.

- **4 Направьте пульт дистанционного управления на данное устройство и нажмите и удерживайте [OK] в течение не менее чем 4 секунд.**
	- После смены режима дистанционного управления на дисплее на несколько секунд отобразится новый режим.

#### **■При отображении "Remote 1" или "Remote 2"** При отображении "Remote 1" или "Remote 2"

режимы дистанционного управления устройства и пульта дистанционного управления различаются. Выполните этап 3 выше.

# Динамики / Шнур питания от сети переменного тока

- Используйте только шнур питания от сети переменного тока, входящий в комплект поставки.
- Вставьте штекеры подключаемых кабелей до конца.
- Не допускайте попадания кабелей на острые края.
- Для оптимизации работы аудиовыхода можно измерить выходной сигнал усилителя и скорректировать его выходную мощность, когда к нему подключены динамики.  $(\Rightarrow 22)$

# Подключение динамика

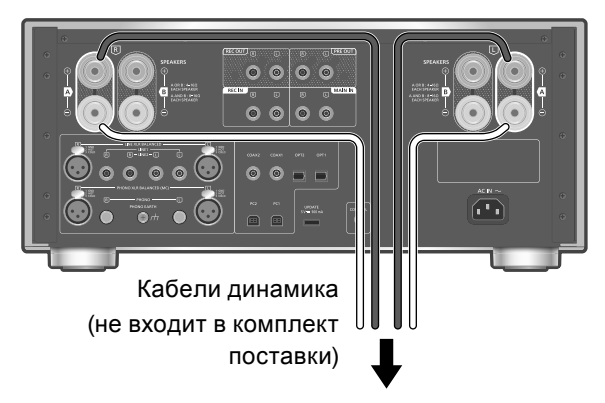

Динамики

**1 Поверните ручки, чтобы ослабить соединение, и вставьте провода в отверстия.**

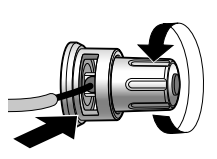

**2 Затяните ручки.**

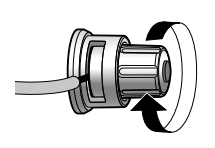

## **Примечание**

- Когда соединение завершено, слегка потяните кабели динамика, чтобы убедиться в прочности соединения.
- Следите за тем, чтобы не перекрестить (не замкнуть накоротко) и не перепутать полярность проводов динамика, поскольку это может повредить усилитель.

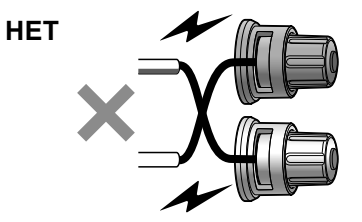

- Соблюдайте правильную полярность (+/-) разъемов. Невыполнение этого требования может отрицательно повлиять на стереоэффект или привести к неисправности.
- Для получения подробной информации см. инструкцию по эксплуатации динамиков.
- Можно подключить плоский наконечник (A: 16 мм или меньше, B: 8 мм или больше) однако некоторые подобные наконечники может оказаться невозможно подключить из-за их формы.

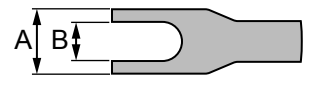

Подключение шнура питания от сети переменного тока

**Подсоединяется только после того, как будут выполнены все остальные подключения.**

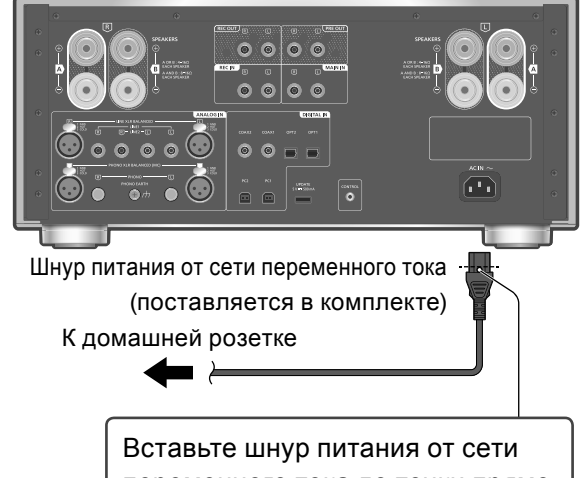

переменного тока до точки прямо перед круглым отверстием.

## **Примечание**

• Устройство потребляет незначительное количество электроэнергии ( $\Rightarrow$  28) даже в режиме ожидания. Если вы не собираетесь использовать устройство в течение долгого времени, извлеките вилку из розетки. Устанавливайте устройство таким образом, чтобы вилку можно было легко извлечь.

# Использование цифрового выходного аудиоустройства

Вы можете подключить CD-плеер и т. д. к данному устройству с помощью коаксиального цифрового кабеля (не входит в комплект поставки) / оптического цифрового аудиокабеля (не входит в комплект поставки) и воспроизводить музыку.

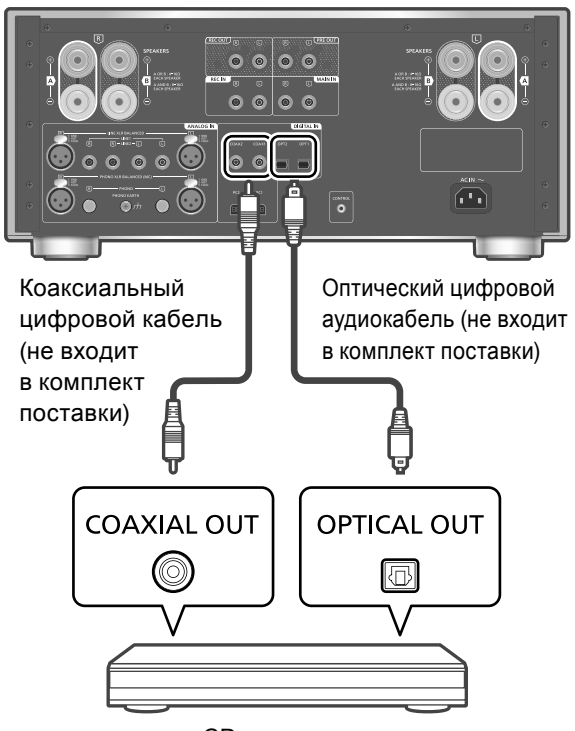

#### CD-плеер и т.д.

## Использование коаксиального цифрового кабеля

- **1 Отсоедините шнур питания от сети переменного тока.**
- **2 Подключите к устройству CD-плеер и т. д.**
- **3 Подсоедините шнур питания от сети переменного тока к устройству. ( 12)**
- **4 Нажмите на кнопку устройства вкл/выкл**  до положения [ <u>J</u>.
- **5 Нажмите [COAX] для выбора "COAX1"/"COAX2".**
	- Вы также можете выбрать источник входных данных, повернув ручку переключения на устройстве.
- **6 Запустите воспроизведение на подключенном устройстве.**

#### **Примечание**

• Разъемы цифрового аудиовхода данного устройства могут обнаруживать только следующие линейные сигналы ИКМ. Для получения подробной информации см. инструкцию по эксплуатации подключенного устройства.

- -Частота дискретизации: Коаксиальный цифровой вход 32/44,1/48/88,2/96/176,4/192 кГц Оптический цифровой вход 32/44,1/48/88,2/96 кГц
- -Количество битов квантования: 16/24 бит

Использование оптического цифрового аудиокабеля

- **1 Отсоедините шнур питания от сети переменного тока.**
- **2 Подключите к устройству CD-плеер и т. д.**
- **3 Подсоедините шнур питания от сети переменного тока к устройству. ( 12)**
- **4 Нажмите на кнопку устройства вкл/выкл**  до положения [ <u>•</u> ( 1)/ [ ].
- **5 Нажмите [OPT] для выбора "OPT1"/"OPT2".**
	- Вы также можете выбрать источник входных данных, повернув ручку переключения на устройстве.
- **6 Запустите воспроизведение на подключенном устройстве.**

Регулировка времени задержки звука

Установите параметр на "Low Latency" для регулировки времени задержки звука при параметре "LAPC" в положении "On".

- **1 Нажмите [MENU].**
- **2 Нажмите [OK].**
- **3 Нажимайте [ ], [ ] чтобы выбрать "Normal"/"Low Latency", а затем нажмите [OK].**
- При некоторых треках эта опция не будет работать, даже если она настроена.

Декодирование MQA®

Файл или поток MQA может быть декодирован для обеспечения качества воспроизведения оригинальной мастер-записи.  $(\Rightarrow 20)$ 

## **Операции**

# Использование ПК и т. д.

Вы можете подключить к данному устройству ПК и т. д. или другое устройство с помощью кабеля USB 2.0 (не входит в комплект поставки) и воспроизводить музыку.

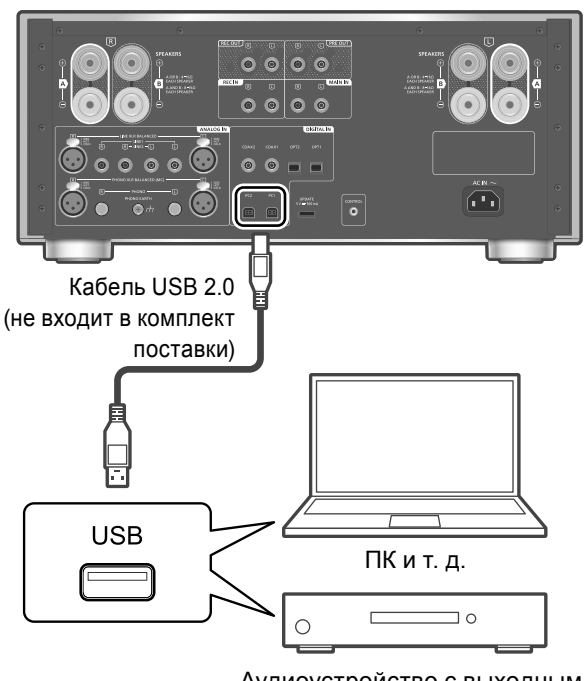

Аудиоустройство с выходным USB-разъемом, например ST-G30 т. д.

## **■Подготовка**

#### **Подключение к ПК**

- Перед подключением к ПК выполните указанные ниже действия.
- Ниже приведены рекомендуемые версии ОС для вашего ПК (по состоянию на октябрь 2020 года):
	- -Windows 8, Windows 8.1, Windows 10
	- -OS X 10.7, 10.8, 10.9, 10.10, 10.11, macOS 10.12, 10.13, 10.14, 10.15
- Загрузите и установите на ПК специальный USB-драйвер (только для ОС Windows).
	- Загрузите и установите драйвер с вебсайта ниже.
	- www.technics.com/support/
- Загрузите и установите специальное приложение "Technics Audio Player" (бесплатное) на ПК.
	- Загрузите и установите приложение с вебсайта ниже.
	- www.technics.com/support/
- **1 Отсоедините шнур питания от сети переменного тока.**
- **2 Подключите к устройству ПК и т. д.**
- **3 Подсоедините шнур питания от сети переменного тока к устройству. ( 12)**
- **4 Нажмите на кнопку устройства вкл/выкл**  до положения [ <u>•</u> ( 1)/ [].
- **5 Нажмите [PC] для выбора "PC1"/"PC2".**
	- Вы также можете выбрать источник входных данных, повернув ручку переключения на устройстве.
- **6 Начните воспроизведение с помощью специального приложения "Technics Audio Player" на подключенном ПК.**

## **Примечание**

- При подключении аудиоустройства с выходным USB-разъемом, например ST-G30 т. д., обратитесь к соответствующей инструкции по эксплуатации подключенного устройства.
- Для получения информации о поддерживаемых форматах обратитесь к разделу "Поддерживаемые форматы".  $(\Rightarrow 28)$

Регулировка времени задержки звука

Установите параметр на "Low Latency" для регулировки времени задержки звука при параметре "LAPC" в положении "On".

- **1 Нажмите [MENU].**
- **2 Нажмите [OK].**
- **3 Нажимайте [ ], [ ] чтобы выбрать "Normal"/"Low Latency", а затем нажмите [OK].**
- При некоторых треках эта опция не будет работать, даже если она настроена.

Декодирование MQA

Файл или поток MQA может быть декодирован для обеспечения качества воспроизведения оригинальной мастер-записи.  $(\Rightarrow 20)$ 

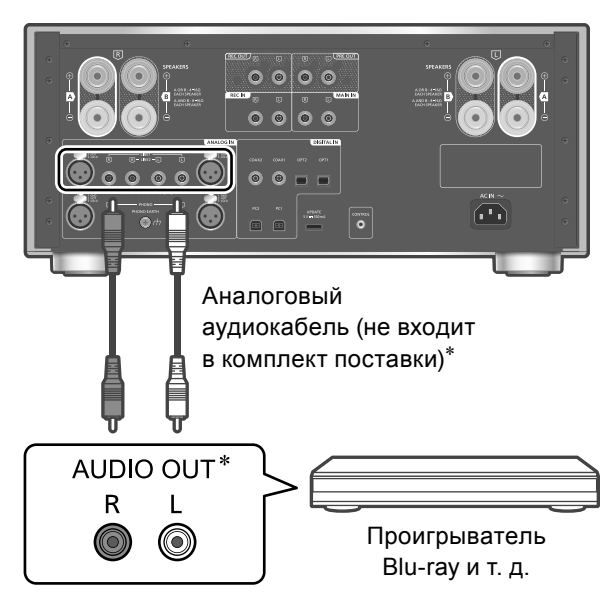

 \*: На иллюстрации изображен пример подключения с помощью аналогового аудиокабеля. Вы также можете подключить устройство с XLR-кабелем.

Вы можете подключить к данному устройству проигрыватель Blu-ray и т. д. с помощью аналогового аудиокабеля (не входит в комплект поставки) и воспроизводить музыку.

- **1 Отсоедините шнур питания от сети переменного тока.**
- **2 Подключите к устройству проигрыватель Blu-ray и т. д.**
- **3 Подсоедините шнур питания от сети переменного тока к устройству. ( 12)**
- **4 Нажмите на кнопку устройства вкл/выкл**  до положения [ <u>]</u>.
- **5 Нажмите [LINE-XLR] или [LINE] для выбора "LINE XLR"/"LINE1"/"LINE2".**
	- Вы также можете выбрать источник входных данных, повернув ручку переключения на устройстве.
- **6 Запустите воспроизведение на подключенном устройстве.**

# Когда устройство записи подключено к этому устройству

При подключении записывающего оборудования к этому устройству используйте аналоговый аудиокабель (не входит в комплект поставки) и подключитесь к разъему REC IN через выходные аудиоразъемы подключаемого оборудования, подключитесь к разъемам REC OUT через входные аудиоразъемы подключаемого оборудования.  $(\Rightarrow 19)$ 

• Нажмите [REC IN] для переключения источника входных данных "REC IN".

Уменьшение искажения звука

В случае искажения звука при использовании разъемов аналогового аудиовхода установка значения аттенюатора "On" способна улучшить качество звука.

• Заводская установка по умолчанию – "Off".

- **1 Нажмите [MENU].**
- **2 Нажимайте [ ], [ ], чтобы выбрать "Attenuator", а затем нажмите [OK].**
- **3 Нажимайте [ ], [ ], чтобы выбрать "On", а затем нажмите [OK].**

## Уменьшение низкочастотного шума

Уменьшает низкочастотный шум, вызванный деформацией пластинки.

• Заводская установка по умолчанию – "Off".

- **1 Нажмите [MENU].**
- **2 Нажимайте [ ], [ ] для выбора "Subsonic Filter", а затем нажмите [OK].**
- **3 Нажимайте [ ], [ ], чтобы выбрать "On", а затем нажмите [OK].**

# Использование проигрывателя

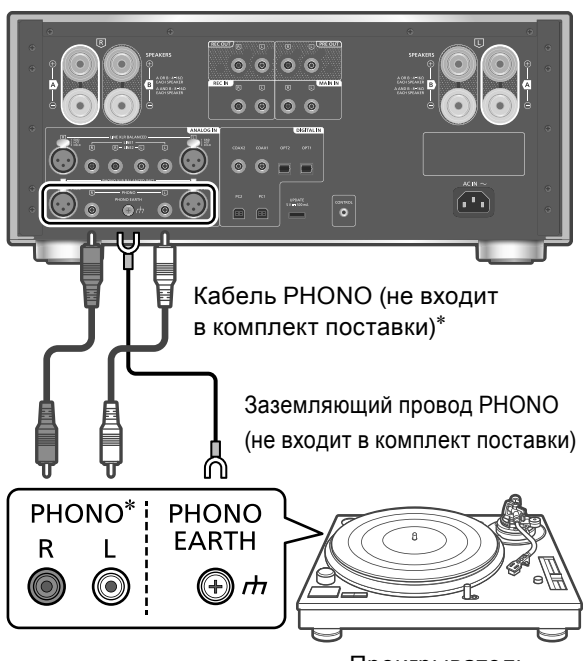

Проигрыватель

- \*: На иллюстрации изображен пример подключения с помощью PHONO кабеля. Вы также можете подключить устройство с PHONO-XLR-кабелем.
- **1 Отсоедините шнур питания от сети переменного тока.**
- **2 Подключите проигрыватель к устройству.**
	- Снимите короткие штифты PHONO при подключении к разъемам аналогового аудиовхода (PHONO).
	- Клеммы PHONO для подключения проигрывателя пластинок поддерживают звукосниматели типа MM/MC. (разъемы PHONO XLR поддерживают только звукосниматели типа MC).
- **3 Подсоедините шнур питания от сети переменного тока к устройству. ( 12)**
- **4 Нажмите на кнопку устройства вкл/выкл**  до положения [  $\Diamond$  / ].
- **5 Нажмите [PHONO-XLR] или [PHONO] для выбора "PHONO XLR"/"PHONO".**
	- Вы также можете выбрать источник входных данных, повернув ручку переключения на устройстве.
- **6 Запустите воспроизведение на подключенном проигрывателе.**
- При подключении проигрывателя со встроенным эквалайзером PHONO используйте аналоговый аудиокабель для подключения к разъемам аналогового аудиовхода (LINE1 или LINE2) этого устройства.  $(\Rightarrow 15)$
- При подключении проигрывателя с заземляющим проводом PHONO подсоедините заземляющий провод PHONO к разъему PHONO EARTH этого устройства.

# Выбор типа звукоснимателя

Выберите настройку (MM/MC) в соответствии с типом звукоснимателя подключенного проигрывателя.

- **1 Нажмите [MENU].**
- **2 Нажмите [ ], [ ] для выбора "MM/MC", а затем нажмите [OK].**
- **3 Нажмите [ ], [ ] для выбора "MM"/"MC", а затем нажмите [OK].**
- Параметр недоступен при выборе "PHONO XLR" в качестве источника входного сигнала (установка зафиксирована в положении "MC").
- После настройки "MM/MC" "Cartridge Optimiser" устанавливается на "Off". Настройте "Cartridge Optimiser" снова или выберите сохраненные данные, соответствующие "ММ/МС".  $(\Rightarrow 17)$

# Регулировка уровня входа звука

В случае искажения звука или низкого уровня входа звука при использовании разъемов аналогового аудиовхода настройка усиления может улучшить качество звука.

- **1 Нажмите [MENU].**
- **2 Нажмите [ ], [ ] для выбора "Gain", а затем нажмите [OK].**
- **3 Нажмите [ ], [ ] для регулировки, а затем нажмите [OK].**
- После настройки "Gain" "Cartridge Optimiser" устанавливается на "Off". Настройте "Cartridge Optimiser" снова или выберите сохраненные данные, соответствующие "Gain".  $(\Rightarrow 17)$

# Оптимизация характеристик звукоснимателя

Это устройство измеряет и оптимизирует взаимные помехи и частотные характеристики звукоснимателя, воспроизводя предоставленную калибровочную запись на подключенном проигрывателе.

• В зависимости от настройки "Cartridge Optimiser" "REC OUT" переключается на "Off", и звук не воспроизводится через аналоговые выходные разъемы (REC OUT).

#### **■Подготовка**

- Подключите заземляющий провод PHONO проигрывателя к разъему PHONO EARTH этого устройства.
- Настройте "MM/MC" этого устройства по типу звукоснимателя проигрывателя.
- Настройте "Gain" этого устройства по звукоснимателю подключенного проигрывателя.
- **1 Нажмите [MENU].**
- **2 Нажмите [ ], [ ] для выбора "Cartridge Optimiser", а затем нажмите [OK].**
- **3 Нажмите [ ], [ ] для выбора "Measurement Start", а затем нажмите [OK].**
	- На экране появится текст "Prepare Calibration Record".
- **4 Начните воспроизведение калибровочной записи на подключенном проигрывателе, а затем нажмите [OK].**
	- Сначала воспроизведите внешний трек калибровочной записи, который содержит 2 трека на каждой стороне (около 3 минут). Воспроизведите еще одни трек, если оптимизация не запустилась правильно.
	- Динамик воспроизведет тестовый тон.
	- Начнется измерение для данных параметров "Crosstalk Canceller" и "Response Optimisation".
- **5 После показа надписи "Lift up the tone arm" прекратите воспроизведение калибровочной записи и нажмите [OK].**
	- Начнется обработка измеренных данных (около 10 минут).
- **6 После показа надписи "Completed" нажмите [OK].**
- **7 После показа надписи "Register 1 3" нажмите [OK], а затем [ ], [ ] для выбора сохраняемых данных.**
	- Возможно сохранение оптимизированных данных 3 типов. Данные перезаписываются при выборе уже сохраненных данных.

## **8 Нажмите [OK].**

- Появится надпись "Registered".
- **9** (При присвоении имени данным) **После показа надписи "Rename?" нажмите [OK].**
	- Если название не изменено, нажмите [ $\blacksquare$ ] для выхода. Измерение завершается, и оптимизированные данные сохраняются.
- **<sup>10</sup> Нажимайте [ ], [ ], [ ], [ ] для ввода названия, а затем нажмите [OK] для выхода из мастера настройки.**
	- Измененное название сохраняется, измерение завершается, и оптимизированные данные сохраняются.

## **■"Crosstalk Canceller"/"Response Optimisation"**

- $@$  Нажмите [MENU].
- 2 Нажмите [▲], [▼] для выбора "Cartridge Optimiser", а затем нажмите [OK].
- © Нажимайте [▲], [▼] для выбора сохраненных данных, а затем нажмите  $[\blacktriangleright]$ .
- **49 Нажмите [A], [V] для выбора "Crosstalk Canceller"/** "Response Optimisation", а затем нажмите [OK].
- $\circledS$  Нажимайте [ $\triangle$ ], [ $\blacktriangledown$ ] для выбора "On"/"Off", а затем нажмите [OK].
- "Crosstalk Canceller": уменьшает взаимные помехи для звукоснимателя.
- "Response Optimisation": оптимизирует резонанс на звукоснимателе и кабеле, а также регулирует баланс "правое-левое".

## **■Вызов из памяти сохраненных настроек**

- **1** Нажмите [MENU].
- © Нажмите [▲], [▼] для выбора "Cartridge Optimiser", а затем нажмите [OK].
- © Нажмите [▲], [▼] для выбора сохраненных данных, а затем нажмите [OK].

## **■Редактирование названия**

## **1** Нажмите [MENU].

- © Нажмите [A], [v] для выбора "Cartridge Optimiser", а затем нажмите [OK].
- $\circledcirc$  Нажимайте [ $\triangle$ ], [ $\blacktriangledown$ ] для выбора сохраненных данных, а затем нажмите и удерживайте [OK].
- $\circledA$  Нажимайте [ $\triangle$ ], [ $\blacktriangledown$ ], [ $\triangleleft$ ], [ $\blacktriangleright$ ] для ввода названия, а затем нажмите [OK].
- Могут использоваться только символы ASCII.
- $\bullet$  Вы можете добавить "А" при нажатии [ $\blacktriangleright$ ], когда выбрана последняя буква.
- Нажмите [CLEAR] для удаления одной буквы.

# Переключение кривой эквалайзера PHONO

Вы можете переключить кривую эквалайзера этого устройства. Это устройство поддерживает моделированную кривую эквалайзера до унификации в RIAA.

- Заводская установка по умолчанию "RIAA".
- **1 Нажмите [MENU].**
- **2 Нажмите [ ], [ ] для выбора "EQ CURVE", а затем нажмите [OK].**
- **3 Нажмите [ ], [ ] для выбора настройки эквалайзера, а затем нажмите [OK].**
- Вы также можете переключить кривую эквалайзера нажатием на [CURVE].

Уменьшение низкочастотного шума

Уменьшает низкочастотный шум, вызванный деформацией пластинки.  $(\Rightarrow 15)$ 

# Использование устройства в качестве усилителя мощности

Вы можете подключить к устройству AV-ресивер, регулирующий усилитель и т. д. с помощью аналогового аудиокабеля (не входит в комплект поставки) и использовать его в качестве усилителя мощности.

**Перед подключением установите громкость AV-ресивера, регулирующего усилителя и т. д. на минимум. При использовании устройства в качестве усилителя мощности регулировка громкости на устройстве отключается. Постепенно регулируйте громкость на подключенном устройстве. Не подавайте аудиосигнал с разъемов REC OUT/PRE OUT на разъемы MAIN IN данного устройства. Это может привести к неисправностям.**

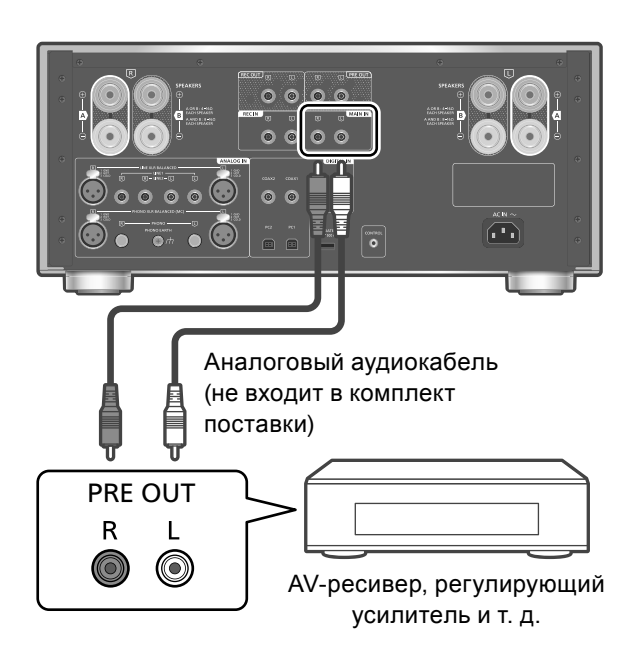

- **1 Отсоедините шнур питания от сети переменного тока.**
- **2 После уменьшения громкости устройства подключите AV-ресивер, регулирующий усилитель и т. д. к данному устройству.**
- **3 Подсоедините шнур питания от сети переменного тока к устройству. (⇒ 12)**
- **4 Нажмите на кнопку устройства вкл/выкл**  до положения [  $\angle$  <sup>1</sup>].
- **5 Нажмите [SETUP].**
- **6 Нажмите [ ], [ ] для выбора "MAIN IN", а затем нажмите [OK].**
- **7 Нажмите [ ], [ ] для выбора "On", и нажмите [OK].**
- **8 Подтвердите отображаемое на дисплее сообщение и нажмите [OK].**
- **9 Нажимайте [ ], [ ], чтобы выбрать "Yes", а затем нажмите [OK].**
- **10 Запустите воспроизведение на подключенном устройстве.**

## **Примечание**

- Регулировка громкости на устройстве невозможна.
- Звук не выводится через разъем для наушников и разъемы REC OUT/PRE OUT.

Уменьшение искажения звука

В случае искажения звука установка значения аттенюатора "On" способна улучшить качество звука.

- Заводская установка по умолчанию "Off".
- **1 Нажмите [MENU].**
- **2 Нажмите [OK].**
- **3 Нажимайте [ ], [ ], чтобы выбрать "On", а затем нажмите [OK].**

**Не подавайте входной аудиосигнал с разъемов REC OUT/PRE OUT на разъемы аналогового аудиовхода данного устройства. Это может привести к неисправностям.**

Подключение усилителя мощности, сабвуфера и т. д.

Вы можете подключить усилитель мощности, сабвуфер и т. д. с помощью аналогового аудиокабеля (не входит в комплект поставки) для вывода аналоговых аудиосигналов.

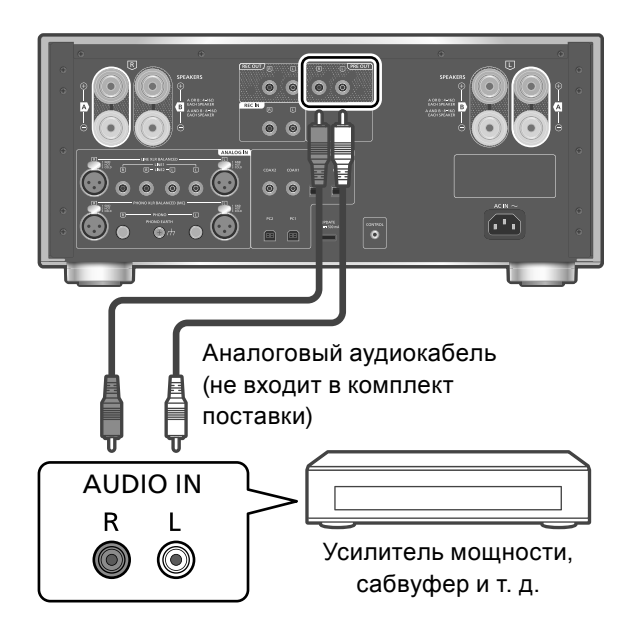

- **1 Отсоедините шнур питания от сети переменного тока.**
- **2 Подключите усилитель мощности, сабвуфер и т. д. к устройству.**
- **3 Подсоедините шнур питания от сети переменного тока к устройству. ( 12)**
- **4 Нажмите на кнопку устройства вкл/выкл**  до положения [ <u>J</u>.

## **Примечание**

- Для получения подробной информации см. инструкцию по эксплуатации подключенного устройства.
- Выходной аудиосигнал от усилителя мощности, сабвуфера и т.п., подключенных к разъемам PRE OUT, может быть включен/ отключен.  $(\Rightarrow$  21)

# Подключение записывающего оборудования

При подключении записывающего оборудования к этому устройству используйте аналоговый аудиокабель (не входит в комплект поставки) и подключитесь к разъему REC IN через выходные аудиоразъемы подключаемого оборудования, подключитесь к разъемам REC OUT через входные аудиоразъемы подключаемого оборудования.

• Нажмите [REC IN] для переключения источника входных данных "REC IN".

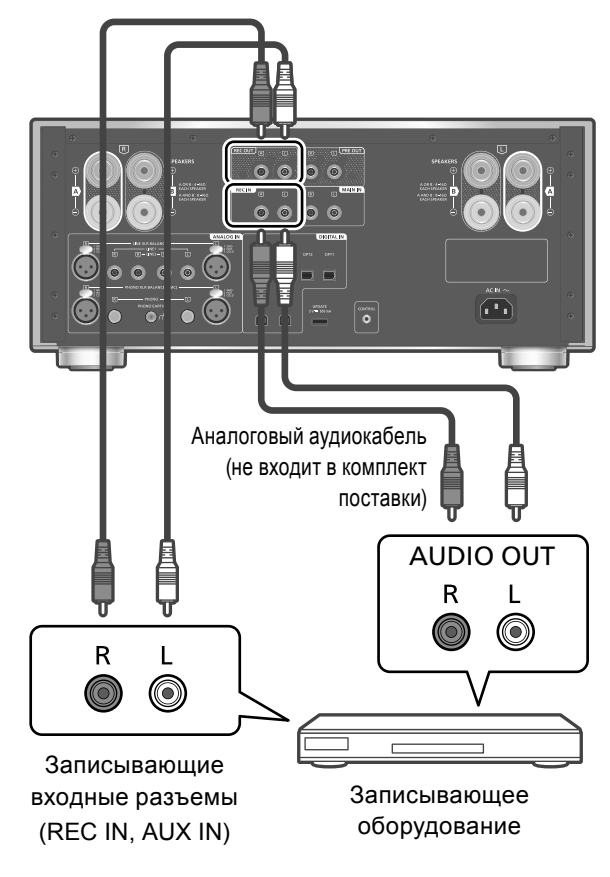

- **1 Отсоедините шнур питания от сети переменного тока.**
- **2 Подключите к устройству записывающее оборудование.**
- **3 Подсоедините шнур питания от сети переменного тока к устройству. ( 12)**
- **4 Нажмите на кнопку устройства вкл/выкл**  до положения [ <sup>1</sup>.

## **Примечание**

- При переключении источника входных данных в выходном аудиосигнале возникает прерывистый звук.
- Выходной аудиосигнал от записывающего оборудования, подключенного к разъемам REC OUT, может быть включен/отключен.  $(\Rightarrow 21)$

Регулировка звука, Прочие настройки

Можно настроить звуковые эффекты и прочие настройки.

- **1 Нажмите [SETUP].**
- **2 Нажимайте [ ], [ ] чтобы выбрать меню, а затем нажмите [OK].**
- **3 Нажимайте [ ], [ ], [ ], [ ], чтобы выбрать нужный параметр или значение, а затем нажмите [OK].**

Регулировка BASS/MID/TREBLE "Tone Control"

Тон может быть настроен нажатием на [BASS]/ [MID]/[TREBLE].

- Настройка тона возможна при нажатии [BASS]/[MID]/[TREBLE] и при параметре "Tone Control", установленном на "On".
- Каждый уровень может быть отрегулирован в диапазоне от "-10" до "+10".
- При подключении устройств Technics, поддерживающих функцию управления системой (сетевой аудиоплеер т. д.) к данному устройству, настройка звука на подключенном устройстве может иметь преимущество перед настройкой данного устройства. Отрегулируйте звук на подключенном устройстве.
- Недоступно при использовании устройства в качестве усилителя мощности  $(\Rightarrow 18)$ . Отрегулируйте звук с помощью AV-ресивера, регулирующего усилителя и т. д.
- Установите "Tone Control" на "Off" для отмены настройки "BASS", "MID" и "TREBLE".

# Регулировка баланса динамиков "Balance L/R"

Функция регулирует баланс звучания для левого и правого динамиков.

- Уровень для каждого динамика можно отрегулировать в диапазоне от 18 дБ (левый) до 18 дБ (правый).
- Также выполняется регулировка звучания подключенных наушников и выходного сигнала для разъемов PRE OUT.
- При использовании данного устройства в качестве усилителя мощности  $(\Rightarrow 18)$  данная настройка отключается. Отрегулируйте настройку на подключенном устройстве.

# Регулировка аттенюатора "VOLUME Attenuator"

Установите значение аттенюатора на "On (-20dB)", чтобы упростить регулировку громкости при низкой громкости.

- Заводская установка по умолчанию "Off".
- После настройки на дисплее появится "ATT".
- Недоступно при использовании устройства в качестве усилителя мощности  $(\Rightarrow 18)$ . Отрегулируйте звук с помощью AV-ресивера, регулирующего усилителя и т. д.

# Декодирование MQA "MQA Decoding"

Данное устройство оснащено технологией MQA (Master Quality Authenticated), позволяющей воспроизводить аудиофайлы и потоки MQA со звуком оригинальной мастерзаписи.

Встроенный MQA-декодер восстанавливает сигнал высокого разрешения, принятый в студии, и подтверждает его с помощью аутентификационной подписи. Посетите сайт www.mqa.co.uk/customer/mqacd для получения более подробной информации.

Для обеспечения качества воспроизведения оригинально мастер-записи необходимо настроить функцию декодирования MQA на "On".

• Надписи "MQA", "MQA Studio" и т.п. отображаются на экране во время проигрывания аудиофайлов MQA и потоков.

# Выбор разъемов динамика для воспроизведения "SPEAKERS"

Выберите разъемы динамика, через которые будет воспроизводится звук.

• Заводская установка по умолчанию – "A".

# Активация аудиовыхода "PRE OUT"

Включает/выключает аудиовоспроизведение через разъемы PRE OUT.

• Заводская установка по умолчанию – "On".

Активация аудиовыхода "REC OUT"

Включает/выключает аудиовоспроизведение через разъемы REC OUT.

- При установке "LAPC" или "Response Optimisation" на "On" "REC OUT" может устанавливаться на "Off".
- Заводская установка по умолчанию "On".

Функция автоматического отключения "Auto Off"

Устройство способно экономить потребляемую мощность и энергию. Если устройство не используется в течение 20 минут, то за одну минуту оно переходит в режим ожидания. Для отмены нажмите любую кнопку.

- Заводская установка по умолчанию "On". Для отключения этой функции выберите "Off".
- Надпись "Auto Off" появится на дисплее за 3 минуты до выключения устройства.

#### **Примечание**

• Настройка сохранится даже в случае отключения и включения питания.

Регулировка уровня яркости дисплея "Auto DIMMER"

Если устройство не используется в течение приблизительно 20 минут, оно временно уменьшит яркость индикатора измерителя пиковой мощности, индикатора питания, индикатора LAPC и т. д.

- Заводская установка по умолчанию "On".
- Функция "Auto Off" имеет более высокий приоритет при "Auto Off" на "On".

Проверка названия модели "Model No."

Отображается название модели.

Проверка версии программного обеспечения **F/W Version"** 

Отображается версия установленного программного обеспечения.

# Использование функции корректировки выходного сигнала (LAPC)

Вы можете выполнить оптимальную регулировку в соответствии со своими динамиками.

# Измерение выходного сигнала усилителя и его корректировка (LAPC)

#### **■Подготовка**

• Отключите наушники.

#### **Поверка тонального сигнала, излучаемого во время измерения**

Для обеспечения точности измерения динамики выдают испытательный тональный сигнал через равные промежутки времени (в течение приблизительно 3 минут).

Во время измерения невозможно изменить громкость выводимого звука.

- **1 Нажмите на кнопку устройства вкл/выкл**  до положения [ <u>]</u>.
- **2 Нажмите и удерживайте [LAPC] до отображения "Please Wait".**

Появится надпись "LAPC Measuring", и устройство начнет измерение выходного сигнала усилителя. Убедитесь, что испытательный тональный сигнал выдают оба динамика – левый и правый. По завершении измерения автоматически

включится корректировка выходного сигнала усилителя.

• Если во время измерения сигнала усилителя или корректировки выходного сигнала усилителя подключить наушники, процесс будет сброшен.

#### **Примечание**

- Функция корректировки выходного сигнала может быть настроена для "A", "B", или "A+B" параметра "SPEAKERS" (функция корректировки выходного сигнала недоступна при настройке "Off").
- Измерение сигнала усилителя отменяется при следующем условии.
	- -Нажатие [MUTE]/[LAPC]
	- -Переключение источника входного сигнала

## **■Включение / выключение функции корректировки выходного сигнала**

### **Нажмите [LAPC] для выбора "On"/"Off".**

• Загорится индикатор LAPC, и "LAPC : On" будет отображаться на дисплее во время корректировки.

### **Примечание**

- Измерение недоступно для выходного аудиосигнала из разъемов этого устройства REC OUT/PRE OUT.  $(\Rightarrow 19)$
- В зависимости от типа подключенных динамиков эффект функции корректировки выходного сигнала может быть минимальным.
- Скорректированный выходной сигнал будет оставаться в силе до следующего измерения выходного сигнала. В случае смены динамиков необходимо повторить измерение.
- При "REC OUT" в положении "On" параметр "LAPC" может быть отключен.

# Прямой режим

Это обеспечивает точное и высококачественное воспроизведение оригинального звука и отменяет настройку управления тоном.

• Заводская установка по умолчанию – "Off".

#### **Нажмите [DIRECT] для выбора "On"/"Off".**

- Установите на "On" для активации этого режима.
- При нажатии на [BASS]/[MID]/[TREBLE] отменяется прямой режим, и параметр "Tone Control" устанавливается на "On"  $(\Rightarrow 20)$

# Обновление программного обеспечения "F/W Update"

Время от времени компания Panasonic может выпускать для данного устройства обновления программного обеспечения, которые могут дополнить или улучшить его функции. Эти обновления бесплатны.

• Для получения информации об обновлении посетите веб-сайт.

www.technics.com/support/firmware/

### **Загрузка занимает приблизительно 3 минуты.**

**Во время обновления не отсоединяйте шнур питания от сети переменного тока и не переводите устройство в режим ожидания.**

#### **Во время обновления не отключайте флеш-накопитель USB.**

• Во время обновления прогресс отображается как "Updating  $\Box$  %". ("<sup>-</sup> - число).

## **Примечание**

- Во время процедуры обновления выполнение других операций невозможно.
- Если обновления отсутствуют, на дисплее отображается "Firmware is Up To Date" (Необходимость обновления отсутствует).
- Обновление программного обеспечения может приводить к сбросу настроек устройства.

## **■Подготовка**

• Загрузите последнюю версию программного обеспечения на флеш-накопитель USB. Для получения подробной информации посетите веб-сайт.

www.technics.com/support/firmware/

**1 Подключите флеш-накопитель USB с новой версией программного обеспечения.**

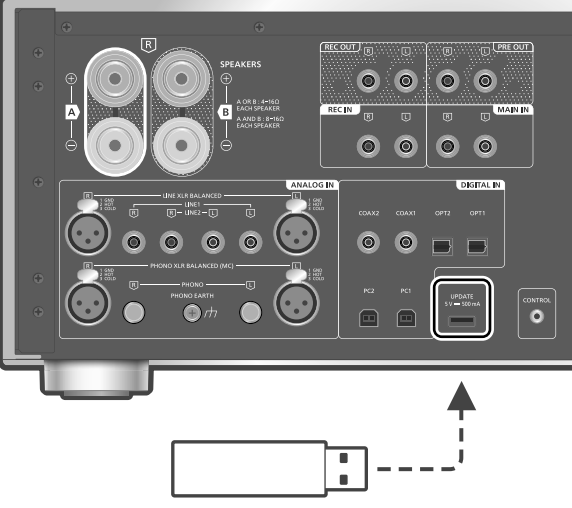

USB-устройство

- **2 Нажмите [SETUP].**
- **3 Нажмите [ ], [ ] для выбора "F/W Update", а затем нажмите [OK].**
- **4 Нажимайте [ ], [ ], чтобы выбрать "Yes", а затем нажмите [OK].**
	- Во время обновления прогресс отображается как "Updating  $\Box$  %". ("<sup>-</sup>— число).
	- После успешного завершения обновления отобразится надпись "Success".
- **5 Нажмите на кнопку устройства вкл/выкл до положения [ ] и нажмите снова до положения** [ $\angle$ 0/[].

## **Примечание**

- В зависимости от флеш-накопителя USB загрузка может занять больше времени.
- Используйте флеш-накопитель USB формата FAT16 или FAT32.
- Разъем UPDATE используется только для обновления программного обеспечения. Не подключайте к нему никакие USBустройства, кроме флеш-накопителя USB для обновления программного обеспечения.
- Подключение каких-либо USB-устройств к UPDATE устройства запрещено.

# Подключение управления системой

Вы можете одновременно управлять данным устройством и устройствами Technics, поддерживающими функцию управления системой (сетевой аудиоплеер, проигрыватель компакт-дисков и т. д.), с помощью пульта дистанционного управления. Для получения подробной информации см. инструкцию по эксплуатации каждого устройства.

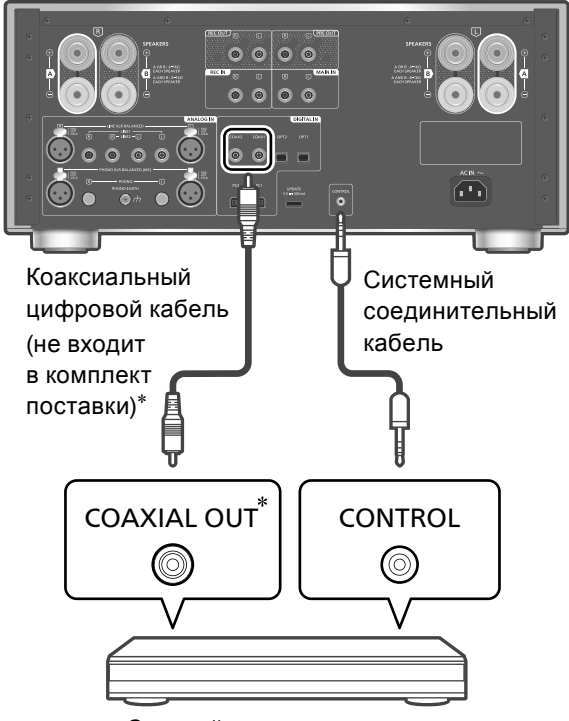

Сетевой аудиоплеер и т. д.

 \*: На иллюстрации изображен пример подключения с помощью коаксиального цифрового кабеля. Подключите устройство с помощью соответствующего кабеля / разъема, подходящего для устройства.

# Использование системного соединительного кабеля и аудиокабеля

- **1 Отсоедините шнур питания от сети переменного тока.**
- **2 Подключите устройство Technics, поддерживающее функцию управления системой (сетевой аудиоплеер и т. д.), к устройству.**
	- Для подключения устройства к данному устройству используйте системный соединительный кабель и аудиокабели.
	- Используйте системный соединительный кабель, входящий в комплект поставки подключенного устройства.
- **3 Подсоедините шнур питания от сети переменного тока к устройству. ( 12)**
- **4 Нажмите на кнопку устройства вкл/выкл**  до положения [ <u>•</u> ( 1)/ [].
- **5 Нажмите [SETUP].**
- **6 Нажимайте [ ], [ ] для выбора "System Control", а затем нажмите [OK].**
- **7 Нажмите [ ], [ ], чтобы выбрать источник входных данных для устройства, подключенного на 2 этапе, а затем нажмите [OK].**
	- Для отключения функции управления системой выберите "Off".

## **Примечание**

• При использовании устройства в качестве усилителя мощности  $(\Rightarrow 18)$  функция управления системой для устройства Technics, подключенного к разъемам MAIN IN, отключается.

# Переключение данного устройства и подключенного устройства

- Если направить пульт дистанционного управления на данное устройство и нажать [U] в то время, когда данное устройство и подключенное устройство находятся в режиме ожидания, данное устройство и устройство выбранного источника входных данных, установленное с помощью "System Control", включатся одновременно.
- Если направить пульт дистанционного управления на данное устройство и нажать [[)] в то время, когда данное устройство и подключенное устройство включены, данное устройство и подключенное устройство перейдут в режим ожидания.

Автоматическое переключение источника входных данных данного устройства

При выполнении таких операций, как воспроизведение на подключенном устройстве, источник входных данных данного устройства автоматически переключится на источник, установленный с помощью "System Control".

24 (24)

Перед обращением в сервисный центр выполните следующие проверки. Если вы не уверены в некоторых пунктах проверки или если решение, указанное в руководстве ниже, не привело к устранению проблемы, обратитесь за дальнейшими инструкциями к своему дилеру.

# Устройство нагревается

Во время использования устройство нагревается. Это нормально.

Установлено ли на устройстве новейшее программное обеспечение?

Компания Panasonic постоянно совершенствует программное обеспечение своих устройств, чтобы предоставить своим клиентам новейшие технологии.  $(\Rightarrow 23)$ 

Восстановление заводских настроек по умолчанию

В следующих ситуациях необходимо выполнить сброс памяти:

- При нажатии кнопок ничего не происходит.
- Вы хотите очистить и сбросить содержимое памяти.
- **1 Нажмите [SETUP].**
- **2 Нажимайте [ ], [ ] чтобы выбрать "Initialization", а затем нажмите [OK].**

• Появится экран подтверждения. Выберите "Yes" на следующих этапах, чтобы сбросить все настройки до настроек по умолчанию.

- **3 Нажимайте [ ], [ ], чтобы выбрать "Yes", а затем нажмите [OK].**
- **4 Нажимайте [ ], [ ], чтобы выбрать "Yes", а затем нажмите снова [OK].**

# Общие

## **Устройство не работает.**

## **Операции не выполняются должным образом.**

- Может быть активировано одно из предохранительных приспособлений устройства.
- Нажмите на кнопку устройства вкл/выкл до положения [  $\Box$  OFF].
	- Если устройство не переключается в режим ожидания, отсоедините шнур питания от сети переменного тока и подождите в течение не менее 3 минут, а затем снова подсоедините его.
- **2 Нажмите на кнопку устройства вкл/выкл** до положения [\_ U/ ]. Если устройство попрежнему не работает, обратитесь к дилеру.

# **Во время воспроизведения слышится гудение.**

- Рядом с кабелями находится шнур питания от сети переменного тока другого устройства или флуоресцентная лампа. Выключите другие приборы или уберите их подальше от кабелей данного устройства.
- Сильное магнитное поле вблизи телевизора или другого устройства может отрицательно влиять на качество звука. Не устанавливайте данное устройство в таком месте.
- Динамики могут издавать шум, если расположенное рядом устройство излучает мощные радиоволны, например, мобильный телефон во время звонка. **Отсутствует звук.**

# • Проверьте уровень громкости данного

- устройства и подключенного устройства.
- Проверьте подключение к динамикам и другому оборудованию.
- Подключите динамики и измерьте выходной сигнал усилителя.  $(\Rightarrow 22)$
- Проверьте полное сопротивление подключенных динамиков.
- Проверьте правильность выбора источника входных данных.
- Вставьте штекеры подключаемых кабелей до конца.
- Проверьте настройку вывода звука. (Звук не выводится из динамиков, подключенных к выходным разъемам данного устройства, когда "PRE OUT" установлен на "Off".)  $(\Rightarrow 19)$
- Звук не выводится через разъем для наушников и разъемы REC OUT/PRE OUT.
- Воспроизведение многоканального контента не поддерживается.
- Разъемы цифрового аудиовхода данного устройства могут обнаруживать только линейные сигналы ИКМ. Для получения подробной информации см. инструкцию по эксплуатации устройства.

## **Звук искажается.**

• Установка функции "Attenuator"/"Gain" в соответствии с аналоговым аудиовыходом способна свести искажения к минимуму. ( $\Rightarrow$  15, 16, 18)

## **Устройство автоматически переходит в режим ожидания.**

- Возможно, включена функция автоматического отключения? ( $\Rightarrow$  21)
- Устройство включает в себя защитную схему, позволяющую избежать повреждения в результате перегрева. При использовании данного устройства с высоким уровнем громкости в течение длительного времени оно может автоматически отключиться. Перед повторным включением устройства дождитесь, пока оно остынет (в течение приблизительно 3 минут).

#### **Настройки сбросились до заводских настроек по умолчанию.**

• Обновление программного обеспечения может приводить к сбросу настроек.

#### **Измеритель пиковой мощности не работает.**

- Измеритель не работает в следующих случаях:
	- -Когда подключены наушники.
	- -Когда подсветка измерителя пиковой мощности отключена нажатием кнопки [DIMMER].
	- -Когда устройство переведено в беззвучный режим нажатием кнопки [MUTE].
	- -Когда "SPEAKERS" установлены на "Off"  $(\Rightarrow 19)$

### **Экран затемняется.**

- Нажмите **[DIMMER] для регулировки уровня** яркости дисплея.
- Проверьте настройку "Auto DIMMER".  $(\Rightarrow 21)$

### **Функция управления системой не работает.**

- Используйте системный соединительный кабель, входящий в комплект поставки подключенного устройства.
- Подключите системный соединительный кабель к системным разъемам (CONTROL).  $(\Rightarrow 24)$
- Проверьте подключение системного соединительного кабеля, аудиокабеля и источника входных данных, установленного с помощью "System Control".  $(\Rightarrow 24)$
- Подключите устройство Technics, поддерживающее функцию управления системой (сетевой аудиоплеер, проигрыватель компакт-дисков и т. д.), к данному устройству. Для получения подробной информации посетите веб-сайт. www.technics.com/support/

# ПК

## **ПК не распознает данное устройство.**

- Проверьте операционную среду.  $(\Rightarrow 14)$
- Перезапустите ПК, переведите устройство в режим ожидания и включите, затем снова подсоедините кабель USB.
- Используйте другой USB-порт подключенного ПК.
- При использовании ПК с Windows установите соответствующий USB-драйвер.  $(\Rightarrow 14)$

# Пульт дистанционного управления

#### **Пульт дистанционного управления не работает должным образом.**

- Батарейки разряжены или неправильно вставлены.  $(\Rightarrow 10)$
- Во избежание помех не помещайте посторонние предметы перед сигнальным датчиком.  $(\Rightarrow 08)$
- Если режим дистанционного управления пульта дистанционного управления отличается от режима устройства, приведите режим пульта дистанционного управления в соответствие с режимом устройства.  $(\Rightarrow 11)$

# Уход за устройством

- Перед обслуживанием извлеките шнур питания от сети переменного тока из розетки. Протрите устройство мягким куском ткани.
- Если устройство сильно загрязнилось, тщательно протрите его влажным куском ткани, чтобы смыть грязь, затем протрите мягкой тканью.
- Не используйте растворители, в том числе бензин, разбавитель, спирт, чистящее средство, салфетку, пропитанную химическими веществами и т. д. Они могут привести к деформации корпуса и повреждению внешнего покрытия.

# Утилизация или передача устройства

- Устройство может содержать личную информацию. Перед утилизацией или передачей устройства выполните следующие действия, чтобы удалить все записанные на нем данные, включая личную или секретную информацию.
- "Восстановление заводских настроек по умолчанию"  $(\Rightarrow 25)$

# Сообщения

## **ATTENTION : MAX Output Setting**

- При использовании устройства в качестве усилителя мощности регулировка громкости на устройстве отключается.
- Постепенно регулируйте громкость на подключенном устройстве.  $(\Rightarrow 18)$

#### **AUTO OFF**

• Устройство не использовалось около 20 минут и будет выключено в течение одной минуты. Для отмены нажмите любую кнопку.  $(\Rightarrow 21)$ 

### **Connect USB Device**

- Загрузка программного обеспечения не выполнена.
- Загрузите последнюю версию программного обеспечения на флеш-накопитель USB и попробуйте еще раз.  $(\Rightarrow 23)$

#### **Disconnect PHONES**

- Когда подключены наушники, измерение выходного сигнала усилителя (LAPC) не запускается.
- Отключите наушники.
- Если во время измерения сигнала усилителя или корректировки выходного сигнала усилителя подключить наушники, процесс будет сброшен.  $(\Rightarrow 22)$
- **"F " (" " число).**
- Происходит что-то ненормальное (если устройство заметит что-то ненормальное, оно активирует защитную схему, и питание может автоматически отключиться).
	- -Слишком громкий звук? Возможно, устройство расположено в очень теплом месте? Подождите несколько секунд и снова включите устройство (защитная схема будет деактивирована).

#### **Load Fail**

- Невозможно найти программное обеспечение на флеш-накопителе USB.
- Загрузите последнюю версию программного обеспечения на флеш-накопитель USB и попробуйте еще раз.  $(\Rightarrow 23)$

#### **Measurement Fail**

• Произошла ошибка измерения или обработки "Cartridge Optimiser". Выполните следующие проверки.

#### "High Level":

Выходной сигнал очень шумный, или уровень выходного сигнала проигрывателя очень высокий. Удалите пыль из записи. Подтвердите настройку "Gain" и отрегулируйте входной уровень этого устройства ( $\Rightarrow$  16).

Убедитесь в соответствии настройки "MM/MC" данного устройства типу звукоснимателя проигрывателя ( $\Rightarrow$  16).

### "Low Level":

Запись не воспроизводится, или уровень выходного сигнала проигрывателя очень низкий. Убедитесь в том, что проигрыватель правильно подключен, и запись воспроизводится правильно  $(\Rightarrow 16)$ . Подтвердите настройку "Gain" и отрегулируйте входной уровень этого устройства ( $\Rightarrow$  16). Убедитесь в соответствии настройки "MM/MC" данного устройства типу звукоснимателя проигрывателя  $(\Rightarrow 16)$ . "Low Quality":

Выходной сигнал проигрывателя очень шумный. Удалите пыль из записи. Или включите другой трек. Если проблема не устранена, проконсультируйтесь со своим дилером.

#### "Speed Mismatch":

Неверное количество оборотов в минуту (ОБ/МИН). Отрегулируйте обороты проигрывателя и включите воспроизведение с правильной скоростью.

#### "System Error":

Иногда может возникать системная ошибка. Обратитесь к вашему дилеру.

#### **No Device**

• Флеш-накопитель USB с новой версией программного обеспечения не подключен. Подключите флеш-накопитель USB с новой версией программного обеспечения.  $(\Rightarrow 23)$ 

#### **Not Measured**

- Измерение выходного сигнала для функции корректировки выходного сигнала (LAPC) не было выполнено.
- Выполните измерение выходного сигнала.  $(\Rightarrow 22)$

#### **Not Valid**

- Функция, которую вы хотите использовать, недоступна для текущих настроек. Проверьте этапы и настройки.
- Текущий источник входных данных отличается от указанного в настройке "Cartridge Optimiser". Переключите источник входных данных на правильный.  $(\Rightarrow 16)$
- [MUTE] не действует во время измерения "Cartridge Optimiser". Регулировка громкости.

#### **PHONES Connected**

- Наушники подключены.
- Звук не выдается через разъем для наушников и выходные разъемы динамиков, когда подключены наушники и в качестве источника входных данных устройства выбран "MAIN IN".  $(\Rightarrow 18)$

#### "Remote □" ("□" – это число).

• Пульт дистанционного управления и устройство используют разные режимы. Измените режим на пульте дистанционного управления.  $(\Rightarrow 11)$ 

#### **Unlocked**

- Выбран параметр "COAX1", "COAX2", "OPT1", "OPT2", "PC1" или "PC2", но ни одно устройство не подключено. Проверьте подключение устройства.  $(\Rightarrow 13, 14)$
- Компоненты частоты дискретизации и т. д. аудиосигналов неправильно введены.
- -Для получения информации о поддерживаемых форматах обратитесь к разделу "Поддерживаемые форматы".  $(\Rightarrow 28)$

#### **USB Over Current**

- USB-устройство потребляет слишком много энергии.
- Отключите USB-устройство и подключите его снова.  $(\Rightarrow 23)$
- Переведите устройство в режим ожидания и снова включите.

#### **VOLUME □□ ОК ("□" – число).**

- Когда источник входных данных переключается с "MAIN IN", после переключения источника входных данных на дисплее отображается уровень громкости.
- Подтвердите и отрегулируйте громкость, а затем нажмите [OK].

# Технические характеристики

#### **■ОБЩИЕ**

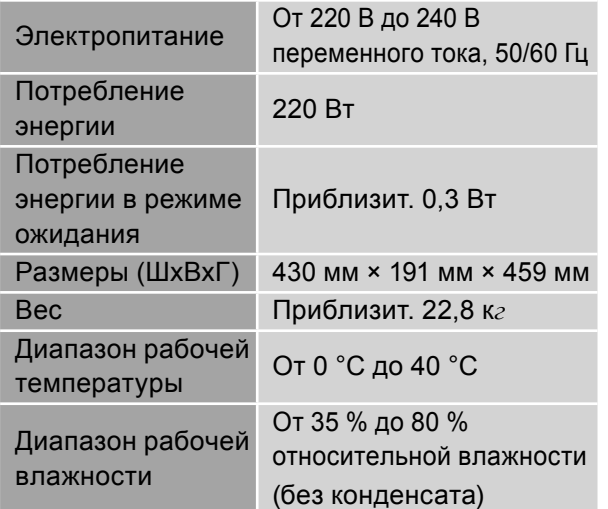

#### **■УСИЛИТЕЛЬ**

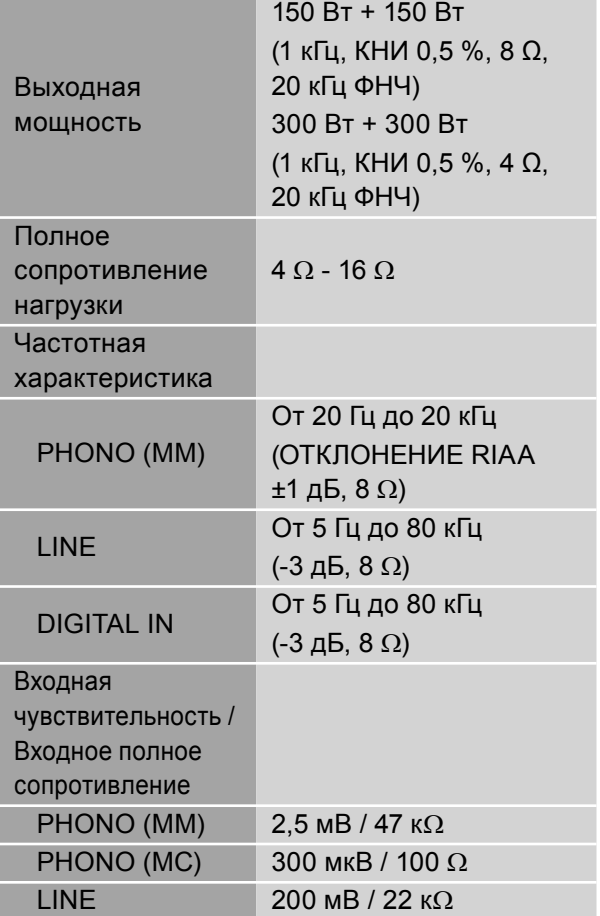

## **■РАЗЪЕМЫ**

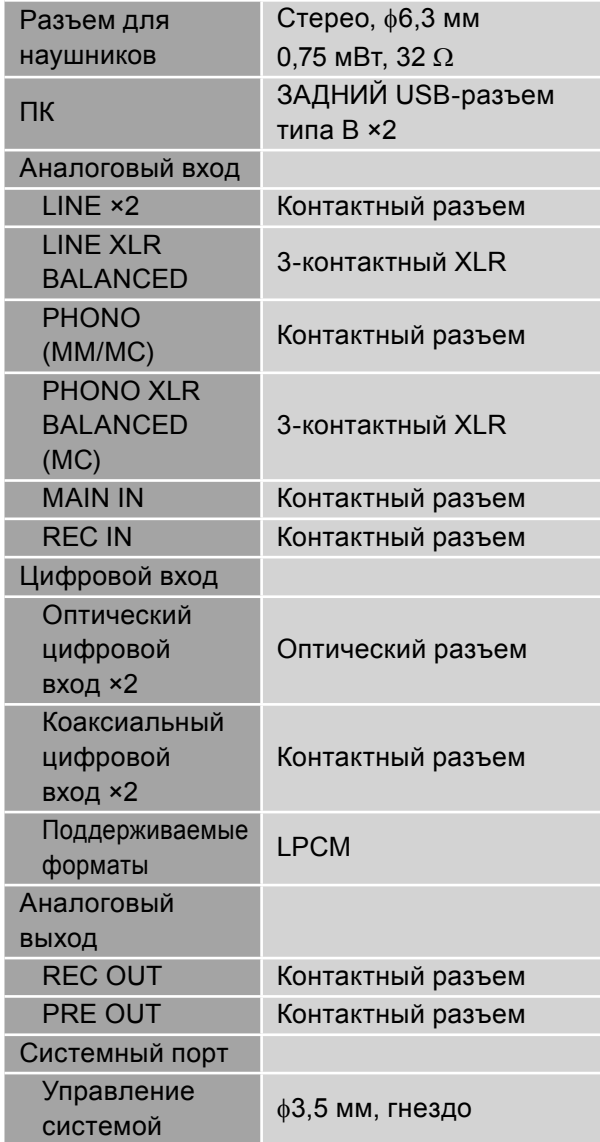

### **■ФОРМАТ**

**USB-B**

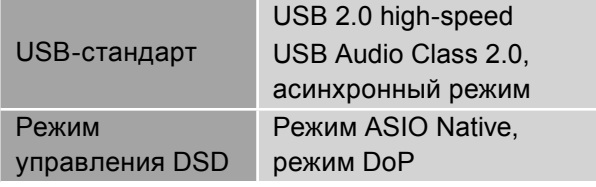

#### **■Поддерживаемые форматы**

Устройство поддерживает следующие форматы.

- Воспроизведение всех поддерживаемых устройством форматов не является гарантированным.
- Воспроизведение формата, не поддерживаемого устройством, может привести к прерывистому звуку или шуму. В этих случаях убедитесь, что устройство поддерживает данный формат.
- Сведения о файле (частота дискретизации т.д.), показываемые устройством и программным обеспечением для воспроизведения, могут различаться.

## **ПК (USB-B)**\*

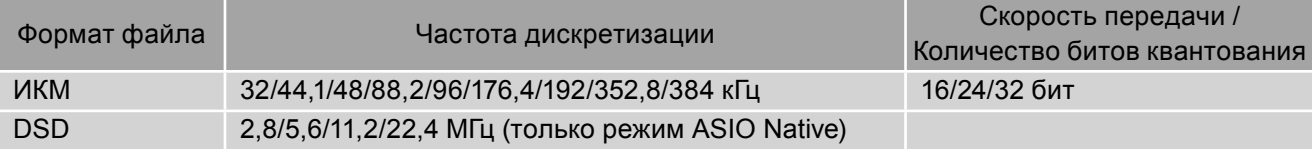

#### **Декодер MQA**

Функция декодирования MQA доступна для цифрового входа

 \*: Загрузив и установив специальное приложение, вы сможете воспроизводить файлы разных форматов.  $(\Rightarrow 14)$ 

Для получения подробной информации см. инструкцию к приложению.

#### **Примечание**

- Технические характеристики могут быть изменены без предварительного уведомления.
- Вес и размеры являются приблизительными.

Windows является товарным знаком или зарегистрированным товарным знаком Microsoft Corporation в США и других странах.

Mac и OS X являются товарными знаками Apple Inc., зарегистрированными в США и других странах. macOS является товарным знаком Apple Inc.

"DSD" является зарегистрированным товарным знаком.

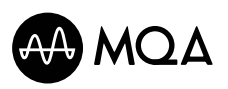

MQA и Sound Wave Device являются зарегистрированными товарными знаками MQA Limited © 2016

The Clear BSD License

Copyright (c) 2015, Freescale Semiconductor, Inc.

Copyright 2016-2017 NXP

All rights reserved.

Redistribution and use in source and binary forms, with or without modification, are permitted (subject to the limitations in the disclaimer below) provided that the following conditions are met:

- Redistributions of source code must retain the above copyright notice, this list of conditions and the following disclaimer.
- Redistributions in binary form must reproduce the above copyright notice, this list of conditions and the following disclaimer in the documentation and/or other materials provided with the distribution.
- Neither the name of the copyright holder nor the names of its contributors may be used to endorse or promote products derived from this software without specific prior written permission.

NO EXPRESS OR IMPLIED LICENSES TO ANY PARTY'S PATENT RIGHTS ARE GRANTED BY THIS LICENSE. THIS SOFTWARE IS PROVIDED BY THE COPYRIGHT HOLDERS AND CONTRIBUTORS "AS IS" AND ANY EXPRESS OR IMPLIED WARRANTIES, INCLUDING, BUT NOT LIMITED TO, THE IMPLIED WARRANTIES OF MERCHANTABILITY AND FITNESS FOR A PARTICULAR PURPOSE ARE DISCLAIMED. IN NO EVENT SHALL THE COPYRIGHT HOLDER OR CONTRIBUTORS BE LIABLE FOR ANY DIRECT, INDIRECT, INCIDENTAL, SPECIAL, EXEMPLARY, OR CONSEQUENTIAL DAMAGES (INCLUDING, BUT NOT LIMITED TO, PROCUREMENT OF SUBSTITUTE GOODS OR SERVICES; LOSS OF USE, DATA, OR PROFITS; OR BUSINESS INTERRUPTION) HOWEVER CAUSED AND ON ANY THEORY OF LIABILITY, WHETHER IN CONTRACT, STRICT LIABILITY, OR TORT (INCLUDING NEGLIGENCE OR OTHERWISE) ARISING IN ANY WAY OUT OF THE USE OF THIS SOFTWARE, EVEN IF ADVISED OF THE POSSIBILITY OF SUCH DAMAGE.

#### ИНФОРМАЦИЯ О СООТВЕТСТВИИ ПРОДУКТА

Интегрированный стерео-усилитель торговой марки "Technics", модель SU-R1000, SU-R1000EE-K, SU-R1000EE-S соответствует требованиям TP TC 004/2011, TP TC 020/2011, TP EAЭC 037/2016

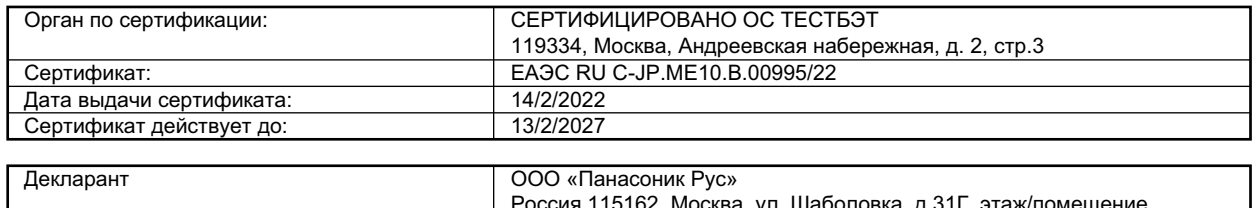

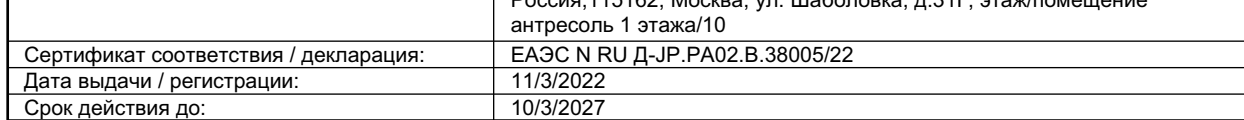

EAC

Изготовитель:

Panasonic Corporation 1006, Oaza Kadoma, Kadoma-shi, Osaka, 571-8501 Japan Панасоник Корпорэйшн 1006, Оаза Кадома, Кадома-ши, Осака, 571-8501 Япония Made in Malaysia Сделано в Малайзии

#### Информация для покупателя

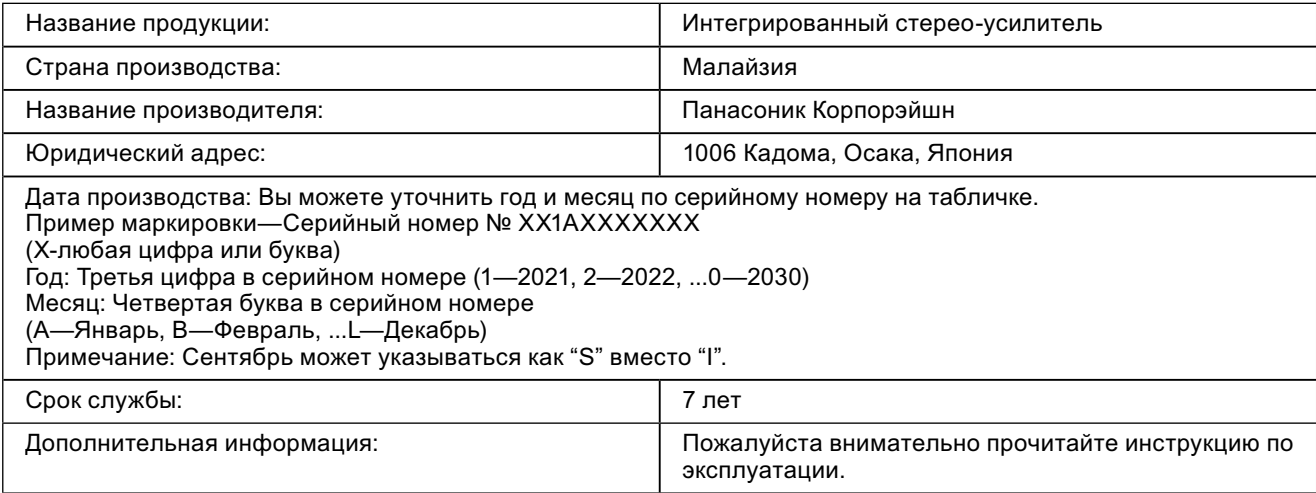

#### **< Предупреждение >**

Следуйте нижеприведённым правилам, если иное не указано в других документах.

1. Устанавливайте прибор на твёрдой плоской поверхности, за исключением отсоединяемых или несъёмных частей.

- 2. Хранить в сухом, закрытом помещении.
- 3. Во время транспортировки не бросать, не подвергать излишней вибрации или ударам о другие предметы.
- 4. Утилизировать в соответствии с национальным и/или местным законодательством.

Правила и условия реализации не установлены изготовителем и должны соответствовать национальному и/или местному законодательству страны реализации товара.

Дякуємо за придбання цього виробу.

Уважно прочитайте цю інструкцію перед початком експлуатації виробу та збережіть її на майбутнє.

• Пояснення щодо викладення відомостей у цій інструкції з експлуатації:

- $-$ Посилання на сторінки вказані у вигляді " $\Rightarrow$  00".
- -Пристрій на ілюстраціях може відрізнятися від вашого пристрою.

# **Знайомство**

Вбудований підсилювач із застосуванням технологій високоякісного відтворення звуку

Процесор JENO виконує передачу й обробку звукових сигналів у повністю цифровому форматі з мінімальним джиттером від вхідного каскаду до етапу живлення. З метою досягнення енергетично динамічного звуку з неперевершеною функцією приводу застосували драйвер GaN-FET для лінійного приводу динаміків з високошвидкісним безутратним переключенням та технологію ADCT (активної відміни спотворення), що неперевершено прибирає шуми.

Низький рівень шумів та чіткий звук можна отримати завдяки різним технологіям, таким як LAPC, що виконує адаптивне фазове калібрування навантаження динаміків і забезпечує ідеальні характеристики підсилення і фази для будь-якого типу динаміків.

# Система живлення з низьким рівнем шуму і високою здатністю адаптації до звукового сигналу

Новітня система безшумного високошвидкісного живлення застосована з метою забезпечення високошвидкісного безутратного переключення та зниження шуму. Унікальна функція живлення забезпечує стійке живлення з найнижчими шумами завдяки функції високошвидкісного переключення для досягнення кращої роздільної здатності аудіосигналу у повністю цифровому форматі підсилювача.

Крім того, цей пристрій покращує можливості процесора JENO з метою забезпечення кращого відтворення звуку.

# Унікальна цифрова технологія "Intelligent PHONO EQ" покращує можливості відтворення вмісту.

Функція "Accurate EQ Curve" (точна крива еквалайзера), що містить гібридний компонент для аналогових та цифрових мереж, забезпечує високу точність процесу еквалайзера та значень сигнал/ шум. А для забезпечення точного відтворення звуку цей пристрій підтримує різні криві еквалайзера, а не RIAA.

Функція "Crosstalk Canceller", що вимірює перехресні завади та оптимізує їх з цифровою обробкою сигналу (DSP), а також функція "PHONO Response Optimiser", що зменшує резонанси на картриджах, задіяні з метою відтворення аудіосигналу з канавки запису.

# **Зміст**

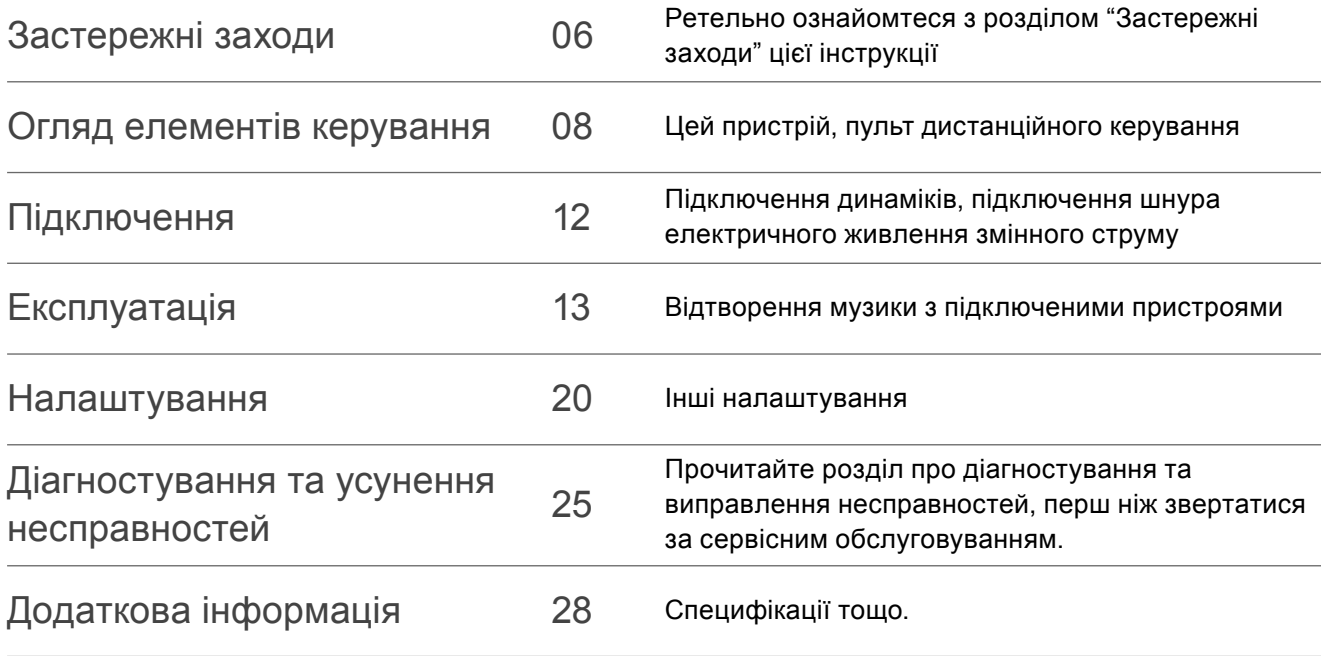

# **Додаткові аксесуари**

Шнур електричного живлення змінного струму (1) K2CM3YY00041

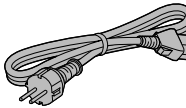

Пульт дистанційного керування (1) N2QAYA000224

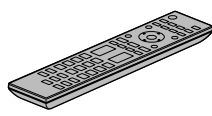

Батарейки для пульта дистанційного керування (2)

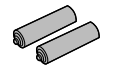

Запис калібрування (1) TSPX101

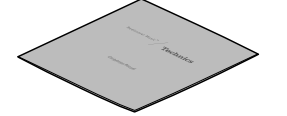

- В цій інструкції з експлуатації зазначені дійсні номери виробів станом на лютий 2022 року.
- Номери виробів можуть бути змінені.
- Забороняється використовувати шнур електричного живлення і запис калібрування з іншим обладнанням.

## **Інформація щодо утилізації в країнах, які не входять в Європейський Союз**

здійснення.

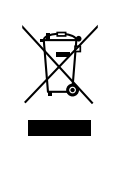

Даний символ дійсний тільки на території Європейського Союзу. При потребі утилізації даного виробу зверніться до місцевого керівництва або дилера щодо правильного методу її

Українська Українська

#### **Попередження**

#### **Пристрій**

- Щоб зменшити ризик пожежі, ураження електричним струмом або пошкодження виробу:
	- -Не піддавайте пристрій впливу дощу, вологості, а також уникайте потрапляння на нього крапель або бризок води.
	- -Не ставте на пристрій посудини з рідиною, наприклад, вази.
	- -Використовуйте лише рекомендовані додаткові аксесуари.
	- -Не знімайте кришки.
	- -Не ремонтуйте пристрій власноруч. Звертайтесь за сервісним обслуговуванням до кваліфікованого персоналу.
	- -Уникайте потрапляння металевих предметів усередину пристрою.
	- -Не ставте на пристрій важкі предмети.

#### **Шнур електричного живлення змінного струму**

- Щоб зменшити ризик пожежі, ураження електричним струмом або пошкодження виробу:
	- -Переконайтесь, що напруга живлення відповідає значенню напруги, вказаному на пристрої.
	- -Вставляйте штепсельну вилку в розетку живлення до кінця.
	- -Не тягніть, не згинайте шнур і не ставте на нього важкі предмети.
	- -Не торкайтесь штепсельної вилки вологими руками.
	- -Під час від'єднання вилки міцно тримайте її за корпус.
	- -Не використовуйте пошкоджені штепсельні вилки або розетки живлення.
- Вилка живлення призначена для від'єднування.

Установлюйте пристрій так, щоб забезпечити швидке від'єднання вилки живлення від розетки живлення.

- Для захисту від ураження електричним струмом переконайтесь, що стрижень заземлення вилки живлення надійно з'єднаний з нею.
	- -Пристрої конструкції КЛАСУ І повинні бути підключені до розеток живлення із захисним заземленням.

#### **Застереження**

#### **Пристрій**

- Не ставте на пристрій джерела відкритого вогню, наприклад, запалені свічки.
- Під час роботи на пристрій можуть впливати радіоперешкоди, спричинені використанням мобільних телефонів. У разі виявлення такого впливу необхідно розташувати мобільний телефон далі від пристрою.
- Цей пристрій призначений для використання в умовах помірного та тропічного клімату.
- Не ставте на пристрій жодних предметів. Під час використання пристрій нагрівається.
- Забороняється торкатися верхньої поверхні пристрою. Під час використання пристрій нагрівається.

#### **Розміщення**

- Установіть пристрій на рівній поверхні.
- Щоб зменшити ризик пожежі, ураження електричним струмом або пошкодження виробу:
	- -Не встановлюйте й не розміщуйте пристрій у книжковій шафі, вбудованій шафі або в іншому обмеженому просторі. Переконайтесь, що забезпечується достатня вентиляція пристрою.
	- -Не закривайте вентиляційні отвори пристрою газетами, скатертиною, занавісками та схожими предметами.
	- -Не піддавайте пристрій впливу прямих сонячних променів, високих температур, високої вологості та надмірної вібрації.
- Переконайтеся, що місце встановлення виробу достатньо міцне і витримає його вагу  $(\Rightarrow 28)$ .
- Забороняється підіймати або переносити пристрій, тримаючи його за ручки. У цьому разі виникає ризик падіння пристрою, що може спричинити травми або ушкодження виробу.

#### **Батарейки**

- Неправильна заміна батарейок може стати причиною вибуху. Замінюйте їх лише на батарейки того типу, що відповідає рекомендаціям виробника.
- Неправильне поводження з батарейками може спричинити витік електроліту та пожежу.
	- -Вийміть батарейки з пульта дистанційного керування, якщо не збираєтесь використовувати пристрій протягом тривалого часу. Зберігайте їх у темному та прохолодному місці.
	- -Не нагрівайте та не піддавайте їх впливу вогню.
	- -Не залишайте батарейку(-и) в автомобілі із зачиненими дверима та вікнами під впливом прямих сонячних променів протягом тривалого часу.
	- -Не розбирайте на частини та не закорочуйте.
	- -Не заряджайте повторно лужні або марганцеві батарейки.
	- -Не використовуйте батарейки з пошкодженим покриттям.
	- -Не використовуйте одночасно старі та нові батарейки або батарейки різних типів.
- Для з'ясування належних методів утилізації батарейок зверніться за допомогою до місцевих організацій або до місцевого представника.
- Не використовуйте пристрій у наведених далі випадках
	- -Використовувати, зберігати або транспортувати за дуже високої або дуже низької температури.
	- -Заміна елемента живлення неправильного типу.
	- -Кидати батарею у вогонь або класти у гарячу піч, чавити або різати батарею, оскільки це може призвести до вибуху.
	- -Дуже висока температура та/або дуже низький тиск повітря може призвести до вибуху чи витоку вогненебезпечної рідини або газу.

### **Установлення**

#### **Пристрій**

- Вимкніть усі пристрої перед їх підключенням та ознайомтесь із відповідними інструкціями з експлуатації.
- Габаритні розміри цього пристрою  $(\Rightarrow 28)$
- Розміри ніжок цього пристрою наведено у наступній ілюстрації.

Передня сторона

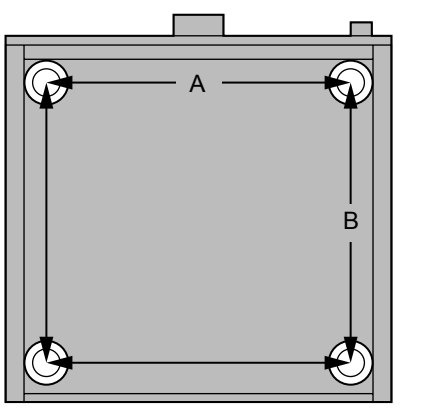

A: 340 мм B: 313 мм

#### **Запис калібрування**

- Хоча запис може бути змінений залежно від середовища зберігання або використання через його характеристики, він призначений для відтворення для "Cartridge Optimiser", навіть якщо є незначна деформація.
- Для зберігання цей запис рекомендується ставити вертикально. Складання записів у купи або нахилення їх при зберіганні може призвести до деформації запису.

# Цей пристрій

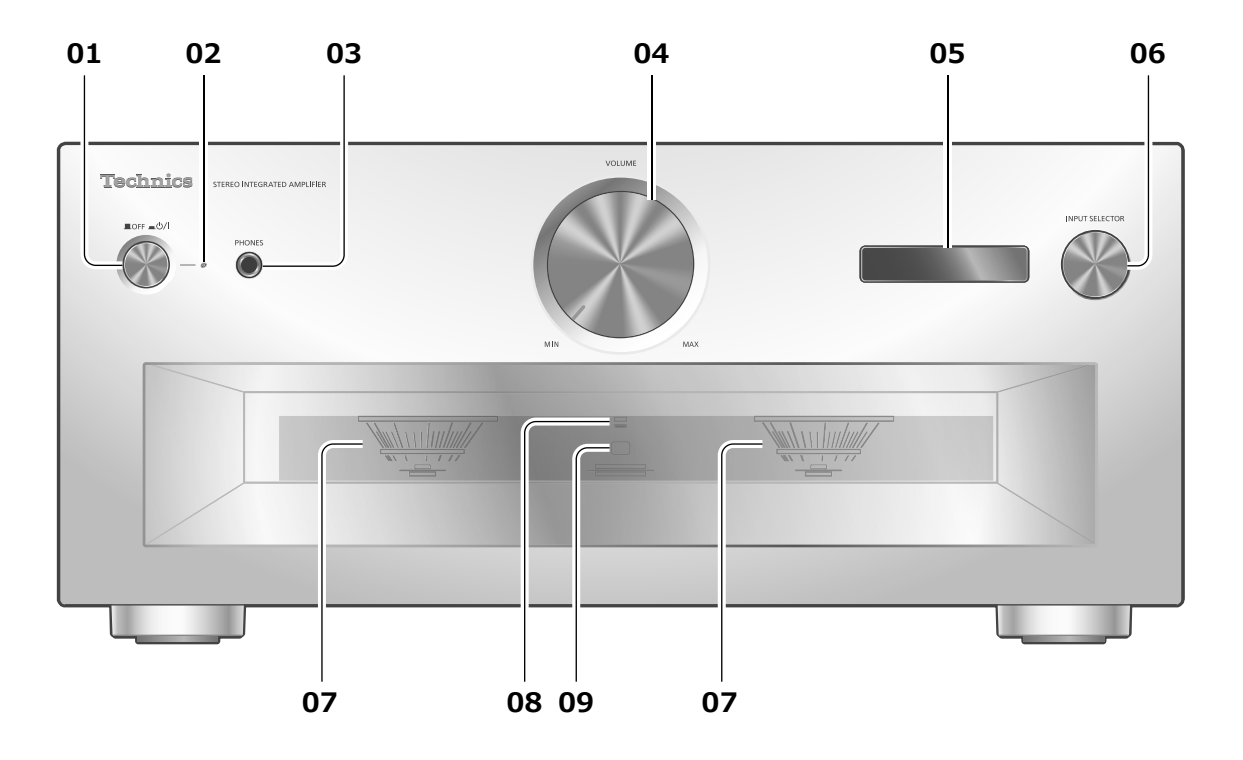

# **01 Кнопка перемикання режимів роботи**

### **( )**

[ ] (вимкнено): пристрій вимкнено.

- [  $\equiv$  U/ ] (увімкнено): пристрій увімкнено.
- Навіть у вимкненому режимі пристрій споживає невелику кількість електроенергії. Вимкнений режим використовує менше електроенергії.

#### **02 Індикатор живлення**

- Синій: пристрій увімкнено.
- Не підсвічений: пристрій вимкнено.

#### **03 Роз'єм для навушників**

- Коли вилка живлення підключена до розетки, звук не виводиться на динаміки та роз'єми REC OUT/PRE OUT.  $(\Rightarrow 19)$
- Звук не виводиться на роз'єм для навушників, якщо за джерело звуку для цього пристрою обрано "MAIN IN".  $(\Rightarrow 18)$
- Надмірний рівень гучності звуку в навушниках може стати причиною втрати слуху.
- Прослуховування музики на максимальній гучності протягом тривалого часу може спричинити травму органів слуху користувача.

#### **04 Ручка регулювання гучності звуку**

• -- дБ (мін.), -88,0 дБ до 0 дБ (макс.)

### **05 Екран**

- Відображається така інформація, як джерело звуку тощо.  $(\Rightarrow 26)$
- Джерело звуку блимає на екрані перед запуском одразу після увімкнення цього пристрою. (При блиманні звук не відтворюється.)

#### **06 Ручка вибору джерела звуку**

• Повертайте цю ручку за годинниковою стрілкою або проти неї, щоб перемикати між джерелами звуку.

#### **07 Лічильник максимальної потужності**

- Відображення рівня вихідного сигналу. Номінальний рівень гучності складає 100 % ( $\Rightarrow$  28).
- Лічильник максимальної потужності не працює при вимкненому екрані, якщо натиснути [DIMMER], якщо підключити навушники і т.д.

#### **08 Індикатор LAPC**

 $(\Rightarrow 22)$ 

- **09 Приймач сигналів пульта дистанційного керування**
	- Відстань приймання сигналу: приблизно до 7 м, якщо пульт розташований безпосередньо перед приймачем.
	- Кут приймання сигналу: приблизно 30° ліворуч та праворуч.

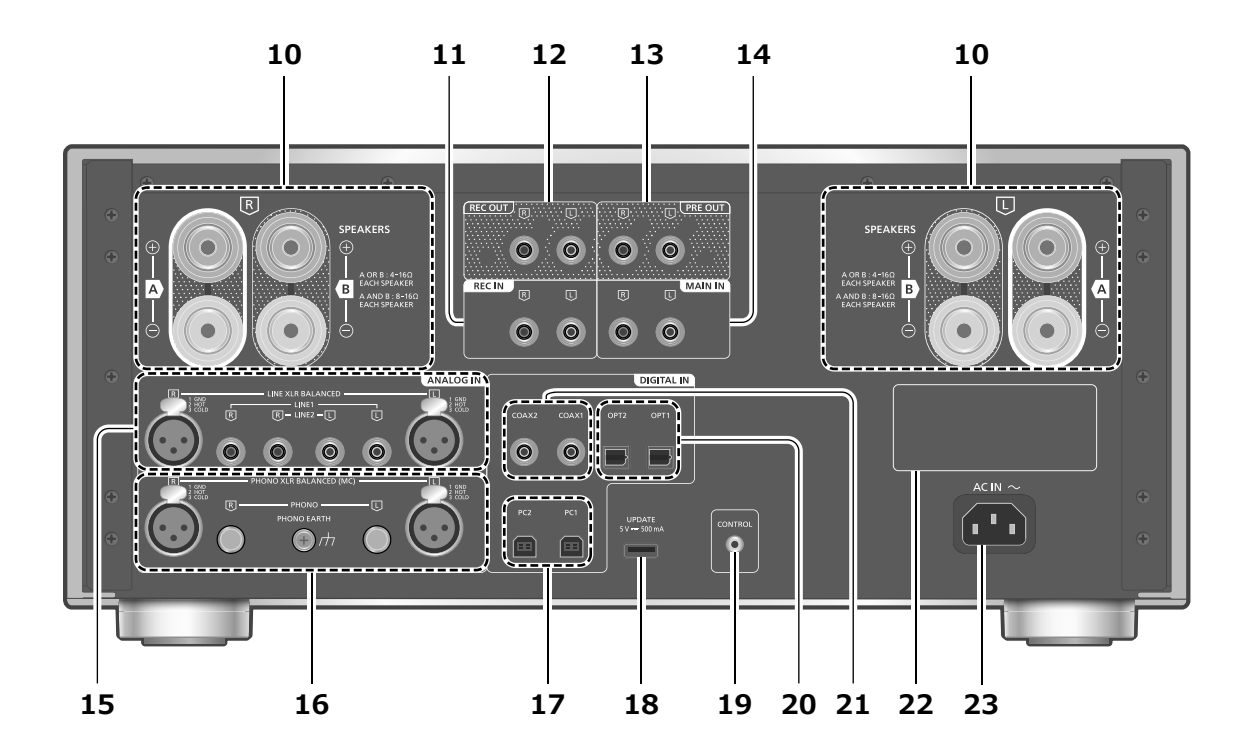

- **10 Роз'єми для виведення на динаміки**  $(\Rightarrow 12)$
- **11 Роз'єми аналогового аудіовходу (REC IN)**  $(\Rightarrow 15, 19)$
- **12 Роз'єми аналогового аудіовиходу (REC OUT)**

 $(\Rightarrow 19)$ 

- **13 Роз'єми аналогового аудіовиходу (PRE OUT)**
	- $(\Rightarrow 19)$
- **14 Роз'єми аналогового аудіовходу (MAIN IN)**  $(\Rightarrow 18)$
- **15 Роз'єми аналогового аудіовходу (LINE XLR BALANCED/LINE1/LINE2)**  $(\Rightarrow 15)$
- **16 Роз'єми аналогового аудіовходу (PHONO XLR BALANCED/PHONO) / роз'єм PHONO EARTH**

 $(\Rightarrow 16)$ 

- Роз'єм PHONO EARTH призначений для підключення дроту заземлення програвача платівок.
- Використовуйте кабель довжиною менш ніж 3 м.
- Зберігайте роз'єми PHONO подалі від дітей, щоб запобігти завданню шкоди здоров'ю внаслідок проковтування.
- **17 Роз'єми USB-B (PC1/PC2)**  $(\Rightarrow$  14)
- **18 Роз'єм USB-A (UPDATE) ( 5 В постійного струму, 500 мА)**  $(\Rightarrow 23)$
- **19 Роз'єм для керування системою (CONTROL)**  $(\Rightarrow 24)$
- **20 Роз'єм оптичного цифрового входу (OPT1/OPT2)**  $(\Rightarrow 13)$
- **21 Роз'єми коаксіального цифрового входу (COAX1/COAX2)**

 $(\Rightarrow 13)$ 

- **22 Маркування виробу**
	- Зазначено номер моделі.
- **23 Роз'єм живлення змінного струму ( )**  $(\Rightarrow 12)$

Пульт дистанційного керування

Використання пульта дистанційного керування

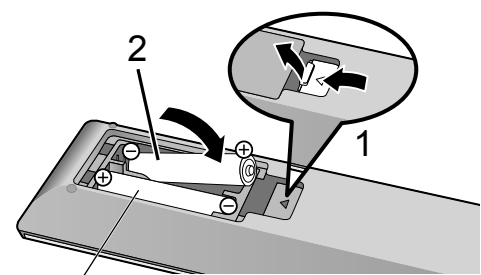

R03/LR03, AAA (лужні або марганцеві батарейки)

## **Примітка**

- Вставте батарейки в пульт дистанційного керування, дотримуючись зазначеної полярності контактів  $(\oplus)$  і $\ominus$ ).
- Спрямуйте пульт на приймач сигналів керування пристрою.  $(\Rightarrow 08)$
- Зберігайте батарейки подалі від дітей, щоб запобігти завдання шкоди здоров'ю внаслідок проковтування батарейок.

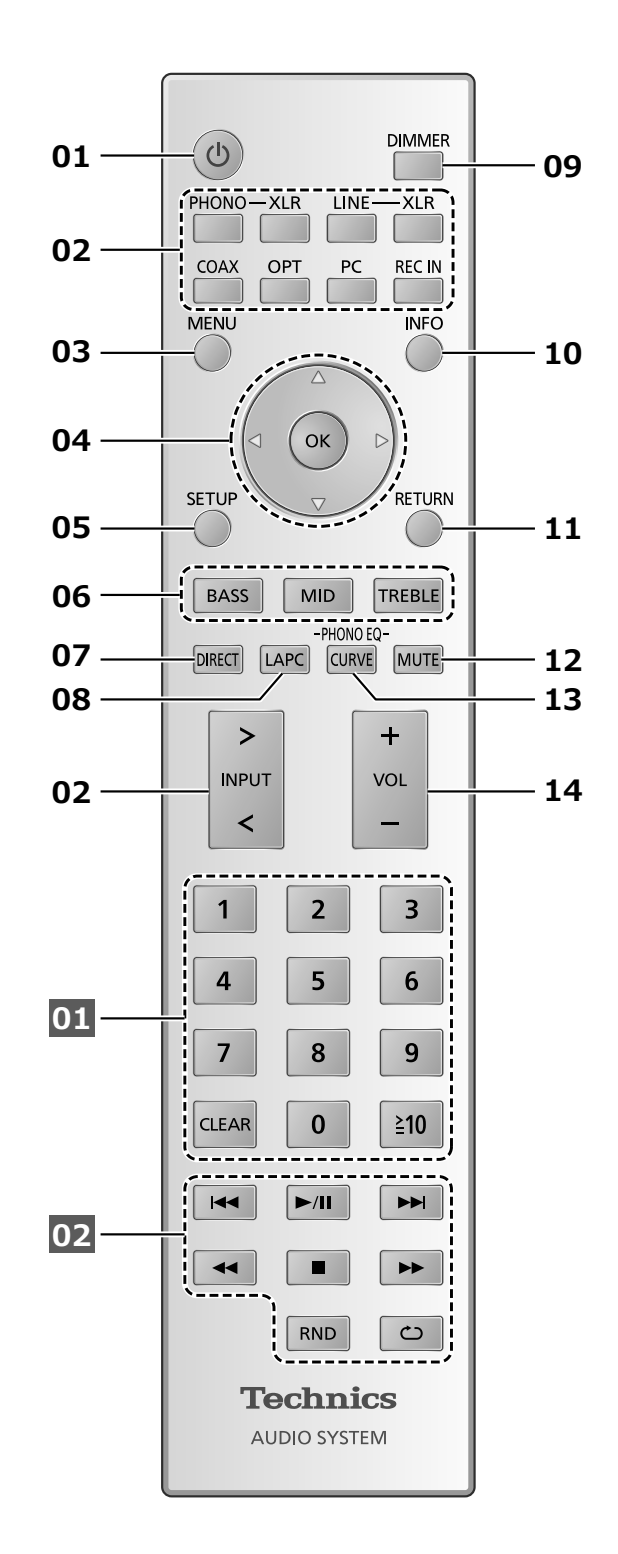

### **01 [ ]: Кнопка перемикання режимів роботи (очікування/ввімкнення)**

- Натисніть кнопку, щоби перевести пристрій з увімкненого стану в режим очікування або навпаки. Навіть у режимі очікування пристрій споживає невелику кількість електроенергії.
- **02 Перемикання джерела звуку**   $(\Rightarrow 13, 14, 15, 16, 19)$
- **03 [MENU]: Вхід у меню** (⇒ 13, 14, 15, 16, 18)
- **04 [ ], [ ], [ ], [ ]/[OK]: Вибір/ Підтвердження**
- **05 [SETUP]: Вхід у меню налаштувань**   $(\Rightarrow 20)$
- **06 [BASS]/[MID]/[TREBLE]: Регулювання діапазонів звукових частот (BASS/MID/ TREBLE).**
	- $\cdot$  Натисніть  $[\triangle]$ ,  $[\blacktriangledown]$  для налаштування звукових частот.
- **07 [DIRECT]: Увімкнення/вимкнення режиму безпосереднього відтворення**
- **08 [LAPC]: Вимірювання та регулювання вихідного сигналу підсилювача, коли підключені динаміки (** $\Rightarrow$  **22)**
- **09 [DIMMER]: Регулювання яскравості лічильника максимальної потужності, екрана тощо.**
	- Коли екран вимкнено, він буде вмикатися на декілька секунд тільки під час виконання якихось дій із пристроєм. Перед вимкненням екрана на ньому протягом декількох секунд відображається повідомлення "Display Off" (Екран не підсвічений).
	- Натискайте для зміни рівня яскравості.
	- Лічильник максимальної потужності при вимкненому екрані не працює.

#### **10 [INFO]: Перегляд відомостей про вміст**

• Натисніть цю кнопку, щоб на екрані з'явилися дані стосовно частоти дискретизації та інша інформація. (Залежно від джерела звуку, на екрані відображається різна інформація.)

### **11 [RETURN]: Повернення до попереднього екрана**

#### **12 [MUTE]: Тимчасове вимкнення звуку**

- Натисніть повторно [MUTE] для скасування. Функція "MUTE" також вимикається при регулюванні звуку або переході цього пристрою в режим очікування.
- **13 [CURVE]: Увімкнути криву еквалайзера PHONO**
- **14 [+VOL-]: Регулювання рівня гучності**
	- Діапазон гучності:
	- -- дБ (мін.), -88,0 дБ до 0 дБ (макс.)

**■Кнопки, що застосовуються для керування пристроями Technics з підтримкою функції керування системою**

Пульт дистанційного керування також може використовуватись із пристроями Technics, що підтримують функцію керування системою (мережевий аудіопрогравач, програвач компакт-дисків тощо). Відомості про експлуатацію пристроїв дивіться у відповідних інструкціях з експлуатації.

**01** Цифрові кнопки тощо

**02** Кнопки керування відтворенням

# Режим пульта дистанційного керування

Якщо на пульт дистанційного керування відповідає інше обладнання, змініть режим пульта дистанційного керування.

- У початкових налаштуваннях обрано режим "Mode 1".
- **1 Натисніть [SETUP].**
- **2 Натискайте [ ], [ ], доки не виберете "Remote Control" (Дистанційне керування), а потім натисніть [OK].**
- Українська 11Українська<br>11
- Поточний режим пульта дистанційного керування цього пристрою відображається протягом декількох секунд.
- **3 При відображенні команди "Set Mode 1/2" змініть режим пульта дистанційного керування.**
	- Для налаштування режиму 1 "Mode 1": Натисніть та утримуйте кнопку [OK] разом з [1] протягом не менш ніж 4 секунд.

Для налаштування режиму 2 "Mode 2": Натисніть та утримуйте кнопку [OK] разом з [2] протягом не менш ніж 4 секунд.

- **4 Спрямуйте пульт дистанційного керування на цей пристрій, натисніть та утримуйте кнопку [OK] протягом не менш ніж 4 секунд.**
	- При зміні режиму пульта дистанційного керування на екрані протягом декількох секунд відображається новий режим.
- **■При відображенні на екрані "Remote 1" або "Remote 2"**

При відображенні "Remote 1" або "Remote 2" режими дистанційного керування цього пристрою та пульта дистанційного керування є різними. Виконайте пункт 3 зверху.

# Шнур динаміків/електричного живлення змінного струму

- Використовуйте тільки той шнур, що постачається в комплекті.
- Вставте вилки кабелів, які повинні бути постійно під'єднані.
- Не згинайте кабелі під гострим кутом.
- Щоб оптимізувати аудіовихід, ви можете виміряти вихідний сигнал підсилювача та відкоригувати його вихід, коли до нього під'єднані динаміки. ( $\Rightarrow$  22)

# Підключення динаміка

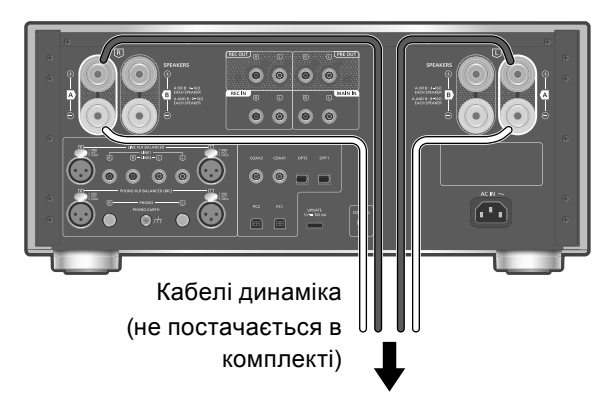

Динаміки

**1 Поверніть ручки, щоб послабити їх, та вставте основні проводи в отвори.**

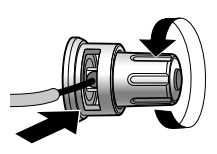

**2 Затягніть ручки.**

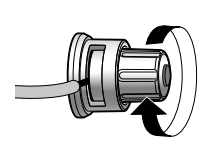

## **Примітка**

- Після завершення підключення злегка потягніть кабелі динаміків, щоб перевірити надійність з'єднань.
- Пильнуйте, щоб не утворити перехресну (коротке замикання) або зворотню полярність дротів динаміка, оскільки це може призвести до пошкодження підсилювача.

#### **НЕПРАВИЛЬНО**

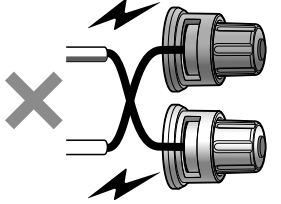

- Виконуйте підключення до роз'ємів з правильною полярністю (+/-). Невиконання цього застереження може вплинути на стереоефекти та спричинити дефекти в роботі пристрою.
- Для отримання додаткової інформації дивіться інструкцію з експлуатації динаміків.
- Хоча накінечник (А: не більший за 16 мм, B: не менший за 8 мм) може бути під'єднано, деякі вилки може бути неможливо під'єднати через їхню форму.

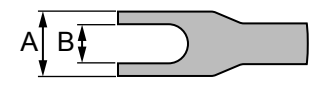

Підключення шнура електричного живлення змінного струму

**Під'єднуйте шнур тільки після того, як будуть виконані всі інші підключення.**

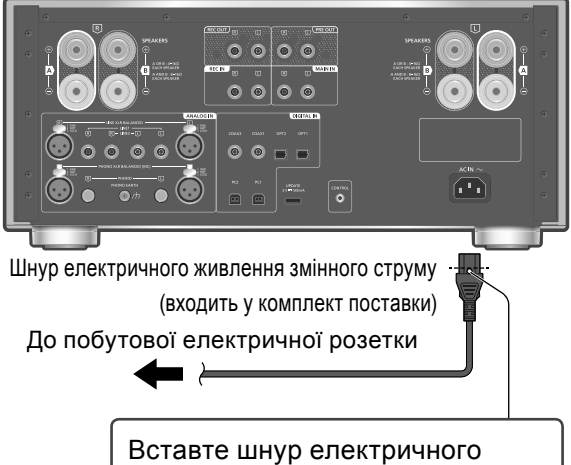

живлення змінного струму аж до точки перед круглим отвором.

## **Примітка**

• Цей пристрій навіть у режимі очікування ( 28) споживає невелику кількість електроенергії. Витягніть електричну вилку з розетки живлення, якщо не збираєтесь використовувати пристрій протягом тривалого часу. Установлюйте пристрій таким чином, щоб забезпечити можливість безперешкодно від'єднати вилку живлення.

# Використання пристрою для виведення цифрового аудіосигналу

Ви можете під'єднати програвач компакт-дисків або подібний пристрій за допомогою коаксіального цифрового кабелю (не постачається в комплекті)/ оптичного аудіокабелю (не постачається в комплекті) та відтворювати музику.

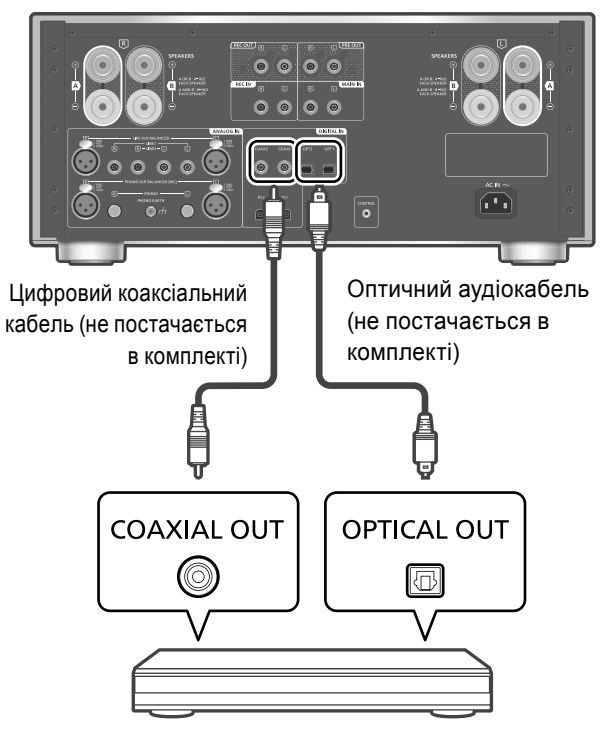

Програвач компакт-дисків або подібний пристрій

# Використання цифрового коаксіального кабелю

- **1 Від'єднайте шнур електричного живлення змінного струму.**
- **2 Під'єднайте цей пристрій до програвача компакт-дисків або подібного пристрою.**
- **3 Під'єднайте до пристрою шнур електричного живлення змінного струму. ( 12)**
- **4 Натисніть кнопку увімкнення/вимкнення пристрою у положення [** $\angle$
- **5 Натисніть [COAX] для вибору "COAX1"/"COAX2".**
	- Також джерело звуку можна обрати шляхом обертання ручки перемикача на пристрої.
- **6 Почніть відтворення на підключеному пристрої.**

#### **Примітка**

• У разі підключення до вхiдних роз'ємів цифрового аудіосигналу пристрій може визначити тільки такі лінійні РСМ-сигнали. Для отримання додаткової інформації дивіться інструкцію з експлуатації підключеного пристрою.

- -Частота дискретизації: Коаксіальний цифровий вхід 32/44,1/48/88,2/96/176,4/192 кГц Оптичний цифровий вхід 32/44,1/48/88,2/96 кГц
- -Розрядність квантування: 16/24 біт

Використання оптичного цифрового аудіокабелю

- **1 Від'єднайте шнур електричного живлення змінного струму.**
- **2 Під'єднайте цей пристрій до програвача компакт-дисків або подібного пристрою.**
- **3 Під'єднайте до пристрою шнур електричного живлення змінного струму. ( 12)**
- **4 Натисніть кнопку увімкнення/вимкнення пристрою у положення [** $\angle$
- **5 Натисніть [OPT] для вибору "OPT1"/"OPT2".** • Також джерело звуку можна обрати шляхом обертання ручки перемикача на пристрої.
- **6 Почніть відтворення на підключеному пристрої.**

Регулювання часу затримки звуку

Встановіть "Low Latency" для регулювання часу затримки звуку, коли для параметра "LAPC" встановлене значення "On".

- **1 Натисніть [MENU].**
- **2 Натисніть [OK].**
- **3 Натискайте [ ], [ ] та оберіть "Normal"/ "Low Latency", а потім натисніть [OK].**
- Залежно від треку це може може не допомогти навіть при налаштуваннях.

Декодування MQA®

Щоб отримати звук зі збереженням якості оригінального запису, файл або потік MQA можуть потребувати декодування.  $(\Rightarrow 21)$ 

## **Експлуатація**

# Використання ПК та інших подібних пристроїв

Ви можете під'єднати до цього пристрою ПК або інший подібний пристрій за допомогою кабелю USB 2.0 (не постачається в комплекті) і відтворювати музику.

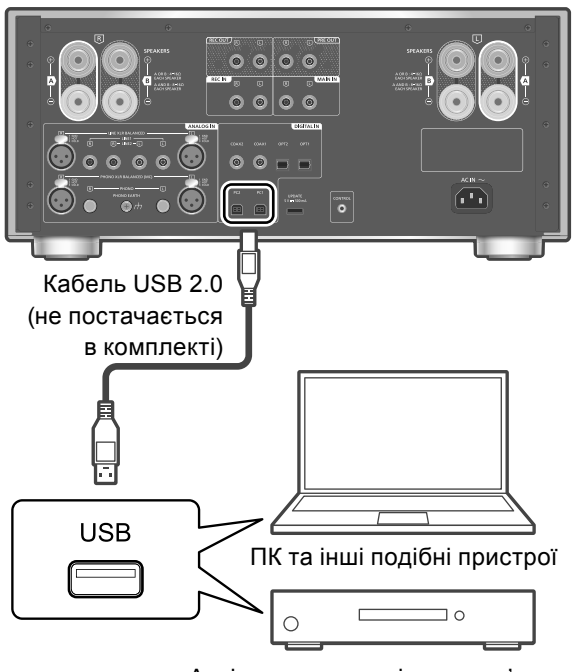

Аудіоприлад з вихідним роз'ємом USB, як наприклад, ST-G30 та подібні пристрої.

## **■Підготовка**

#### **Підключення до ПК**

- Перед підключенням до ПК виконайте такі дії.
- Перелік рекомендованих версій ОС на ПК (станом на жовтень 2020 р.)
	- -Windows 8, Windows 8.1, Windows 10
	- -OS X 10.7, 10.8, 10.9, 10.10, 10.11, macOS 10.12, 10.13, 10.14, 10.15
- Завантажте на ПК та встановіть відповідний драйвер USB. (Тільки для ОС Windows).
	- Завантажте та встановіть драйвер, розташований за наведеною нижче адресою.
	- www.technics.com/support/
- Завантажте та встановіть на ПК відповідний додаток "Technics Audio Player" (безкоштовно).
	- Завантажте та встановіть додаток, розташований за наведеною нижче адресою:
		- www.technics.com/support/
- **1 Від'єднайте шнур електричного живлення змінного струму.**
- **2 Під'єднайте цей пристрій до ПК або іншого подібного пристрою.**
- **3 Під'єднайте до пристрою шнур електричного живлення змінного струму. ( 12)**
- **4 Натисніть кнопку увімкнення/вимкнення пристрою у положення [ ].**
- **5 Натисніть [PC] для вибору "PC1"/"PC2".** • Також джерело звуку можна обрати шляхом обертання ручки перемикача на пристрої.
- **6 Запустіть відтворення за допомогою спеціального додатку "Technics Audio Player" на підключеному ПК.**

#### **Примітка**

- При підключенні за допомогою вихідного роз'єму USB аудіопристрою, як наприклад, ST-G30 або іншого подібного пристрою, дивіться інструкцію з його експлуатації.
- Інформація щодо підтримуваних форматів міститься в підрозділі "Підтримка форматів" (Підтримка форматів).  $(\Rightarrow 28)$

Регулювання часу затримки звуку

Встановіть "Low Latency" для регулювання часу затримки звуку, коли для параметра "LAPC" встановлене значення "On".

- **1 Натисніть [MENU].**
- **2 Натисніть [OK].**
- **3 Натискайте [ ], [ ] та оберіть "Normal"/"Low Latency", а потім натисніть [OK].**
- Залежно від треку це може може не допомогти навіть при налаштуваннях.

Декодування MQA

Щоб отримати звук зі збереженням якості оригінального запису, файл або потік MQA можуть потребувати декодування.  $(\Rightarrow 21)$ 

# Використання пристрою виходу аналогового аудіосигналу

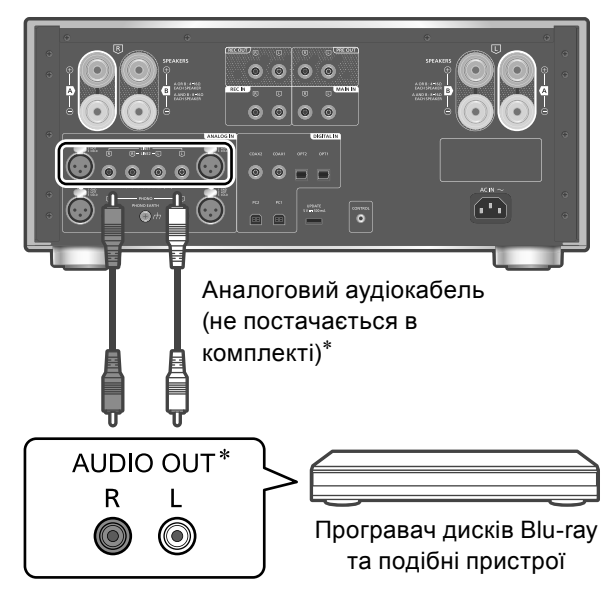

 \*: На малюнку зображено приклад підключення за допомогою аналогового аудіокабелю. Також можна підключити пристрій за допомогою кабелю XLR.

До цього пристрою за допомогою аналогового аудіокабелю (не постачається в комплекті) можна під'єднати програвач дисків Blu-ray або інший подібний пристрій і відтворювати музику.

- **1 Від'єднайте шнур електричного живлення змінного струму.**
- **2 Під'єднайте цей пристрій до програвача дисків Blu-ray або подібного пристрою.**
- **3 Під'єднайте до пристрою шнур електричного живлення змінного струму.**   $(\Rightarrow 12)$
- **4 Натисніть кнопку увімкнення/вимкнення пристрою у положення [ ].**
- **5 Натисніть [LINE-XLR] або [LINE] та виберіть "LINE XLR"/"LINE1"/"LINE2".**
	- Також джерело звуку можна обрати шляхом обертання ручки перемикача на пристрої.
- **6 Почніть відтворення на підключеному пристрої.**

# У разі підключення до цього пристрою обладнання для запису звуку

У разі підключення до цього пристрою обладнання для запису звуку користуйтеся аналоговим аудіокабелем (не постачається в комплекті) та підключіть роз'єм REC IN до вихідних роз'ємів аудіосигналу обладнання, яке підключається, підключіть роз'єми REC OUT до вхідних роз'ємів аудіосигналу обладнання, яке підключається.  $(\Rightarrow 19)$ 

• Натисніть [REC IN] для перемикання джерела звуку на "REC IN".

# Зведення спотворення звуку до мінімуму

Якщо при використанні роз'ємів аналогового входу відбувається спотворення звуку, якість звуку можливо покращити встановленням атенюатора на "On".

- У початкових налаштуваннях обрано режим "Off".
- **1 Натисніть [MENU].**
- **2 Натискайте [ ], [ ], доки не виберете "Attenuator" (Атенюатор), а потім натисніть [OK].**
- **3 Натискайте [ ], [ ] та оберіть "On", а потім натисніть [OK].**

## Зменшення шуму в низьких частотах

Низькочастотний шум, спричинений деформацією запису, можливо зменшити. • У початкових налаштуваннях обрано режим

- "Off".
- **1 Натисніть [MENU].**
- **2 Натискайте [ ], [ ], доки не виберете "Subsonic Filter" (фільтр інфранизьких частот), а потім натисніть [OK].**
- **3 Натискайте [ ], [ ] та оберіть "On", а потім натисніть [OK].**

# Використання програвача платівок

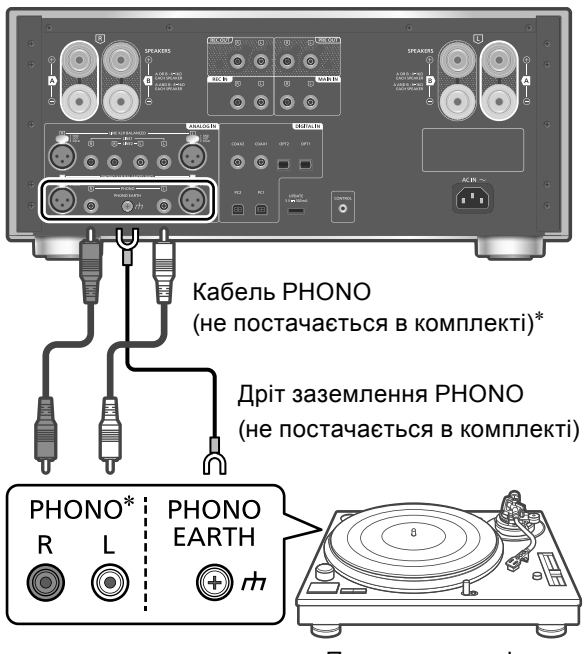

Програвач платівок

- \*: На малюнку зображено приклад підключення за допомогою кабелю PHONO. Також можна підключити пристрій за допомогою кабелю PHONO-XLR.
- **1 Від'єднайте шнур електричного живлення змінного струму.**
- **2 З'єднайте цей пристрій з програвачем платівок.**
	- Вийміть роз'єми PHONO при підключенні до роз'ємів аналогового аудіовходу (PHONO).
	- Роз'єм PHONO для підключення програвача платівок підтримує картридж типу MM/MC. (Роз'єми PHONO XLR підтримують лише картридж типу MC.)
- **3 Під'єднайте до пристрою шнур електричного живлення змінного струму. ( 12)**
- **4 Натисніть кнопку увімкнення/вимкнення пристрою у положення [** $\angle$ **/].**
- **5 Натисніть [PHONO-XLR] або [PHONO] та виберіть "PHONO XLR"/"PHONO".**
	- Також джерело звуку можна обрати шляхом обертання ручки перемикача на пристрої.
- **6 Почніть відтворення на підключеному програвачі платівок.**
- При підключенні програвача платівок з вбудованим частотним вирівнювачем PHONO під'єднайте аналоговий аудіокабель до роз'ємів аналогового аудіовходу (LINE1 або LINE2) цього пристрою.  $(\Rightarrow 15)$
- При підключенні програвача платівок із дротом заземлення PHONO під'єднайте дріт заземлення PHONO до роз'єму PHONO EARTH на цьому пристрої.

# Вибір типу картриджа

Оберіть налаштування (MM/MC), що підходять типу картриджа підключеного програвача платівок.

- **1 Натисніть [MENU].**
- **2 Натискайте [ ], [ ], доки не виберете "MM/MC", а потім натисніть [OK].**
- **3 Натискайте [ ], [ ] та оберіть "MM"/"MC", а потім натисніть [OK].**
- Неможливо при виборі "PHONO XLR" за джерело звуку. (Це налаштування працює лише для типу "MC".)
- При регулюванні "MM/MC" для параметра "Cartridge Optimiser" (Оптимізатор картриджа) встановлюється значення "Off". Встановіть "Cartridge Optimiser" повторно або виберіть зареєстрований відповідник даних типу "ММ/МС".  $(\Rightarrow 17)$

Регулювання рівня входу звукового сигналу

Якщо при використанні роз'ємів аналогового входу відбувається спотворення звуку або рівень вхідного аудіосигналу низький, якість звуку можливо покращити шляхом регулювання підсилення.

- **1 Натисніть [MENU].**
- **2 Натискайте [ ], [ ] та оберіть "Gain", а потім натисніть [OK].**
- **3 Натискайте [ ], [ ] та виконайте регулювання, а потім натисніть [OK].**
- При регулюванні "Gain" для параметра "Cartridge Optimiser" (Оптимізатор картриджа) встановлюється значення "Off". Встановіть "Cartridge Optimiser" повторно або виберіть зареєстрований відповідник даних типу "Gain".  $(\Rightarrow 17)$

Оптимізація характеру картриджа

Цей пристрій вимірює та оптимізує перехресні завади та частотні характеристики картриджа шляхом відтворення запису калібрування, що постачається в комплекті, на під'єднаному програвачі платівок.

• Залежно від налаштувань "Cartridge Optimiser", для параметра "REC OUT" встановлюється значення "Off", а звук на роз'єми аналогового аудіовиходу (REC OUT) не подається.

## **■Підготовка**

- Під'єднайте дріт заземлення PHONO програвача платівок до роз'єму PHONO EARTH цього пристрою.
- Налаштуйте "MM/MC" цього пристрою відповідно до типу картриджа програвача платівок.
- Налаштуйте "Gain" цього пристрою відповідно до картриджа підключеного програвача платівок.
- **1 Натисніть [MENU].**
- **2 Натискайте [ ], [ ], доки не виберете "Cartridge Optimiser" (Оптимізатор картриджа), а потім натисніть [OK].**
- **3 Натискайте [ ], [ ] та оберіть "Measurement Start", а потім натисніть [OK].**
	- Відображається повідомлення "Prepare Calibration Record" (Підготовка запису калібрування).
- **4 Почніть відтворення запису калібрування на підключеному програвачі платівок, а потім натисніть [OK].**
	- Спочатку увімкніть зовнішній трек на запису калібрування, який має по 2 треки з обох сторін (прибл. 3 хвилини). Увімкніть відтворення іншого треку, якщо оптимізація не розпочалася належним чином.
	- З динаміків лунає тестовий тон.
	- Вимірювання починається для даних функцій "Crosstalk Canceller" та "Response Optimisation".
- **5 Після відображення повідомлення "Lift up the tone arm" зупиніть відтворення запису калібрування та натисніть [OK].**
	- Починається обробка даних вимірювання (що займе приблизно 10 хвилин).
- **6 Коли з'явиться повідомлення "Completed", натисніть [OK].**
- **7 Коли з'явиться повідомлення "Register 1 3", натисніть [OK], а потім [ ], [ ] для вибору даних для зберігання.**
	- Оптимізовані дані можуть зберігатися для 3 типів. Дані переписуються при виборі вже зареєстрованих даних.

## **8 Натисніть [OK].**

- На екрані з'являється повідомлення "Registered".
- **9** (Вибір назви для даних)

**Коли з'явиться повідомлення "Rename?", натисніть [OK].**

- Якщо ім'я не змінюється, натисніть [ ] для виходу. Вимірювання закінчується і відбувається реєстрація оптимізованих даних.
- **10 Натисніть [ ], [ ], [ ], [ ], щоб ввести назву, потім натисніть [OK] для виходу з налаштувань.**
	- Змінена назва зберігається, вимірювання закінчується і відбувається реєстрація оптимізованих даних.

## **■"Crosstalk Canceller"/"Response Optimisation"**

#### $\circledR$  Натисніть [MENU].

- $\oslash$  Натискайте [ $\spadesuit$ ], [ $\blacktriangledown$ ], доки не виберете "Cartridge Optimiser" (Оптимізатор картриджа), а потім натисніть [OK].
- © Натискайте [▲], [▼] та оберіть зареєстровані дані, а потім натисніть [ $\blacktriangleright$ ].
- **49 Натискайте [▲], [▼] та оберіть "Crosstalk Canceller"/** "Response Optimisation", а потім натисніть [OK].
- $\circledS$  Натискайте [ $\triangle$ ], [ $\blacktriangledown$ ] та оберіть "On"/"Off", а потім натисніть [OK].
- "Crosstalk Canceller": Зменшує перехресні завади на картриджі.
- "Response Optimisation": Оптимізує резонанс на картриджі й у кабелі, регулює баланс між правим та лівим динаміками.

## **■Виклик зареєстрованих налаштувань**

- $\circledR$  Натисніть [MENU].
- $\oslash$  Натискайте [ $\spadesuit$ ], [ $\blacktriangledown$ ], доки не виберете "Cartridge Optimiser" (Оптимізатор картриджа), а потім натисніть [OK].
- © Натискайте [▲], [▼] та оберіть зареєстровані дані, а потім натисніть [OK].

### **■Зміна назви**

- $\circledR$  Натисніть [MENU].
- $\oslash$  Натискайте [ $\bigtriangleup$ ],  $\triangledown$ ], доки не виберете "Cartridge Optimiser" (Оптимізатор картриджа), а потім натисніть [OK].
- © Натискайте [▲], [▼] та оберіть зареєстровані дані, а потім натисніть і утримуйте [OK].
- $\circledA$  Натисніть [ $\blacktriangle$ ], [ $\nabla$ ], [ $\blacktriangleleft$ ], [ $\blacktriangleright$ ], щоб ввести назву, потім натисніть [OK].
- Можна використовувати лише символи кодування ASCII.
- Літеру "A" можна додати при натисканні кнопки [ ], коли обрана остання літера.
- Щоб усунути літеру, натисніть [CLEAR].

Перемикання кривої еквалайзера PHONO

У цьому пристрої можливо перемикати криву еквалайзера. Цей пристрій підтримує симульовану криву еквалайзера перед стандартизацією до RIAA. • У початкових налаштуваннях обрано режим "RIAA".

- **1 Натисніть [MENU].**
- **2 Натискайте [ ], [ ], доки не виберете "EQ CURVE", а потім натисніть [OK].**
- **3 Натискайте [ ], [ ] та оберіть налаштування еквалайзера, а потім натисніть [OK].**
- У цьому пристрої можливо перемикати криву еквалайзера шляхом натискання [CURVE].

Зменшення шуму в низьких частотах

Низькочастотний шум, спричинений деформацією запису, можливо зменшити.  $(\Rightarrow 15)$ 

## **Експлуатація**

# Використання пристрою як підсилювача потужності

До цього пристрою за допомогою аналогового аудіокабелю (не постачається в комплекті) можна під'єднати AV-ресивер, керуючий підсилювач або подібні пристрої і використовувати цей пристрій як підсилювач потужності.

**Перед підключенням AV-ресивера, керуючого підсилювача та подібних пристроїв рівень гучності слід встановити на мінімум.**

**При використанні цього пристрою як підсилювача звуку функція регулювання рівня гучності в цьому пристрої відключена. Поступово регулюйте рівень гучності на під'єднаному пристрої.**

**Не слід заводити аудіосигнал з роз'ємів REC OUT/PRE OUT на роз'єми MAIN IN цього пристрою. Такі дії можуть призвести до порушення роботи.**

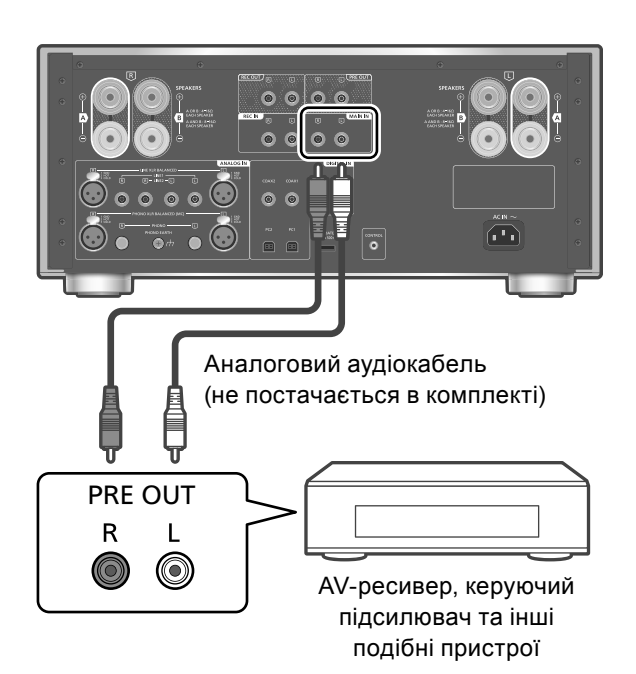

- **1 Від'єднайте шнур електричного живлення змінного струму.**
- **2 Підключіть цей пристрій до AVресивера, керуючого підсилювача або подібного пристрою після того, як рівень гучності звуку зведено до мінімуму.**
- **3 Під'єднайте до пристрою шнур електричного живлення змінного струму. ( 12)**
- **4 Натисніть кнопку увімкнення/вимкнення пристрою у положення [**  $\Box$  **( )/ [].**
- **5 Натисніть [SETUP].**
- **6 Натискайте [ ], [ ], доки не виберете "MAIN IN", а потім натисніть [OK].**
- **7 Натискайте [ ], [ ] та оберіть "On", а потім натисніть [OK].**
- **8 Підтвердьте повідомлення, що з'явилося на екрані, та натисніть [OK].**
- **9 Натискайте [ ], [ ] та оберіть "Yes", а потім натисніть [OK].**
- **10 Почніть відтворення на підключеному пристрої.**

## **Примітка**

- Цим пристроєм неможливо виконувати регулювання рівня гучності.
- Звук не виводиться на роз'єм для навушників та роз'єми REC OUT/PRE OUT.

# Зведення спотворення звуку до мінімуму

Якщо спостерігається спотворення звуку, його якість можливо покращити встановленням атенюатора на "On".

- У початкових налаштуваннях обрано режим "Off".
- **1 Натисніть [MENU].**
- **2 Натисніть [OK].**
- **3 Натискайте [ ], [ ] та оберіть "On", а потім натисніть [OK].**

### **Не слід заводити аудіосигнал з роз'ємів REC OUT/PRE OUT на роз'єми аналогового аудіовходу цього пристрою. Такі дії можуть призвести до порушення роботи.**

# Підключення підсилювача потужності, сабвуфера та подібних пристроїв

До цього пристрою за допомогою аналогового аудіокабелю (не постачається в комплекті) можливо під'єднати підсилювач потужності, сабвуфер та подібні пристрої, щоб забезпечити виведення аналогових аудіосигналів.

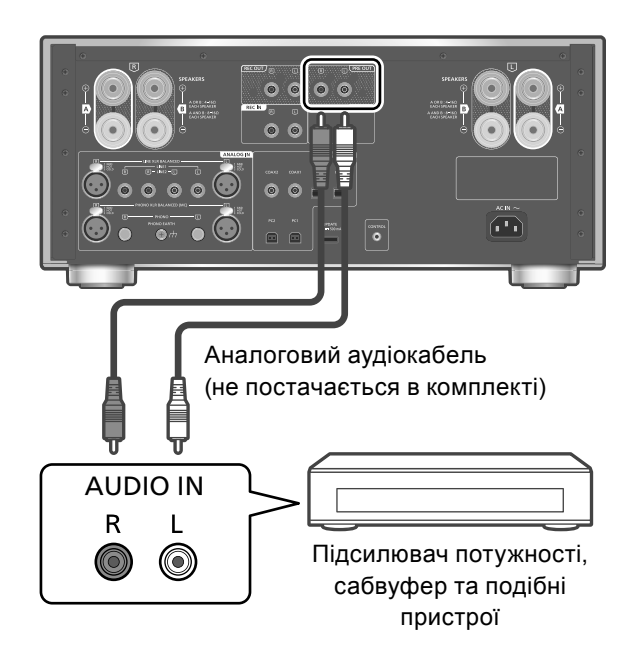

- **1 Від'єднайте шнур електричного живлення змінного струму.**
- **2 Під'єднайте цей пристрій до підсилювача потужності, сабвуфера або подібного пристрою.**
- **3 Під'єднайте до пристрою шнур електричного живлення змінного струму. ( 12)**
- **4 Натисніть кнопку увімкнення/вимкнення пристрою у положення [ ].**

## **Примітка**

- Для отримання додаткової інформації дивіться інструкцію з експлуатації підключеного пристрою.
- Вихід аудіосигналу з підсилювача потужності, сабвуфера або подібних пристроїв, підключених через роз'єми PRE OUT, може бути увімкнена/вимкнена.  $(\Rightarrow 21)$

# Підключення обладнання для запису звуку

У разі підключення до цього пристрою обладнання для запису звуку користуйтеся аналоговим аудіокабелем (не постачається в комплекті) та підключіть роз'єм REC IN до вихідних роз'ємів аудіосигналу обладнання, яке підключається, підключіть роз'єми REC OUT до вхідних роз'ємів аудіосигналу обладнання, яке підключається.

• Натисніть [REC IN] для перемикання джерела звуку на "REC IN".

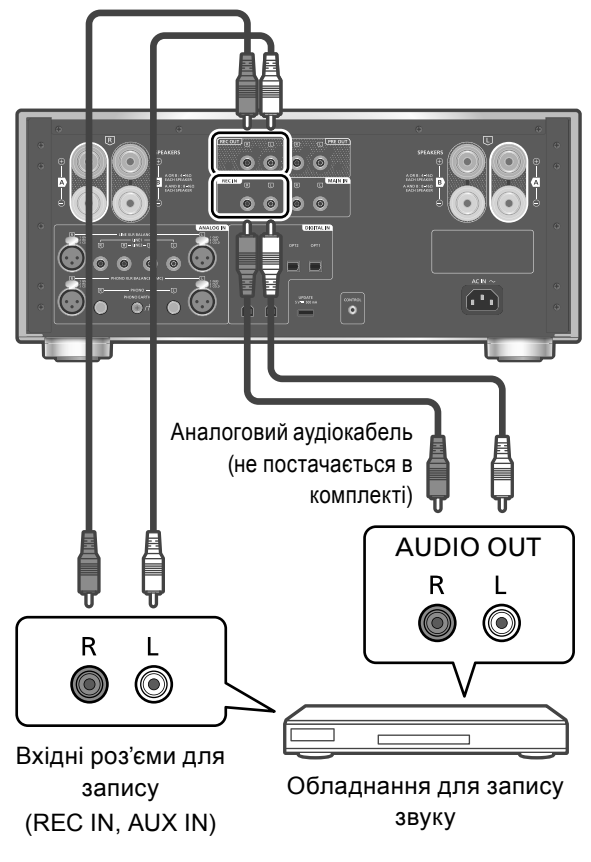

- **1 Від'єднайте шнур електричного живлення змінного струму.**
- **2 Під'єднайте цей пристрій до обладнання для запису звуку.**
- **3 Під'єднайте до пристрою шнур електричного живлення змінного струму. ( 12)**
- **4 Натисніть кнопку увімкнення/вимкнення пристрою у положення [ ].**

## **Примітка**

- При перемиканні джерела звуку у вихідному аудіосигналі спостерігається переривчасте звучання.
- Вихід аудіосигналу обладнання для запису звуку, підключеного до роз'ємів REC OUT, може бути увімкнена/вимкнена.  $(\Rightarrow 21)$

Регулювання звуку, інші налаштування

Система пристрою дозволяє налаштовувати звукові ефекти та інші параметри.

- **1 Натисніть [SETUP].**
- **2 Натискайте [ ], [ ], доки не виберете меню, а потім натисніть [OK].**
- **3 Натискайте [ ], [ ], [ ], [ ], доки не виберете потрібний пункт або значення, та натисніть [OK].**

Регулювання BASS/MID/TREBLE Tone Control" (Контроль звукових частот)

Звукові частоти регулюються натисканням [BASS]/[MID]/[TREBLE].

- Регулювання звукових частот умикається натисненням [BASS]/[MID]/[TREBLE], і для параметра "Tone Control" встановлюється значення "On".
- Налаштування кожного з рівнів відбувається в діапазоні між "-10" та "+10".
- При підключенні до цього пристрою іншого пристрою Technics (мережевого аудіопрогравача тощо) з підтримкою функції керування системою, інший пристрій може мати перевагу над цим пристроєм в налаштуванні звукових частот. Налаштуйте звукові частоти за допомогою під'єднаного пристрою.
- Ця функція недоступна при використанні цього пристрою як підсилювача потужності ( ⇒ 18). Налаштуйте звукові частоти за допомогою AV-ресивера, керуючого підсилювача або подібного пристрою.
- Встановіть для параметра "Tone Control" значення "Off" для відміни регулювання звукових частот "BASS", "MID" та "TREBLE".

Регулювання балансу динаміків "Balance L/R"

За допомогою цієї функції можна регулювати баланс виходу з лівого та правого динаміків.

- Кожний рівень регулюється між 18 дБ (L) та 18 дБ (R).
- Також регулюється аудіовихід з підключених навушників та роз'ємів PRE OUT.
- При використанні цього пристрою як підсилювача потужності  $(\Rightarrow 18)$ , це налаштування вимикається. Виконайте налаштування за допомогою під'єднаного пристрою.

Налаштування атенюатора рівня гучності "VOLUME Attenuator"

Щоб полегшити налаштування гучності на низькому рівні, встановіть параметри атенюатора на "On (-20dB)".

- У початкових налаштуваннях обрано режим "Off".
- "ATT" відображається після виконання налаштувань.
- Ця функція недоступна при використанні цього пристрою як підсилювача потужності ( ⇒ 18). Налаштуйте звукові частоти за допомогою AV-ресивера, керуючого підсилювача або подібного пристрою.

# Декодування MQA "MQA Decoding"

У цьому пристрої використовується технологія декодування MQA (Master Quality Authentificated), яка дає змогу відтворювати аудіофайли у форматі MQA, а також здійснювати потокове відтворення зі збереженням якості оригінального запису. Вбудований декодер MQA відновлює сигнал з високою роздільною здатністю, що лунає в студії, і підтверджує його за допомогою автентифікаційного підпису. Перейдіть за посиланням

www.mqa.co.uk/customer/mqacd для отримання додаткової інформації.

Щоб відтворювати звук зі збереженням якості оригінального запису, для функції декодування MQA потрібно встановити значення "On".

• При відтворенні аудіофайлів та потоків MQA на екрані відображаються повідомлення "MQA", "MQA Studio" тощо.

Вибір роз'ємів динаміків для виходу "SPEAKERS"

Виберіть роз'єми динаміків для аудіовиходу. • У початкових налаштуваннях обрано "A".

Увімкнення аудіовиходу " $P$ RE OUT"

Увімкнення/вимкнення аудіовиходу з роз'ємів PRE OUT.

• У початкових налаштуваннях обрано "On".

Увімкнення аудіовиходу "REC OUT"

Увімкнення/вимкнення аудіовиходу з роз'ємів REC OUT.

- Коли для параметрів "LAPC" або "Response Optimisation" встановлене значення "On", тоді для "REC OUT" може бути встановлене значення "Off".
- У початкових налаштуваннях обрано "On".

# Функція автоматичного відключення "Auto Off"

Цей пристрій створено з оглядом на зменшення витрати струму та на економію електроенергії. Якщо пристрій не використовується приблизно 20 хвилин, у наступну хвилину він переходить в режим очікування. Щоб вийти з режиму очікування, натисніть будь-яку кнопку.

- У початкових налаштуваннях обрано "On". Для вимкнення цієї функції оберіть "Off".
- "Auto Off" відображається на екрані за 3 хвилини до вимкнення пристрою.

### **Примітка**

• Ці налаштування зберігаються навіть після вимкнення пристрою і повторного його увімкнення.

Регулювання рівня затемнення "Auto DIMMER"

Якщо пристрій не використовується приблизно 20 хвилин, рівень затемнення лічильника максимальної потужності, індикатора живлення, індикатора LAPC тощо тимчасово змінюється.

- У початкових налаштуваннях обрано "On".
- Функція "Auto Off" має пріоритет, коли для параметра "Auto Off" встановлено значення "On".

Перевірка назви моделі "Model No."

На екрані відображається назва моделі.

Перевірка версії мікропрограмного забезпечення "F/W Version"

На екрані відображається версія встановленого мікропрограмного забезпечення.

# Використання функції корекції вихідного сигналу (LAPC)

Ви можете виконати необхідні регулювання відповідно до особливостей ваших динаміків.

# Вимірювання та регулювання вихідного сигналу підсилювача LAPC<sup>®</sup>

## **■Підготовка**

• Від'єднайте навушники.

#### **Перевірте звукові частоти, що випускаються при вимірюванні**

Для забезпечення точності вимірювань, з динаміків через певні проміжки часу лунає тестовий тон. (Протягом приблизно 3 хвилин).

У процесі вимірювання неможливо змінити рівень гучності звуку, що лунає з динаміків.

- **1 Натисніть кнопку увімкнення/вимкнення пристрою у положення [ ].**
- **2 Натисніть та утримуйте кнопку [LAPC] доки на екрані не з'явиться повідомлення "Please Wait".**

Відображається "LAPC Measuring", і цей пристрій запускає вимірювання вихідного сигналу підсилювача. Переконайтеся, що тестовий тон лунає з обох динаміків лівого й правого.

Після завершення вимірювання автоматично вмикається корекція вихідного сигналу підсилювача.

• Також процес вимірювання переривається, якщо під час вимірювання вихідного сигналу підсилювача підключити до цього пристрою навушники або увімкнути корекцію вихідного сигналу підсилювача.

## **Примітка**

- Функція корекції вихідного сигналу може встановлюватися для "A", "B" або "A+B" для "SPEAKERS". (Функція корекції вихідного сигналу недоступна при встановленні налаштувань на "Off".)
- Вимірювання сигналу підсилювача відміняється при наступних умовах. -При натисканні [MUTE]/[LAPC]
	- -При перемиканні джерела звуку

## **■При увімкненні та вимкненні функції корекції вихідного сигналу**

### **Натисніть [LAPC] для вибору "On"/"Off".**

• Спалахує індикатор LAPC, і при ввімкненій функції корекції вихідного сигналу відображається значення "LAPC : On".

## **Примітка**

- Вимірювання неможливо виконати для вихідного аудіосигналу, що передається з роз'ємів REC OUT/PRE OUT цього пристрою.  $(\Rightarrow 19)$
- Залежно від типу підключених динаміків, ефект функції корекції вихідного сигналу може бути мінімальним.
- Корекція вихідного сигналу продовжує працювати аж до наступного вимірювання вихідного сигналу. При підключенні інших динаміків це вимірювання слід повторити.
- Коли для параметру "REC OUT" встановлене значення "On", функцію "LAPC" може бути відключено.

# Режим безпосереднього відтворення

Дозволяє точно й високоякісно відтворювати початкове звучання та відміняє налаштування контролю звукових частот.

• У початкових налаштуваннях обрано режим "Off".

#### **Натисніть [DIRECT] для вибору "On"/"Off".**

- Встановіть значення "On" для увімкнення режиму.
- При натисканні [BASS]/[MID]/[TREBLE], режим безпосереднього відтворення відміняється, а для параметра "Tone Control" встановлюється значення "On"  $(\Rightarrow 20)$

# Оновлення мікропрограмного забезпечення "F/W Update"

Компанія Panasonic періодично може випускати оновлення мікропрограмного забезпечення, що покращують роботу пристрою або розширюють його функціональні можливості. Такі оновлення надаються безкоштовно.

• Інформація щодо оновлень розміщена за вказаною адресою: www.technics.com/support/firmware/

### **Завантаження триває приблизно 3 хвилин.**

**У процесі оновлення не від'єднуйте від мережі шнур електричного живлення змінного струму та не переводьте пристрій у режим очікування.**

**Не від'єднуйте в процесі оновлення USBнакопичувач від пристрою.**

• Процес оновлення відображається у вигляді повідомлення "Updating  $\Box$  %". ("<sup>"</sup> означає цифру.)

## **Примітка**

- У процесі оновлення ніякі інші операції виконуватися не можуть.
- Якщо оновлень немає, на екрані відображається повідомлення "Firmware is Up To Date". (У такому разі оновлювати мікропрограмне забезпечення не слід.)
- У процесі оновлення налаштування цього пристрою можуть бути скинуті до початкових.

## **■Підготовка**

- Завантажте останню версію мікропрограмного забезпечення на USB-накопичувач. Додаткову інформацію розміщено за такою адресою: www.technics.com/support/firmware/
- **1 Під'єднайте USB-накопичувач з оновленням мікропрограмного забезпечення.**

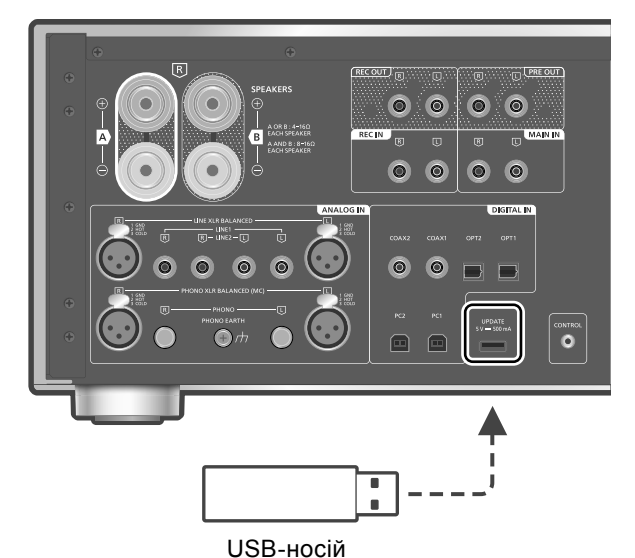

- 
- **2 Натисніть [SETUP].**
- **3 Натискайте [ ], [ ], доки не виберете "F/W Update", а потім натисніть [OK].**
- **4 Натискайте [ ], [ ] та оберіть "Yes", а потім натисніть [OK].**
	- Процес оновлення відображається у вигляді повідомлення "Updating %". (" п" означає цифру.)
	- Після успішного виконання оновлення відобразиться повідомлення "Success".
- **5 Перемкніть кнопку увімкнення/ вимкнення пристрою у положення [ ] і натискайте, доки не з'явиться положення [ ].**

## **Примітка**

- Залежно від характеристик USB-накопичувача завантаження може тривати довше.
- Рекомендується використовувати USBнакопичувач з файловими системами FAT16 або FAT32.
- Роз'єм UPDATE використовується лише для оновлення мікропрограмного забезпечення. Не під'єднуйте до цього роз'єму інші USB-накопичувачі, які не призначені для оновлення мікропрограмного забезпечення.
- Забороняється заряджати будь-які USBпристрої через роз'єм UPDATE цього пристрою.

## **Налаштування**

## Підключення для керування системою

Цим пристроєм та іншими пристроями Technics з підтримкою функції керування системою (мережевим аудіопрогравачем, програвачем компакт-дисків тощо) можна з легкістю керувати одночасно за допомогою пульта дистанційного керування.

Для отримання додаткової інформації дивіться інструкцію з експлуатації кожного підключеного пристрою.

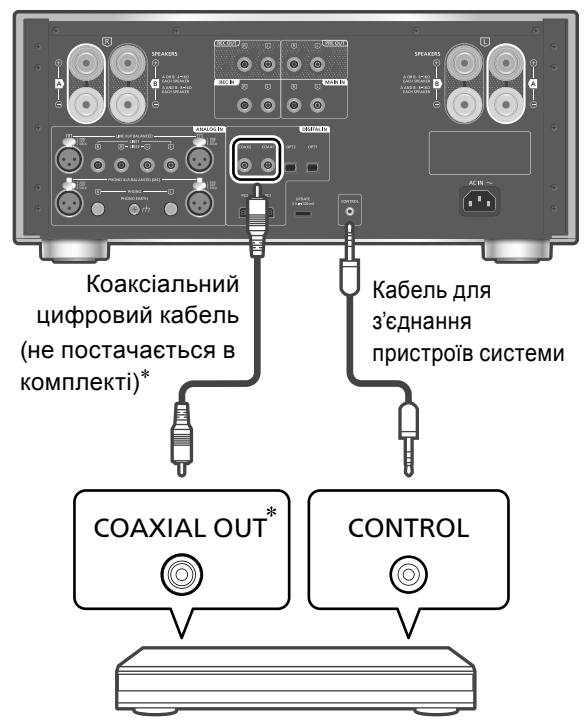

Мережевий аудіопрогравач та подібні пристрої

 \*: На малюнку зображено приклад підключення за допомогою коаксіального цифрового кабелю. З'єднайте цей пристрій з іншим пристроєм за допомогою відповідного кабелю/роз'єму для цього пристрою.

Використання кабелю для з'єднання пристроїв системи та аудіокабелю

- **1 Від'єднайте шнур електричного живлення змінного струму.**
- **2 Підключіть цей пристрій до іншого пристрою Technics з підтримкою функції керування системою (мережевого аудіопрогравача або подібного пристрою).**
	- При з'єднанні обидвох пристроїв використовуйте кабель для з'єднання пристроїв системи та аудіокабель.
	- Використовуйте для з'єднання пристроїв системи кабель, що постачається в комплекті з під'єднаним пристроєм.
- **3 Під'єднайте до пристрою шнур електричного живлення змінного струму. ( 12)**
- **4 Натисніть кнопку увімкнення/вимкнення пристрою у положення [** $\angle$ **0/1.**
- **5 Натисніть [SETUP].**
- **6 Натискайте [ ], [ ], доки не виберете "System Control", а потім натисніть [OK].**
- **7 Натискайте [ ], [ ], доки не оберете джерело звуку для пристрою, який було підключено на кроці 2, та натисніть [OK].**
	- Оберіть "Off" для вимкнення функції керування системою.

### **Примітка**

• При використанні цього пристрою як підсилювача потужності  $(\Rightarrow 18)$ , функція керування системою для пристрою Technics, підключеного до цього пристрою через роз'єми MAIN IN, не працює.

## Переключення між цим пристроєм та іншим підключеним пристроєм

- Якщо спрямувати пульт дистанційного керування на цей пристрій та натиснути [U], коли цей пристрій та підключений пристрій знаходяться в режимі очікування, цей пристрій та пристрій обраного джерела звуку, налаштованого за допомогою функції керування системою "System Control", увімкнуться одночасно.
- Якщо спрямувати пульт дистанційного керування на цей пристрій та натиснути [ ], коли цей пристрій та підключений пристрій увімкнені, цей пристрій та підключений пристрій перейдуть у режим очікування.

## Автоматичне переключення джерела звуку для цього пристрою

При виконанні таких операцій, як відтворення на підключеному пристрої, джерело звуку для цього пристрою автоматично перемикається на джерело, встановлене за допомогою функції керування системою "System Control".

Перед запитом сервісного обслуговування перевірте нижченаведені деталі. Якщо ви не впевнені, чи розумієте окремі моменти перевірки, або якщо рішення, вказані в цьому посібнику, не вирішують проблеми, зверніться за допомогою до дилера.

# Пристрій нагрівається

Цей пристрій при використанні нагрівається. Це не вважається несправністю.

Перевірте, чи у вас встановлена остання версія мікропрограмного забезпечення

Компанія Panasonic постійно працює над покращенням мікропрограмного забезпечення, щоб наші замовники могли користуватися найновішими технологіями.  $(\Rightarrow 23)$ 

# Скидання налаштувань до початкових

Відновіть пам'ять до початкового стану, коли відбуваються такі ситуації:

- Немає відповіді при натисканні кнопок.
- Ви хочете очистити пам'ять та відновити її початковий стан.
- **1 Натисніть [SETUP].**
- **2 Натискайте [ ], [ ], доки не виберете "Initialization", а потім натисніть [OK].**
	- Відобразиться екран підтвердження. На наступних кроках виберіть "Yes" для відновлення всіх початкових налаштувань.
- **3 Натискайте [ ], [ ] та оберіть "Yes", а потім натисніть [OK].**
- **4 Натискайте [ ], [ ] та оберіть "Yes", а потім натисніть [OK].**

# Загальні характеристики

#### **Пристрій не працює.**

#### **Операції не виконуються належним чином.**

- Можливо, активовано один із запобіжників пристрою. Натисніть кнопку увімкнення/вимкнення
	- пристрою у положення [DOFF]. • Якщо це не вдається, від'єднайте від мережі шнур
	- електричного живлення змінного струму, почекайте не менш ніж 3 хвилини та під'єднайте його знову.
- Натисніть кнопку увімкнення/вимкнення пристрою у положення [ U/ ]. Якщо пристрій так і не працює, зверніться до дилера.

#### **Під час відтворення чутно гудіння.**

- Це відбувається, коли поряд з кабелями прокладено шнур електричного живлення змінного струму іншого пристрою або якщо поруч знаходиться джерело флуоресцентного світла. Вимкніть інші пристрої або заберіть їх від кабелів цього пристрою.
- Сильне магнітне поле навколо телевізора або іншого пристрою може негативно вплинути на якість звучання. Не слід розміщувати цей пристрій у подібному місці.
- З динаміків може лунати звук, коли пристрій, що знаходиться поблизу, випускає потужні радіохвилі, як, наприклад, мобільний телефон у режимі виклику.

#### **Звук не лунає.**

- Перевірте рівень гучності цього і підключеного пристроїв.
- Перевірте підключення динаміків та іншого обладнання.
- Підключіть динаміки та виміряйте вихідний сигнал підсилювача.  $(\Rightarrow$  22)
- Перевірте імпеданс підключених динаміків.
- Перевірте, чи обрано правильне джерело звуку.
- Вставте вилки кабелів, які повинні бути постійно під'єднані.
- Перевірте налаштування звукового виходу. (Звук не лунає з динаміків, підключених до роз'ємів виходу на динамік цього пристрою, в той час як для параметра "PRE OUT" встановлене значення "Off".)  $(\Rightarrow 19)$
- Звук не виводиться на роз'єм для навушників та роз'єми REC OUT/PRE OUT.
- Не підтримується відтворення багатоканального вмісту.
- У разі підключення до вхідних роз'ємів
- цифрового аудіосигналу, пристрій може впізнати лише лінійні РСМ-сигнали. Для отримання додаткової інформації дивіться інструкцію з експлуатації підключеного пристрою.

#### **Звук спотворюється.**

• Звести до мінімуму спотворення звуку можна шляхом встановлення параметру "Attenuator"/"Gain" згідно з аналоговим аудіовходом.  $(\Rightarrow 15, 16, 18)$ 

#### **Пристрій автоматично переходить у режим очікування.**

- Чи увімкнено функцію автоматичного відключення?  $(\Rightarrow 21)$
- Пристрій містить захисний ланцюг, що запобігає його пошкодженню внаслідок нагрівання. Якщо пристрій працює на високому рівні гучності звуку протягом тривалого часу, він може відключитися автоматично. Зачекайте, доки пристрій не охолоне, перш ніж увімкнути його знову. (Протягом приблизно 3 хвилин).

#### **Ці налаштування скидаються до початкових налаштувань.**

• У процесі оновлення мікропрограмного забезпечення цього пристрою налаштування можуть бути скинуті до початкових.

#### **Лічильник максимальної потужності не працює.**

- Цей лічильник не працює у таких випадках: -Коли підключено навушники.
	- -Коли лічильник максимальної потужності вимкнено шляхом натискання кнопки [DIMMER].
	- -Коли звук у цього пристрою тимчасово вимкнено шляхом натискання кнопки [MUTE].
	- -Коли для динаміків "SPEAKERS" встановлене значення "Off"  $(\Rightarrow 19)$

#### **Екран затемнюється.**

- Натисніть [DIMMER], щоб налаштувати рівень затемнення.
- Перевірте налаштування для параметра "Auto DIMMER".  $(\Rightarrow 21)$

#### **Функція керування системою не працює.**

- Використовуйте для з'єднання пристроїв системи кабель, що постачається в комплекті з під'єднаним пристроєм.
- Під'єднайте кабель для з'єднання пристроїв системи до роз'ємів системи (CONTROL).  $(\Rightarrow 24)$
- Перевірте підключення кабелю для з'єднання пристроїв системи, аудіокабель та джерело звуку, що встановлюється функцією "System Control".  $(\Rightarrow 24)$
- Підключіть до цього пристрою пристрій Technics, що підтримує функцію керування системою (мережевий аудіопрогравач, програвач компакт-дисків або подібний пристрій). Додаткову інформацію розміщено за такою адресою: www.technics.com/support/

# ПК

## **Персональний комп'ютер не може впізнати цей пристрій.**

- Перевірте операційне середовище.  $(\Rightarrow 14)$
- Перезавантажте ПК, переведіть цей пристрій у режим очікування та ввімкніть його знову, після чого ще раз під'єднайте кабель USB.
- Спробуйте підключити кабель USB до іншого роз'єму на ПК.
- Встановіть спеціальний драйвер USB у разі використанні ПК з ОС Windows.  $(\Rightarrow 14)$

# Пульт дистанційного керування

#### **Пульт дистанційного керування не працює належним чином.**

- Батарейки можуть бути вичерпано або вставлено неправильно.  $(\Rightarrow 10)$
- Щоб уникнути заважання сигналу, не розміщуйте об'єкти на шляху приймача сигналів керування пристрою.  $(\Rightarrow 08)$
- Якщо режим пульта дистанційного керування відрізняється від режиму, обраного на пристрої, зробіть ці режими однаковими.  $(\Rightarrow 11)$

# Догляд за пристроєм

- Перш ніж обслуговувати пристрій, від'єднайте шнур електричного живлення змінного струму від розетки. Протріть пристрій м'якою тканиною.
- Для усунення складного забруднення використайте ретельно віджату тканину, а потім протріть пристрій м'якою тканиною.
- Не використовуйте розчинники, зокрема бензин, розчинники для фарб, спирт, побутові мийні засоби, хімічні очисники тощо. Це може спричинити деформацію корпуса або пошкодження покриття.

# Утилізація або передача пристрою

- Цей пристрій може містити приватну інформацію. Перед утилізацією або передачею пристрою виконайте такі дії, щоб усунути дані, зокрема персональні дані та секретну інформацію.
- "Скидання налаштувань до початкових" ( $\Rightarrow$  25)

# Повідомлення

## **ATTENTION : MAX Output Setting**

- При використанні цього пристрою як підсилювача звуку функція регулювання рівня гучності в цьому пристрої відключена.
- Поступово регулюйте рівень гучності на під'єднаному пристрої.  $(\Rightarrow 18)$

#### **AUTO OFF**

• Пристрій не використовувався приблизно 20 хвилин і він переходить в режим очікування протягом наступної хвилини. Щоб вийти з режиму очікування, натисніть будь-яку кнопку.  $(\Rightarrow 21)$ 

## **Connect USB Device**

- Не вдалося завантажити мікропрограмне забезпечення.
- Завантажте останню версію мікропрограмного забезпечення на USB-накопичувач та повторіть спробу встановити його на пристрій.  $(\Rightarrow 23)$

#### **Disconnect PHONES**

- При підключених навушниках функція вимірювання вихідного сигналу підсилювача (LAPC) не запускається.
- Від'єднайте навушники.
- Також процес вимірювання переривається, якщо під час вимірювання вихідного сигналу підсилювача підключити до цього пристрою навушники або увімкнути корекцію вихідного сигналу підсилювача.  $(\Rightarrow 22)$

#### **"F " (" " означає номер.)**

- Сталося аномальне явище. (При виявленні пристроєм аномалії активується запобіжний ланцюг і живлення може вимкнутися автоматично.)
	- Перевірте, чи не надто високий рівень гучності звуку. Перевірте, чи не поміщено пристрій у надто теплому місці. Почекайте декілька секунд, після чого увімкніть пристрій знову. (Захисний ланцюг вимикається.)

### **Load Fail**

- На USB-накопичувачі неможливо знайти оновлення до мікропрограмного забезпечення.
- Завантажте останню версію мікропрограмного забезпечення на USB-накопичувач та повторіть спробу встановити його на пристрій.  $(\Rightarrow 23)$

## **Measurement Fail**

• Не вдалося виконати вимірювання або обробку оптимізатора картриджа "Cartridge Optimiser". Виконайте наступні перевірки.

#### "High Level":

Вихідний сигнал має надто багато шумів або рівень вихідного сигналу програвача платівок надто високий. Приберіть пил із платівки. Підтвердьте налаштування для підсилення "Gain" та налаштуйте рівень вхідного сигналу цього пристрою  $(\Rightarrow 16)$ .

Перевірте, чи налаштування "MM/MC" цього пристрою відповідає типу картриджа програвача платівок ( $\Rightarrow$  16).

#### "Low Level":

Відтворення запису не відбувається рівень вихідного сигналу програвача платівок надто низький. Перевірте правильне підключення програвача платівок та правильне відтворення запису  $(\Rightarrow 16)$ . Підтвердьте налаштування для підсилення "Gain" та налаштуйте рівень вхідного сигналу цього пристрою  $(\Rightarrow 16)$ . Перевірте, чи налаштування "MM/MC" цього пристрою

#### відповідає типу картриджа програвача платівок ( $\Rightarrow$  16). "Low Quality":

Вихідний сигнал програвача платівок містить надто багато шумів. Приберіть пил із платівки. Та увімкніть відтворення іншого запису. Якщо проблема не зникає, зверніться до місцевого представника.

### "Speed Mismatch":

Неправильне значення параметру обертів за хвилину (RPM) Відрегулюйте оберти програвача платівок та увімкніть відтворення з правильним значенням RPM.

## "System Error":

Це може бути системна помилка. Зверніться до місцевого представника.

### **No Device**

• USB-накопичувач з оновленням не під'єднано. Під'єднайте USB-накопичувач з оновленням мікропрограмного забезпечення.  $(\Rightarrow 23)$ 

### **Not Measured**

- Вимірювання вихідного сигналу для функції корекції вихідного сигналу (LAPC) ще не виконано.
- Виконайте вимірювання вихідного сигналу.  $(\Rightarrow 22)$

## **Not Valid**

- Функцію, яку ви намагалися виконати, з поточними налаштуваннями виконати неможливо. Перевірте необхідні дії та налаштування.
- Поточне джерело звуку відрізняється від джерела, вказаного в налаштуваннях "Cartridge Optimiser". Виконайте правильне перемикання джерела звуку.  $(\Rightarrow 16)$
- Функція [MUTE] недійсна у процесі вимірювань "Cartridge Optimiser". Регулювання рівня гучності.

## **PHONES Connected**

- Навушники підключено.
- Звук не виходить на роз'єми для навушників та динаміків, коли підключено навушники, а за джерело звуку для цього пристрою обрано "MAIN IN".  $(\Rightarrow 18)$

## **"Remote " (" " означає номер.)**

• Пульт дистанційного керування і цей пристрій налаштовано на різні режими.

Змініть режим на пульті дистанційного керування.  $(\Rightarrow 11)$ 

## **Unlocked**

- "COAX1", "COAX2", "OPT1", "OPT2", "PC1" або "PC2" обрані, та жодного пристрою не підключено. Перевірте підключення пристрою.  $(\Rightarrow 13, 14)$
- Компоненти частоти дискретизації тощо аудіосигналів не вводяться правильно.
	- Інформація щодо підтримуваних форматів міститься в підрозділі "Підтримка форматів" (Підтримка форматів).  $(\Rightarrow 28)$

## **USB Over Current**

USB-накопичувач використовує надто багато ресурсів системи.

- Вийміть USB-накопичувач та вставте його знову.  $(\Rightarrow 23)$
- Переведіть пристрій у режим очікування та увімкніть його знову.

## **VOLUME □□ ОК ("□" означає число.)**

- Коли джерело звуку перемикається з "MAIN IN", рівень гучності відображається після переключення джерела звуку.
- Підтвердьте та відрегулюйте рівень гучності звуку перед натисканням кнопки [OK].

# Технічні характеристики

## **■ЗАГАЛЬНІ ХАРАКТЕРИСТИКИ**

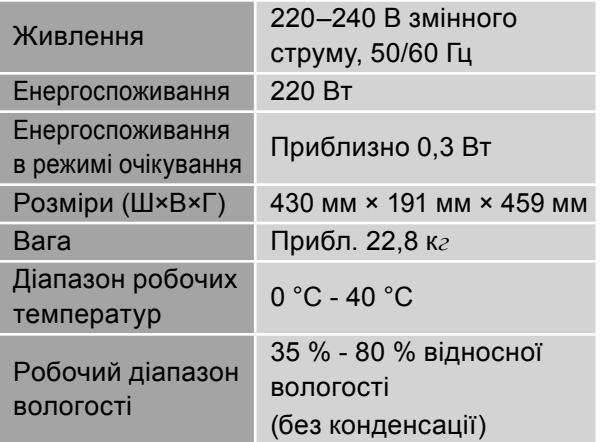

#### **■ПІДСИЛЮВАЧ**

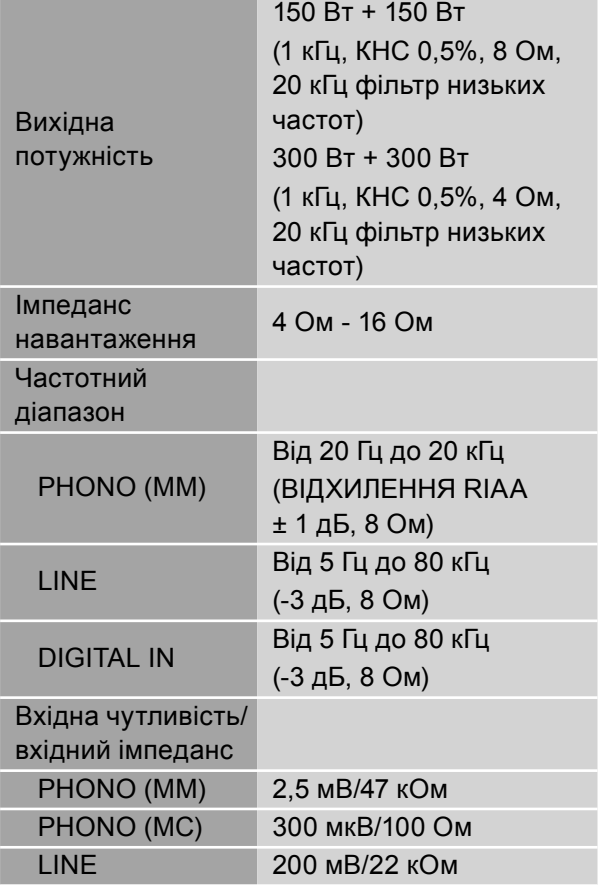

## **■РОЗ'ЄМИ**

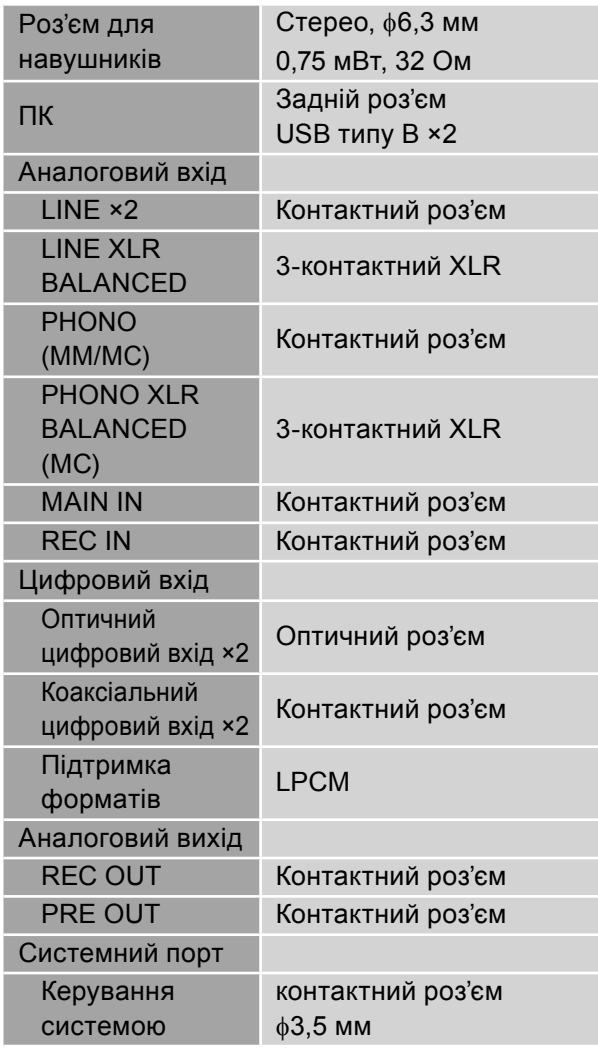

## **■ФОРМАТИ**

**USB-B**

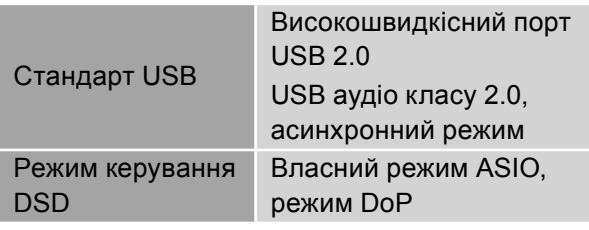

#### **■Підтримка форматів**

Цей пристрій забезпечує підтримку форматів, наведених далі.

- Відтворення всіх підтримуваних цим пристроєм форматів не гарантоване.
- Відтворення форматів, що не підтримуються цим пристроєм, може стати причиною переривчастого звуку або шумів. У такому разі радимо перевірити, чи підтримує пристрій відтворюваний формат.
- Дані про файли (частота дискретизації тощо), що відображаються на цьому пристрої та в програмному забезпеченні, яке використовується для відтворення, можуть відрізнятися.

## **ПК (USB-B)**\*

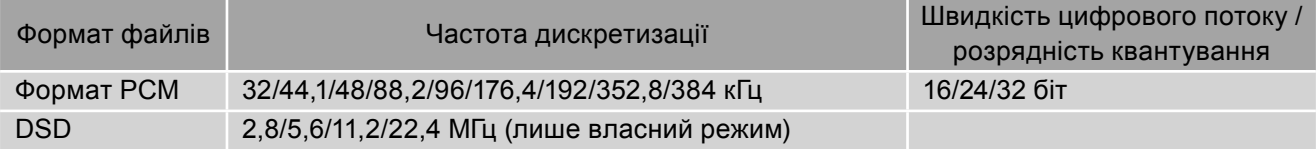

#### **MQA декодер**

Функція декодування MQA доступна для цифрового входу

 \*: Якщо завантажити й встановити спеціальний додаток, можна відтворювати файли більш широкого діапазону форматів.  $(\Rightarrow 14)$ 

Для отримання додаткової інформації дивіться інструкцію з користування додатком.

#### **Примітка**

- Технічні характеристики можуть змінюватися без повідомлення.
- Зазначені маса та розміри приблизні.

Windows — це товарний знак або зареєстрований товарний знак корпорації Microsoft, що використовується в США та в інших країнах.

Мас і OS X — товарні знаки компанії Apple Inc., зареєстровані в США та в інших країнах. macOS це торгова марка компанії Apple Inc.

DSD — зареєстрований товарний знак.

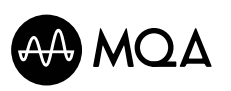

MQA та Sound Wave Devices — зареєстровані товарні знаки компанії MQA Limited © 2016

The Clear BSD License

Copyright (c) 2015, Freescale Semiconductor, Inc.

Copyright 2016-2017 NXP

All rights reserved.

Redistribution and use in source and binary forms, with or without modification, are permitted (subject to the limitations in the disclaimer below) provided that the following conditions are met:

- Redistributions of source code must retain the above copyright notice, this list of conditions and the following disclaimer.
- Redistributions in binary form must reproduce the above copyright notice, this list of conditions and the following disclaimer in the documentation and/or other materials provided with the distribution.
- Neither the name of the copyright holder nor the names of its contributors may be used to endorse or promote products derived from this software without specific prior written permission.

NO EXPRESS OR IMPLIED LICENSES TO ANY PARTY'S PATENT RIGHTS ARE GRANTED BY THIS LICENSE. THIS SOFTWARE IS PROVIDED BY THE COPYRIGHT HOLDERS AND CONTRIBUTORS "AS IS" AND ANY EXPRESS OR IMPLIED WARRANTIES, INCLUDING, BUT NOT LIMITED TO, THE IMPLIED WARRANTIES OF MERCHANTABILITY AND FITNESS FOR A PARTICULAR PURPOSE ARE DISCLAIMED. IN NO EVENT SHALL THE COPYRIGHT HOLDER OR CONTRIBUTORS BE LIABLE FOR ANY DIRECT, INDIRECT, INCIDENTAL, SPECIAL, EXEMPLARY, OR CONSEQUENTIAL DAMAGES (INCLUDING, BUT NOT LIMITED TO, PROCUREMENT OF SUBSTITUTE GOODS OR SERVICES; LOSS OF USE, DATA, OR PROFITS; OR BUSINESS INTERRUPTION) HOWEVER CAUSED AND ON ANY THEORY OF LIABILITY, WHETHER IN CONTRACT, STRICT LIABILITY, OR TORT (INCLUDING NEGLIGENCE OR OTHERWISE) ARISING IN ANY WAY OUT OF THE USE OF THIS SOFTWARE, EVEN IF ADVISED OF THE POSSIBILITY OF SUCH DAMAGE.

#### Нформація для покупця

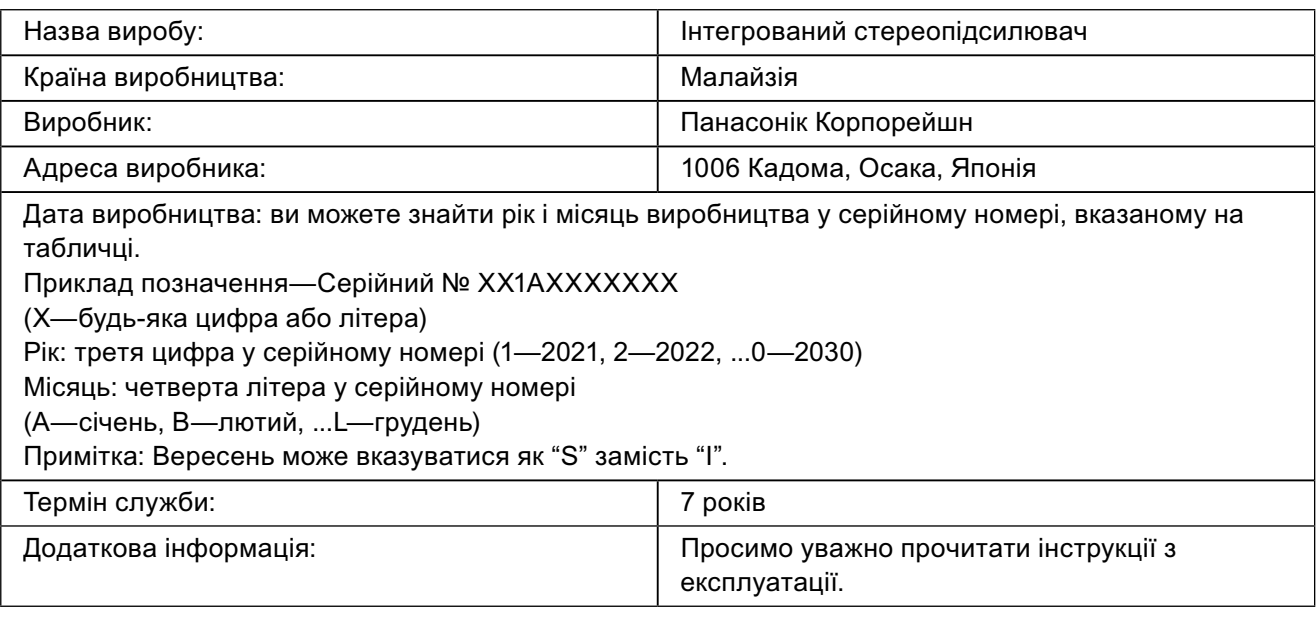

Уповноважений Представник:

ТОВ "ПАНАСОНІК УКРАЇНА ЛТД"

вул. Васильківська, буд. 30, м. Київ, 03022, Україна

## $<$  Увага >

Виконуйте наступні застереження, якщо інше не вказано в супровідних документах.

1. Встановлюйте пристрій на жорсткій, рівній поверхні.

2. Зберігайте всередині захищеного від вологи приміщення.

3. Під час транспортування уникайте падіння пристрою, його надмірної вібрації або ударів об інші об'єкти.

4. Правила та умови утилізації мають відповідати національному та/або місцевому законодавству.

Умови реалізації не встановлені виробником та мають відповідати національним та/або місцевим законодавчим вимогам країни реалізації виробу.

Українська  $3\times$ країнська $3\times$ 

#### **ӨНІМДІ СӘЙКЕСТІК ТУРАЛЫ АҚПАРАТЫ**

#### Біріктірілген стерео-күшейткіш "Technics", SU-R1000, SU-R1000EE-K, SU-R1000EE-S үлгілері ТР ТС 004/2011, ТР ТС 020/2011, ТР ЕАЭС 037/2016 талаптарына сай келеді

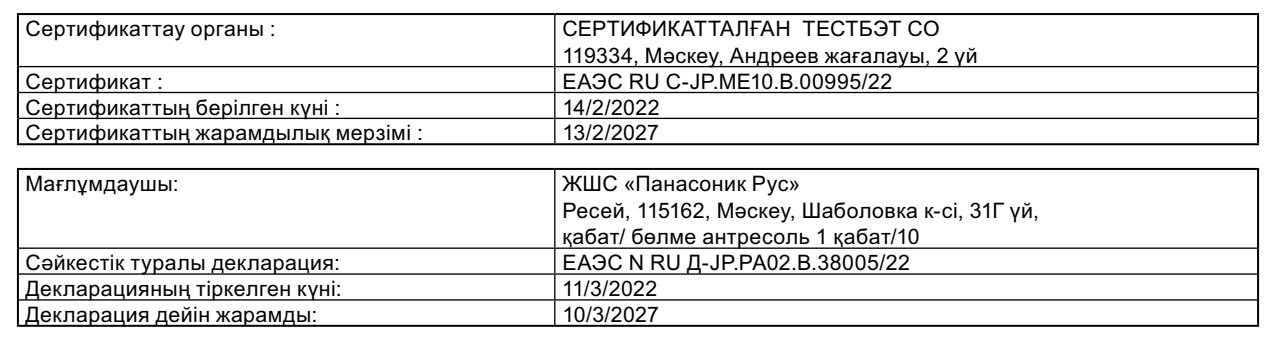

Өндіруші:

Панасоник Корпорэйшн 1006, Оаза Кадома, Кадома-ши, Осака, 571-8501 Жапония Малайзияда жасалған

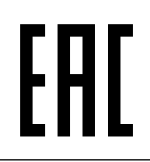

## ТҰТЫНУШЫЛАРҒА АРНАЛҒАН АҚПАРАТ

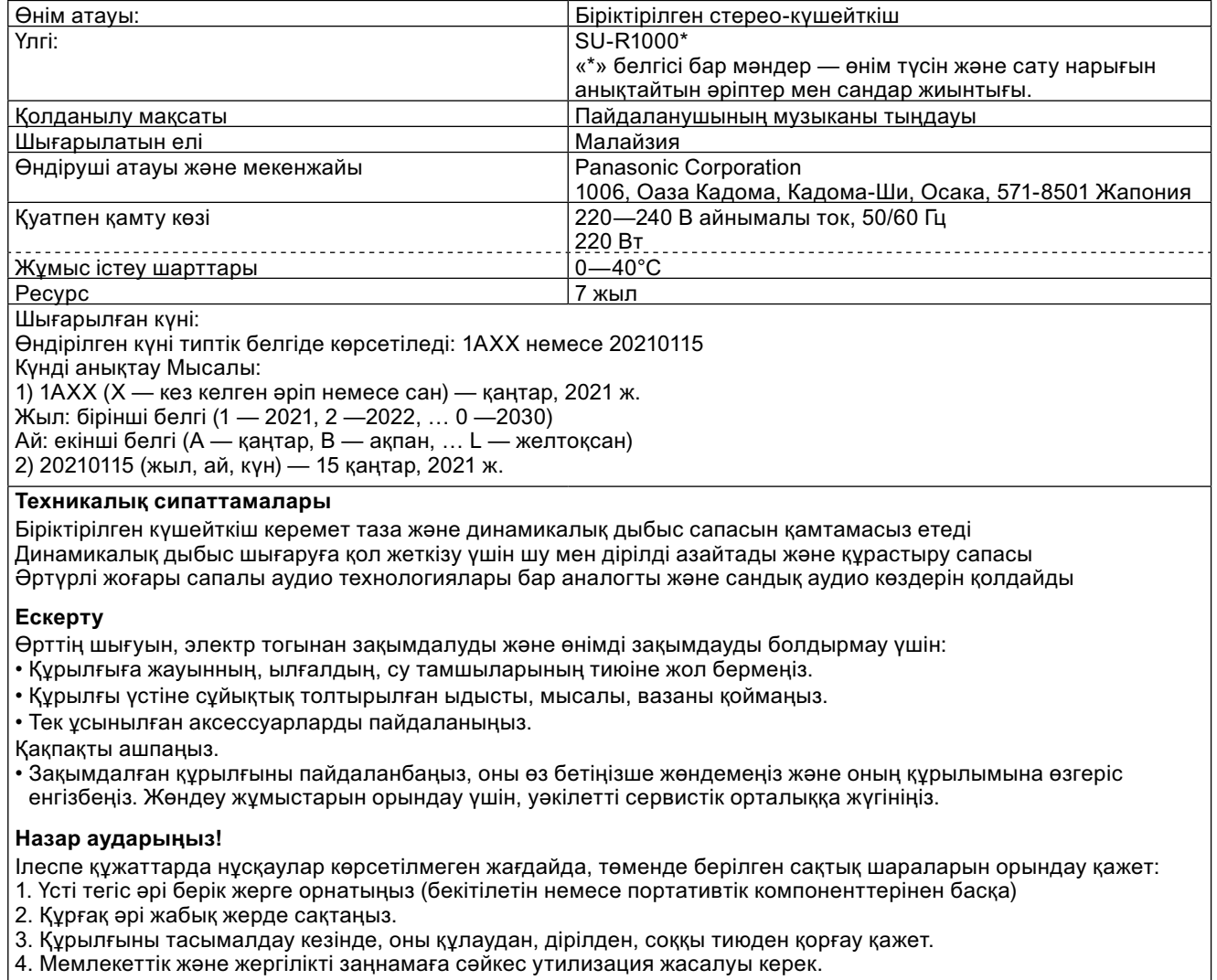

Сату шарттарын өндіруші зауыт белгілемейді және олар тұтынушы орналасқан елдің мемлекеттік және жергілікті заңнамасына сәйкес келуі керек.

#### ПРОДУКТТУН ШАЙКЕШТИГИ ТУУРАЛУУ МААЛЫМАТ

#### Интегралдык стерео күчөткүч "Technics", үлгү SU-R1000, SU-R1000EE-K, SU-R1000EE-S талаптарга жооп ТР ТС 004/2011, ТР ТС 020/2011, ТР ЕАЭС 037/2016

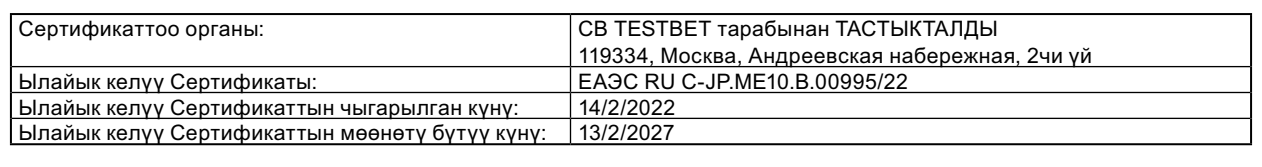

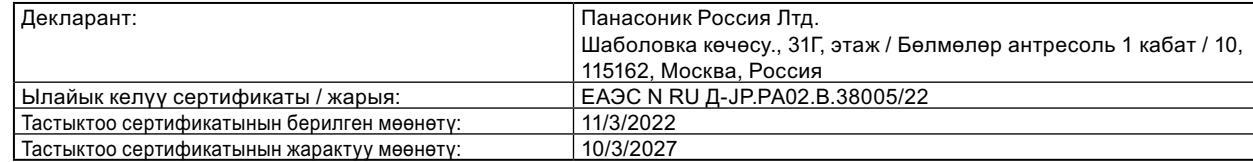

Өндүрүүчү:

Панасоник Корпорэйшн 1006, Оаза Кадома, Кадома-ши, Осака, 571-8501 Жапония Малайзияда жасалган

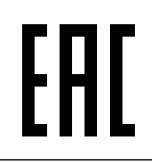

## КЕРЕКТӨӨЧҮЛӨР ҮЧҮН МААЛЫМАТ

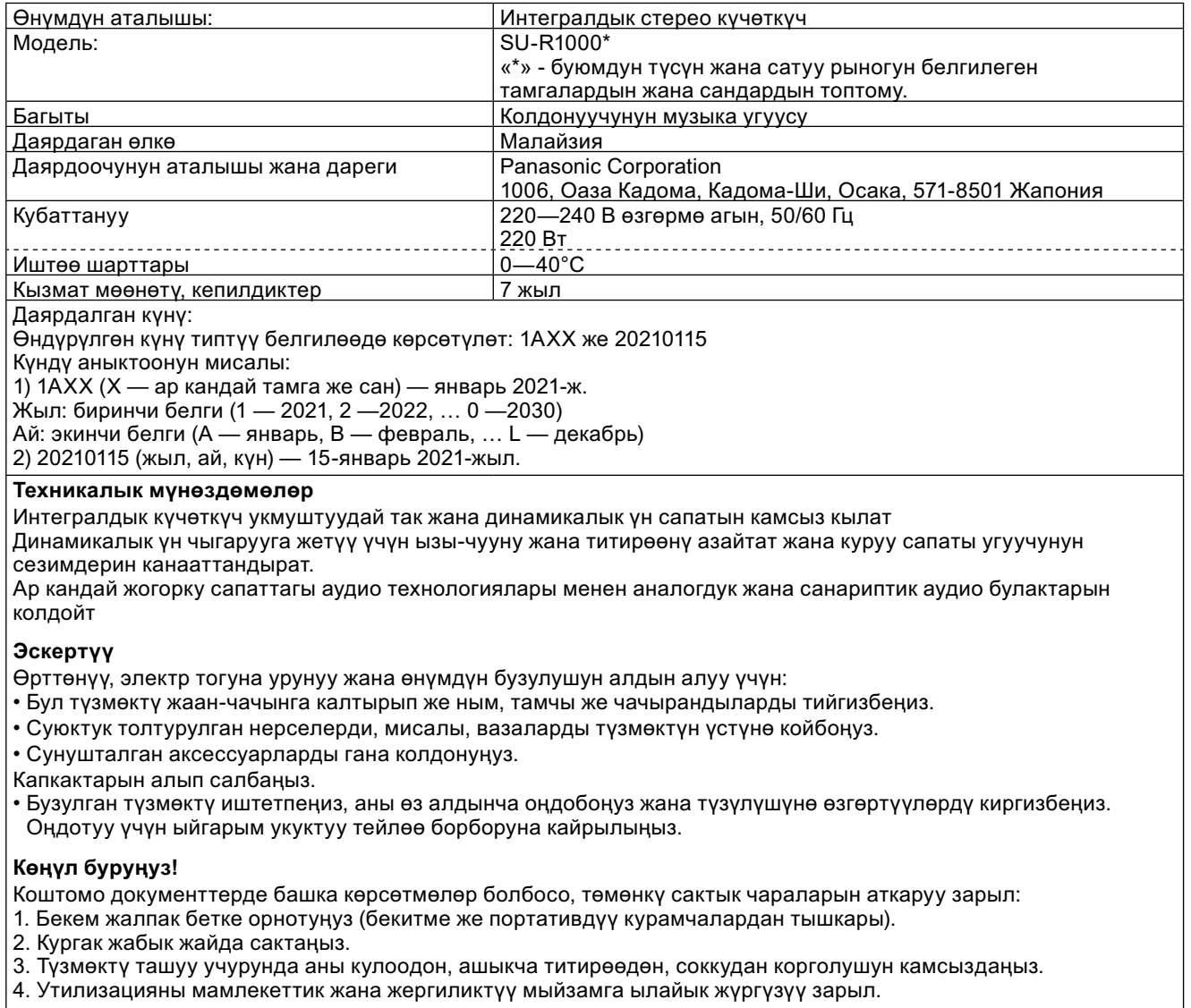

Сатуу шарттары даярдоочу завод тарабынан орнотулган эмес жана алар керектөөчүнүн өлкөсүнүн жергиликтүү жана мамлекеттик мыйзамдарына шайкеш болушу керек.

#### **ဆဥဤဆဉဥဆရဩတပဆဣဆဢဤဆဈဥမဆရဣညဥဆဇညဥယဆထဤညဗညနဝဧဎယဝဧရ**

#### Ինտեգրված ստերեո ուժեղացուցիչ "Technics", Մոդելը SU-R1000, SU-R1000EE-K, SU-R1000EE-S hամապատասխանում է պահանջներին TP TC 004/2011, TP TC 020/2011, TP EA**3C 037/2016**

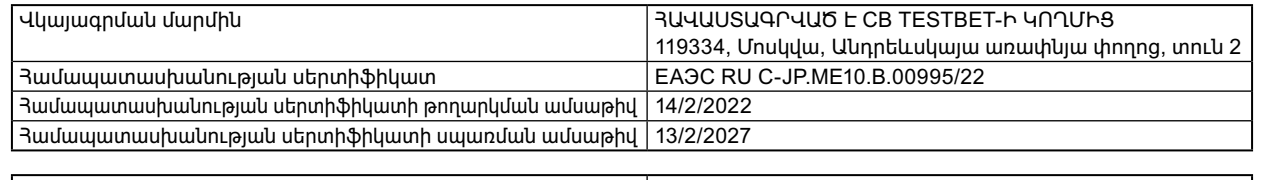

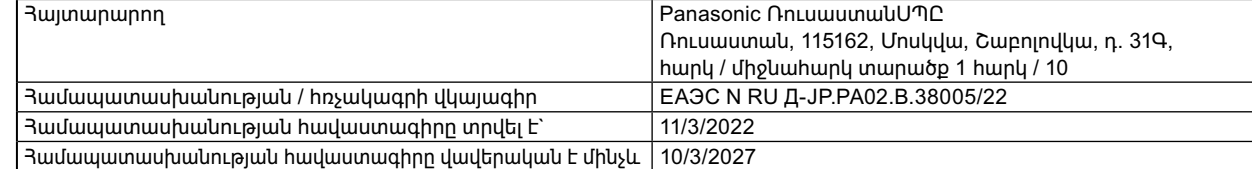

Արտադրող

Պա**նասոնիկ Կորպորեյշն** 1006, Կադոմա, Կադոմա Սիթի, Օսակա, Ճապոնիա Պատրաստված է Մալայզիայում

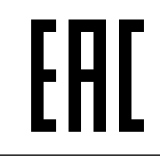

# **ՏԵՂԵԿԱՏՎՈԻԹՅՈԻՆ ՍՊԱՌՈՂՆԵՐԻ ՅԱՄԱՐ**

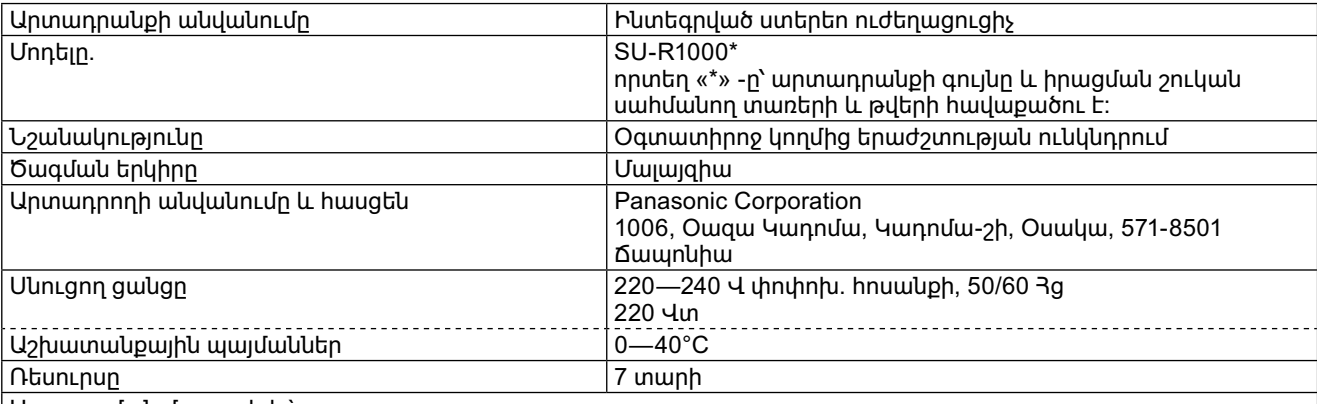

Արտադրման մասաթիվը

Արտադրության ամսաթիվը նշվում է տիպային նշանակության մեջ. 1AXX կամ 20210115 Ամսաթիվը որոշելը: Օրինակ.

1) 1AXX (nրտեղ X-ը` ցանկացած տառ կամ թիվ է) — hnւնվար 2021 թ.

Sարեթիվը` առաջին նիշը (1`2021, 2`2022, ... 0`2030)

Ամիսը՝ երկրորդ նիշը (A hունվար, B՝ փետրվար, ... Լ՝ դեկտեմբեր)

2) 20210115 (տարեթիվը, ամիսը, օրը)` 15 hունվարի 2021 թ

#### **Տեխնիկական բնութագրեր**

Ինտեգրված ուժեղացուցիչն ապահովում է աներևակայելի հստակ և դինամիկ ձայնի որակ Նվազագույնի է հասցնում աղմուկն ու թրթռումները՝ ձայնի դինամիկ վերարտադրության հասնելու համար, իսկ կառուցման որակը բավարարում է լսողի զգայարանները։

Աջակցում է անալոգային և թվային աուդիո աղբյուրներին մի շարք բարձրորակ աուդիո տեխնոլոգիաներով

#### Նախազգուշացում

Յրդեհից, հոսանքահարումից և սարքին վնաս հասցնելուց խուսափելու համար.

• Տվյալ սարքն անձրևի, խոնավության, կաթիլների կամ ցայտերի ազդեցությանը մի ենթարկեք։

• Սարքի վրա մի դրեք հեղուկով լցված առարկաներ, օրինակ՝ ծաղկամաններ։

• Օգտագործեք միայն առաջարկվող պարագաներ:

Մի հանեք կափարիչները։

• Մի օգտագործեք անսարք արտադրանքը, ինքնութույն մի վերանորոգեք այն կամ մի ձևափոխեք դրա կառուցվածքը։ Վերանորոգման աշխատանքներ կատարելու համար դիմեք լիազորված սպասարկման կենտրոն։

Ուշադրությու**ն**։

Եթե այլ ուղեկցող փաստաթղթերում այլ բան նախատեսված չէ, ապա անհրաժեշտ է պահպանել հետևյալ Նախազգուշական միջոցները.

1. Տեղադրել ամուր հարթ մակերեսի վրա (բացառությամբ ամրացվող կամ դյուրակիր բաղադրիչների)։

2. Պահել չոր փակ վայրում։

Յ. Սարքը տեղափոխելիս ապահովել դրա պաշտպանությունը ընկնելուց, ավելորդ թրթռումներից, ցնցումներից։

4. Օգտահանումն իրականացնել պետական և տեղական օրենսդրության համապատասխան։

Վաճառքի պայմանները չեն սահմանվում արտադրող գործարանի կողմից և պետք է համապատասխանեն սպառող երկրի պետական

և տեղական օրենսդրությանը։

Информационный центр Panasonic Для звонков из Москвы: +7 (495) 662-46-86 Бесплатный звонок по России: 8-800-200-21-00

Информационный центр Panasonic Бесплатный звонок со стационарных телефонов из Республики Беларусь: 8-820-007-1-21-00 Інформаційний центр Panasonic: 0-800-309-880

с соотосс соетость и адавики зі стаціонарних телефонів у межах України)  $+380-44-490-38-98$ (Для міжнародних дзвінків та дзвінків із Києва) +380-95-239-42-41 (Для повідомлень через месенджери)

Информационный центр Panasonic: +380-44-490-38-98 (Для международных звонков из Азербайджана, Армении, Грузии, Молдовы, Узбекистана, Таджикистана и Туркменистана) +380-95-239-42-41 (Для сообщений через мессенджеры)

Panasonic ақпараттық орталығы

Қазақстан бойынша стационарлы телефондардан ақысыз қоңырау шалу үшін: 8-8000-809-809 Бесплатные звонки со стационарных телефонов по Казахстану 8-8000-809-809 Алматы мен Орта Азиядан қоңырау шалу үшін +7 (727) 330-88-07 Для звонков из Алматы и Центральной Азии: +7 (727) 330-88-07

## Panasonic Corporation

Web Site: https://www.panasonic.com

 $\mathbb{R}$ u $\mathbb{R}$ TQBM0825-1 M0323YY1093